# KURZWEIL®

# **KA-120** РУКОВОДСТВО ПО ЭКСПЛУАТАЦИИ

русская версия

**HDC YOUNG CHANG** 

#### **ПРЕДУПРЕЖДЕНИЕ О СОБЛЮДЕНИИ ТРЕБОВАНИЙ ФЕДЕРАЛЬНОЙ КОМИССИИ ПО СВЯЗИ (FCC) (для США)**

Данное оборудование было испытано и признано соответствующим ограничениям для цифровых устройств класса A, согласно Части 15 Правил FCC. Эти требования разработаны для обеспечения защиты от вредных помех при использовании техники в быту. Данное оборудование генерирует, использует и может излучать радиочастотную энергию и, если оно установлено или используется не в соответствии с Руководством по эксплуатации, может приводить к возникновению вредных для радиосвязи помех. Однако, нет никакой гарантии, что помехи не возникнут в определенной установке.

Если это оборудование генерирует помехи, которые влияют на прием радио- и телесигналов, что можно определить при включении и выключении оборудования, пользователю стоит попытаться исправить это влияние одним из следующих способов:

По-другому направьте или переместите приемную антенну в другое место. Увеличьте расстояние между устройством и

приемником.

- Подключите оборудование к розетке в цепи, отличной от той, к которой подключен приемник.
- Обратитесь за помощью к к продавцу или опытному специалисту по теле- и радиотехнике.

Несанкционированное самостоятельное внесение изменений или модификация конструкции может привести к потере прав на использование этого устройства.

#### **ПРЕДУПРЕЖДЕНИЕ**

На нормальную работу устройства могут негативно влиять сильные электромагнитные излучения. Если это произошло, то для восстановления работоспособности выполните перезагрузку инструмента согласно Руководству пользователя. Если не удалось вернуть работоспособность инструменту, переставьте его в другое место.

#### **МЕРЫ ПРЕДОСТОРОЖНОСТИ**

#### **ПОЖАЛУЙСТА, ВНИМАТЕЛЬНО ПРОЧИТАЙТЕ ПЕРЕД ПРОДОЛЖЕНИЕМ ИСПОЛЬЗОВАНИЯ УСТРОЙСТВА**

Пожалуйста, сохраните настоящее Руководство для того, чтобы вы могли обращаться к нему в будущем.

#### **Блок питания**

Пожалуйста, подключите указанный адаптер переменного тока к розетке переменного тока правильного напряжения.

Не подключайте его к розеткам с напряжением, не рассчитанным на работу вашего инструмента.

Отсоедините адаптер переменного тока, если не используете инструмент долгое время, и во время грозы.

#### **Подключение**

Перед подключением инструмента к другим устройствам выключайте питание всех устройств. Это позволит предотвратить неисправность и / или повреждение других устройств.

#### **Расположение**

Для предотвращения деформации, выцветания и других серьезных повреждений не подвергайте инструмент воздействию:

- Прямого солнечного света
- Повышенной температуры или влажности Сильной
- вибрационной или ударной нагрузки Не
- устанавливайте его в слишком пыльных или
- загрязненных местах, а также вблизи воздействия электромагнитных полей.

**Во избежание помех не устанавливайте инструмент рядом с другими электронными устройствами**

Радиоприемники и телевизоры, расположенные поблизости, могут испытывать помехи при приеме сигналов. Используйте этот инструмент на подходящем расстоянии от радиоприемников и телевизоров.

#### **Очистка**

Протирайте инструмент только сухой мягкой тканью. Не используйте разбавители краски, растворители, чистящие жидкости или салфетки, пропитанные химикатами.

#### **Обращение**

При нажатии на переключатели и кнопки не прилагайте слишком большое усилие.

Не допускайте попадания в инструмент бумаги, металла или других посторонних предметов. Если это произойдет, выньте электрическую вилку из розетки. Затем отнесите инструмент для осмотра квалифицированному специалисту.

Перед перемещением инструмента отсоедините все соединительные кабели.

# **Оглавление**

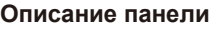

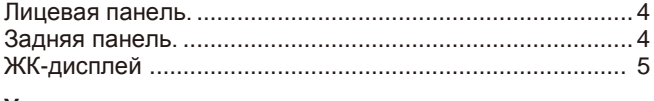

#### **[Установка](#page-5-0)**

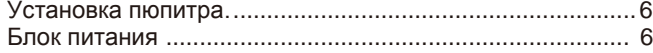

#### **[Подключение](#page-6-0)**

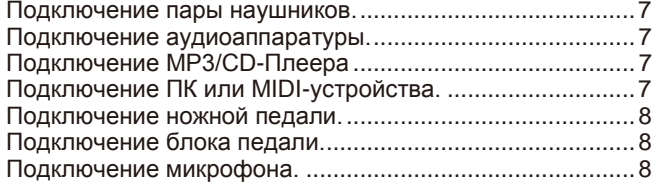

#### **[Быстрый запуск](#page-8-0)**

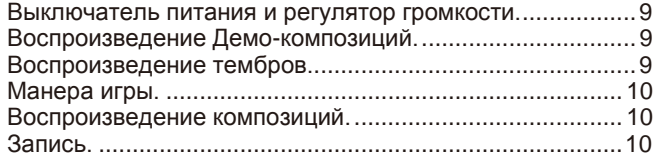

#### **[Расширенное использование](#page-10-0)**

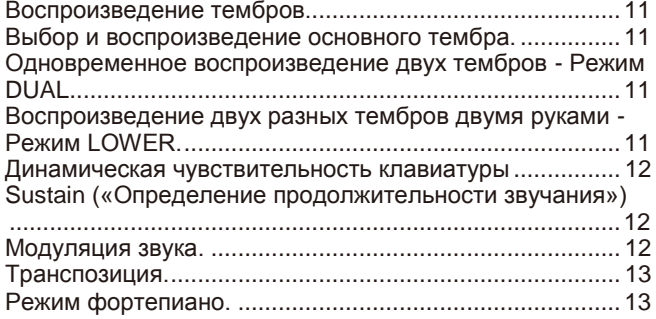

#### **[Twinova](#page-13-0)**

# Octave [\(«Октава»\).............................................................14](#page-13-1)

### **[Автоаккомпанемент](#page-14-0)**

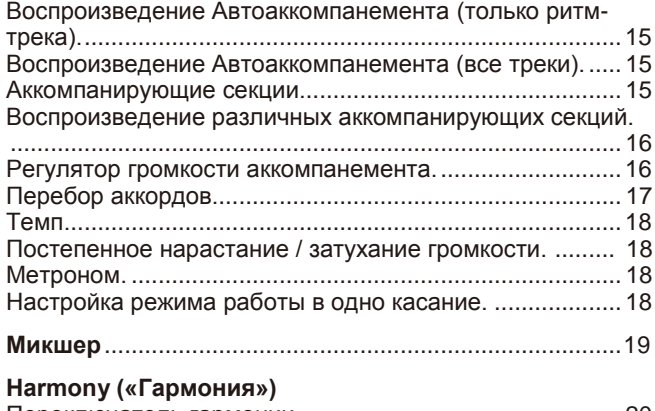

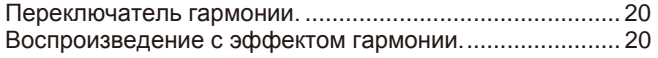

#### **[Ассистент исполнения](#page-19-3)**

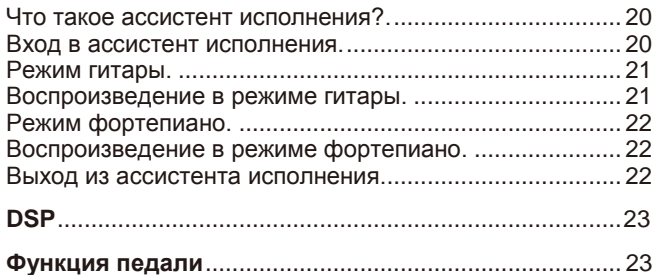

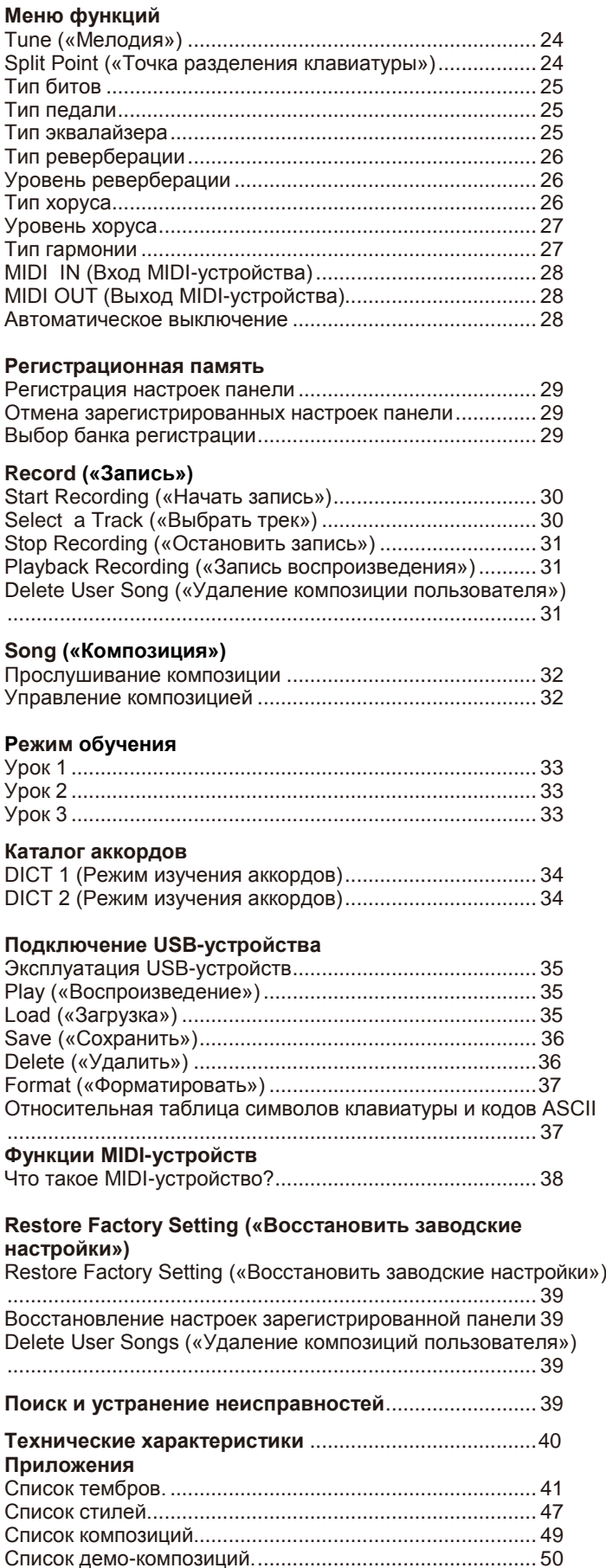

[Карта внедрения MIDI......................................................](#page-50-0) 51

# <span id="page-3-0"></span>**Лицевая панель**

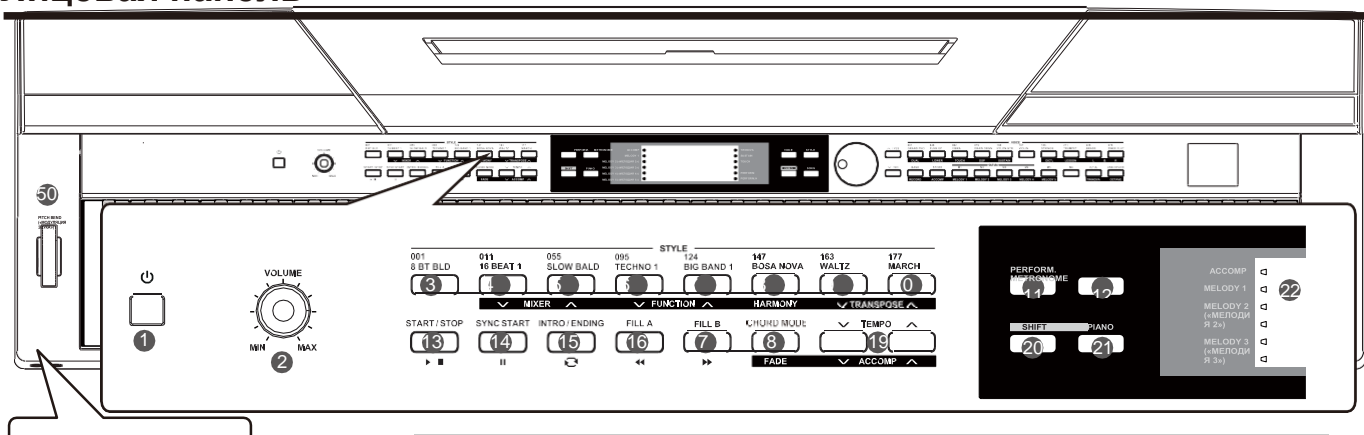

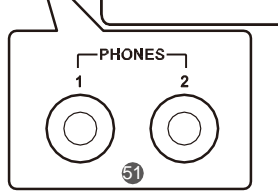

- **1. Переключатель [POWER] («Питание»)** Включение или выключение питания.
- **2. Регулятор громкости [VOLUME]** Регулировка основной громкости.
- **11. Кнопка [PERFORM]** Включение или выключение функции Performance assistant.
- **12. Кнопка [METRONOME]** Включение или выключение метронома.
- **13. Кнопка [START/STOP]**Запуск/Останов воспроизведения звука или стиля воспроизведения.
- **14. Кнопка [SYNC START]**  Включение или выключение функции Sync Start («Синхронизация пуска»).
- **15. Кнопка [INTRO/ ENDING]** Воспроизведение вступления или окончания.
- **16. Кнопка [FILL A]** Заполнение варианта раздела А.
- **17. Кнопка [FILL В]** Заполнение варианта раздела В.
- **20. Кнопка [SHIFT]** Нажмите и удерживайте кнопку [SHIFT], затем нажмите другую кнопку, чтобы выполнить различные команды.
- **21. Кнопка [PIANO]** Включение или выключение режима «Фортепиано».

# **3~10. Кнопки STYLE DIRECT SELECT 4~5. Кнопка [MIXER -] / [MIXER +]**

Выбор предустановленного стиля игры напрямую. Вход в меню микшера.

- 51 **18. Кнопка [CHORD**  Выбор режима аккордов.
- **19. Кнока [TEMPO -] / [TEMPO +]** Регулировка текущего значения темпа.

#### **22. ЖК-дисплей**

Отображение всех параметров и значений, связанных с текущей выбранной работой и режимом фортепиано.

#### **50. PITCH BEND («МОДУЛЯЦИЯ ЗВУКА»)**

Поверните колесо вверх или вниз, чтобы увеличить или уменьшить вариации высоты тональности.

#### **51. Phones («Наушники»)** Подключите стереонаушники к ¼" разъему для подключения стереонаушников.

#### <span id="page-3-1"></span>**Задняя панель**

Когда кнопка [SHIFT] отпущена **Когда кнопка [SHIFT] нажата**<br>3~10. Кнопки STYLE DIRECT SELECT 4~5. Кнопка [MIXER -] / [MIXER +]

**6~7. Кнопка [Function -] / [Function**  Вход в меню Function («Функции»).

#### **8. Кнопка [HARMONY]**

Включение или выключение функции Harmony («Гармония»).

**9~10. [TRANSPOSE -] / [TRANSPOSE +] Кнопка**

Ввод значения параметра модуляции.

#### **18. Кнопка [FADE]**

Включение или выключение функции Fade In/Out (Постепенное нарастание / затухание громкости).

**19. Кнопка [ACCOMP -] / [ACCOMP +]** Регулировка значения громкости аккомпанемента.

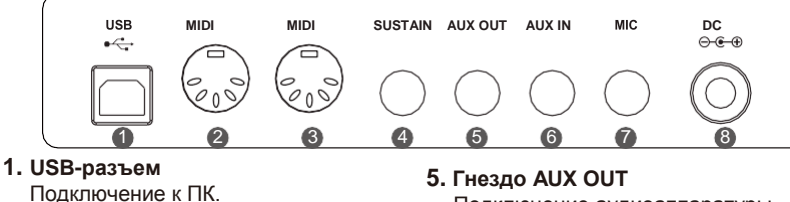

- **2. Гнездо MIDI OUT** Подключение внешнего MIDIустройства.
- **3. Гнездо MIDI IN** Подключение внешнего MIDIустройства.
- **4. Гнездо SUSTAIN**

Подключение педали для определения продожительности звучания.

- Подключение аудиоаппаратуры.
- **6. Гнездо AUX IN** Подключение внешнего источника звука, например MP3- или CDплеера.
- **7. Гнездо MIC**  Подключение микрофона к ¼" разъему для подключения
- стереонаушников. **8. Гнездо DC 12V** Подключение адаптера питания 12В псст. тока.

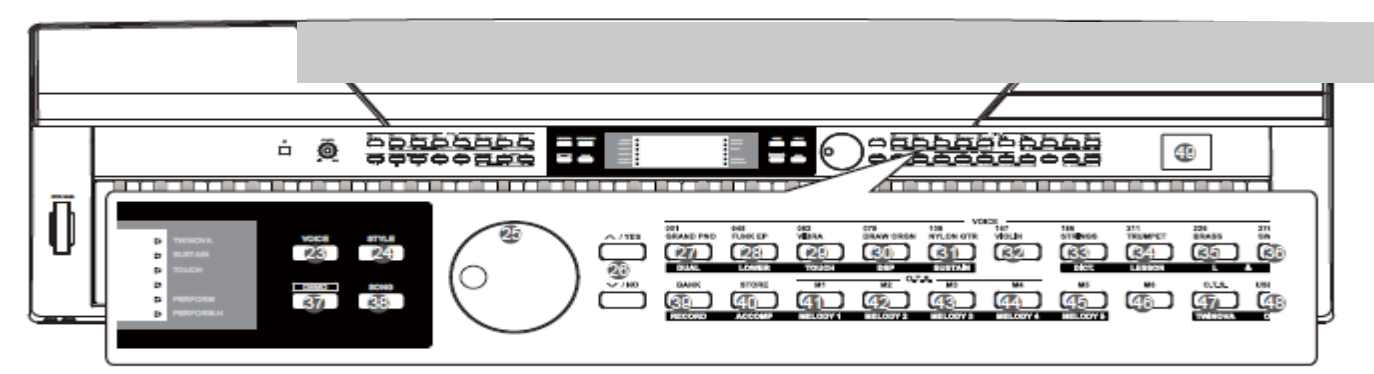

**23. Кнопка [VOICE]** Переход в режим воспроизведения тембров.

**24. Кнопка [STYLE]** Переход в режим стиля игры.

- **25. DATA DIAL** Регулировка значения параметра.
- **26. Кнопка [+/YES] / [ -/NO]**  Выбор операции текущего значения параметра.
- **37. Кнопка [DEMO]** Запуск / Остановка воспроизведения демокомпозиции.
- **38. Кнопка [SONG]** Вход в режим композиции.
- **49. USB Device** Подключение к USBустройству.

**Когда кнопка [SHIFT] отпущена**

- **27-36. VOICE DIRECT SELECT Кнопки** Выбор
	- предустановленного тембра напрямую. **39. Кнопка [BANK]**
	- Переключение между сегментами памяти. **40. Кнопка [STORE]**
	- Сохранение зарегистрированных настроек панели.
	- **41~46. Кнопки [M1]~[M6]**  Повторный вызов из памяти зарегистрированных настроек панели. В режиме O.T.S. активны только M1-M4.
	- **47. Кнопка [O.T.S.]** Включение или выключение функции One Touch Setting («Настройка режима работы в одно касание»).
	- **48. Кнопка [USB Device]** Вход в меню USBустройства.

**27. Кнопка [DUAL]** Включение или выключение функции Dual.

**Когда кнопка [SHIFT] нажата**

- **28. Кнопка [LOWER]** Включение или выключение функции Lower.
- **29. Кнопка [TOUCH]** Установка соответствующего уровня динамической чувствительности клавиатуры.
- **30. Кнопка [DSP]**  Включение или выключение функции DSP.
- **31. Кнопка [SUSTAIN]**  Включение или выключение функции Sustain.
- **32. Кнопка [DICT]**  Включение или выключение функции Chord Dictionary («Каталог аккордов»).
- **34. Кнопка [LESSON]** Вход/Выход в режим обучения.
- **35. Кнопка LEFT HAND**  Выбор игры левой рукой в режиме обучения.
- **36. Кнопка RIGHT HAND**  Выбор игры правой рукой в режиме обучения.
- **39. Кнопка [RECORD]** Вход в режим записи.
- **40. Кнопка [ACCOMP]**  Выбор трека музыкального сопровождения для записи.
- **41~45. Кнопка MELODY 1-5** Выбор мелодии 1-5 для записи.
- **47. Кнопка [TWINOVA]** Включение или выключение функции TWINOVA.
- **48. Кнопка [OCTAVE]**  В режиме TWINOVA может бытьскорректировано значение октавы.

# <span id="page-4-0"></span>**ЖК-дисплей**

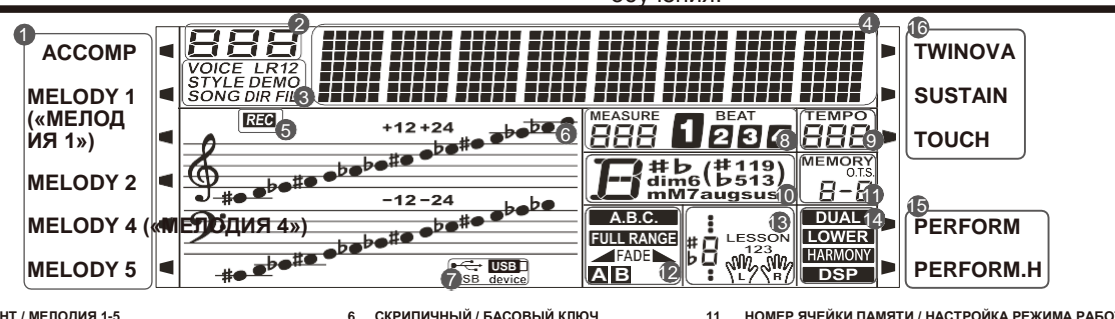

- 
- 1. АККОМПАНЕМЕНТ / МЕЛОДИЯ 1-5<br>2. НОМЕР СЕРИИ<br>3. РЕЖИМЫ VOICE/STYLE/DEMO/SONG/DIR/FILE (ТЕМБР / СТИЛЬ<br>4. СТРУННЫЕ ИНСТРУМЕНТЫ<br>4. СТРУННЫЕ ИНСТРУМЕНТЫ<br>5. RECORD
- 
- 6. СКРИПИЧНЫЙ / БАСОВЫЙ КЛЮЧ<br>7. USB-КАБЕЛЬ / USB-УСТРОЙСТВО<br>8. ТАКТ/БИТ<br>9. ТЕМРО
- 
- **10. АККОРД**
- **11. НОМЕР ЯЧЕЙКИ ПАМЯТИ / НАСТРОЙКА РЕЖИМА РАБОТЫ В ОДНО КАСАНИЕ 12. A.B.C. / ПОЛНЫЙ ДИАПАЗОН / ПОСТЕПЕННОЕ НАРАСТАНИЕ / ЗАТУХАНИЕ ГРОМКОСТИ / СЕКЦИЯ 13. ОБОЗНАЧЕНИЕ НОТ / УРОК**
- 
- **14. ДВОЙНОЙ / НИЖНИЙ / ГАРМОНИЯ / ЦСП 15. PERFORM/PERFORM.H**
- **16. TWINOVA / ПРОДОЛЖИТЕЛЬНОСТЬ ЗВУЧАНИЯ / НАСТРОЙКА РЕЖИМА РАБОТЫ В ОДНО КАСАНИЕ**

<span id="page-5-0"></span>Пожалуйста, используйте указанный адаптер переменного тока, выход на 12В пост. тока. Также обратите внимание на полярность при подключении к одному концу адаптера переменного тока.

#### *Примечание:*

- **1.** Запрещается использовать адаптер переменного тока, отличный от указанного типа, иначе это может привести к пожару или поражению электрическим током.
- **2.** Для вашей безопасности, пожалуйста, отключите питание, когда инструмент не используется или во время грозы.

# <span id="page-5-1"></span>**Установка пюпитра**

Следуя изображению справа, вставьте нижнюю часть пюпитра в паз в верхней части консоли инструмента.

# <span id="page-5-2"></span>**Блок питания**

- *1.* Уменьшите громкость этого инструмента и всей подключенной аудиоаппаратуры.
- *2.* Подключите кабель питания к розетке переменного тока.
- *3.* Подключите адаптер переменного тока к розетке переменного тока.
- *4.* Нажмите выключатель питания, на ЖК-дисплее отобразится «Loading!» («Загрузка!») - что указывает на то, что инструмент включен.
- *5.* Нажмите переключатель [POWER] и удерживайте его нажатым некоторое время, пока ЖК-дисплей не выключится, что указывает на то, что инструмент выключен.

#### *Примечание*:

- **1.** Инструмент автоматически выключится через 30 минут, если вы не используете инструмент. Пожалуйста см. подробнее раздел «Автоматическое выключение».
- **2.** Для вашей безопасности, пожалуйста, выньте вилку из розетки, когда инструмент не будет использоваться в течение длительного времени или во время грозы.

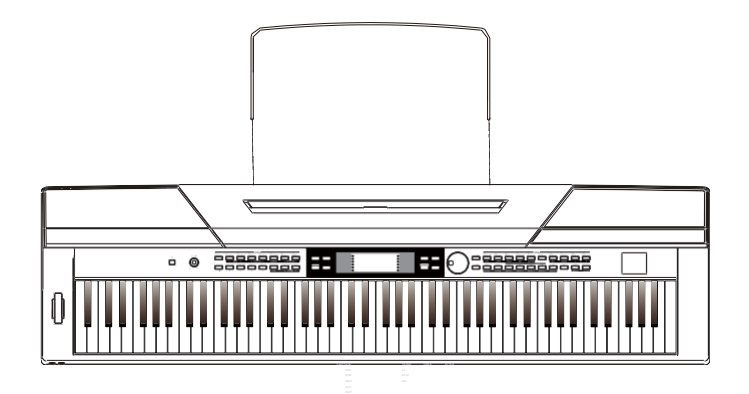

**PITCH BEND (« М ОД УЛЯЦ И Я ЗВ УКА**

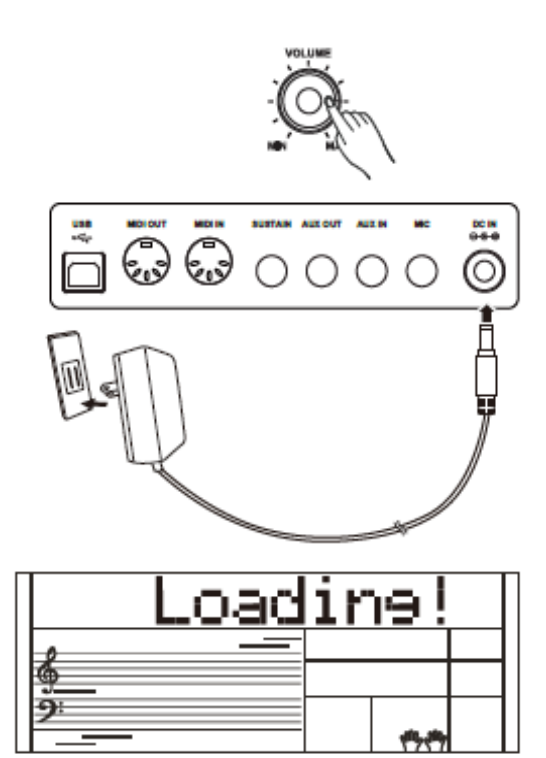

# **Подключение**

# <span id="page-6-1"></span><span id="page-6-0"></span>**Подключение пары наушников**

Стандартную пару стереонаушников можно подключить здесь для частной практики или игры поздней ночью. *Гнездо 1:* Когда пара наушников подключена к гнезду 1, звук можно услышать через наушники и динамики инструмента. *Гнездо 2:* Когда пара наушников подключена к гнезду 2, внутренняя система стерео динамика автоматически отключается. Звук можно услышать только через наушники.

#### *Примечание:*

Для того, чтобы избежать риска потери слуха при использовании наушников, пожалуйста, не играйте на пианино при высоком уровне громкости в течение длительного времени. Используйте наушники на умеренном уровне громкости.

# <span id="page-6-2"></span>**Подключение аудиоаппаратуры**

На задней панели AUX OUT разъем обеспечивает выход<br>прибора для подключения к усилителю клавиатуры, прибора для подключения к усилителю клавиатуры,<br>стерео звуковой системы, микшерного пульта или стерео звуковой системы, микшерного пульта или магнитофона.

Используйте аудио кабель для подключения к AUX OUT разъем, расположенный на задней панели затем подключите другой конец шнура в AUX IN усилитель.

#### *Примечание:*

Во избежание повреждения динамиков, пожалуйста, убедитесь, что громкость установлена на минимальный уровень, прежде чем подключать питание и другие устройства

# <span id="page-6-3"></span>**Подключение MP3/CD-Плеера**

Подключите аудиовыход MP3 / CD-плеера или другого источника звука к стерео AUX IN разъему на задней панели.

Входной сигнал смешивается с сигналом инструмента, позволяя вам играть совместно.

### <span id="page-6-4"></span>**Подключение ПК или MIDIустройства** *Разъем MIDI OUT*

Подключите прибор MIDI OUT терминала к MIDI IN внешнего устройства терминала через MIDI-кабели. Все данные о воспроизведении будут передаваться из этого разъема на подключенные ПК или MIDI-устройства. Этот инструмент будет использоваться в качестве MIDI-контроллера. Именно внешний источник звука можно использовать через этот инструмент.

#### *Разъем MIDI IN*

Подключите прибор MIDI IN терминала к MIDI OUT внешнего устройства терминала через MIDI-кабели. Для использования в качестве источника звука все данные воспроизведения будут передаваться с других MIDI-устройств на инструмент.

#### *USB-разъем*

При подключении ПК к USB-разъему терминала, вы можете передавать данные между компьютером и инструментом с помощью USB-кабелей.

Например, вы можете сохранить данные о производительности инструмента на компьютере и воспроизводить ваш MIDI-файл с компьютера через фортепиано.

#### *Примечание:*

Не устанавливайте аудио USB для ввода и вывода одновременно, когда вы устанавливаете программное обеспечение на ПК. В противном случае звук будет перекрываться при воспроизведении с клавиатуры.

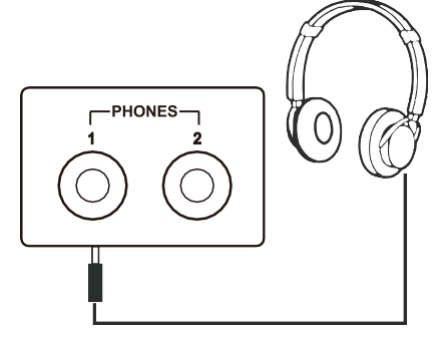

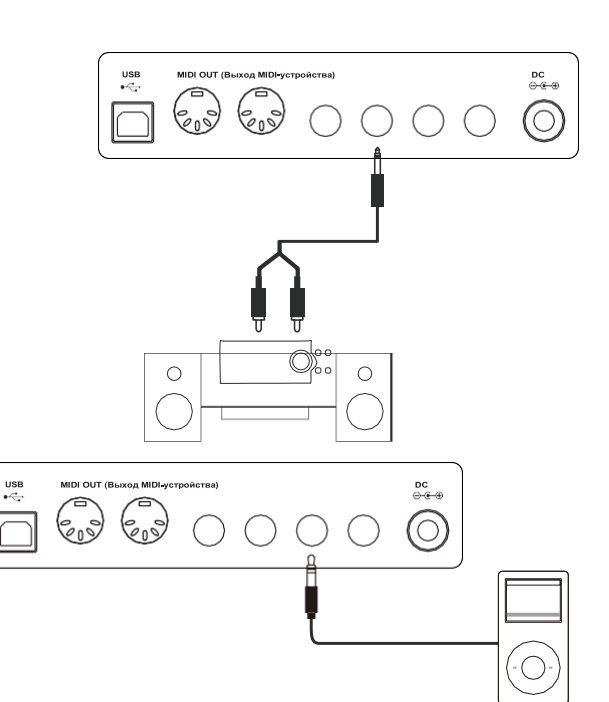

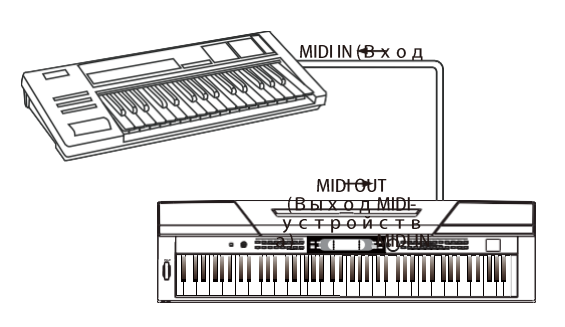

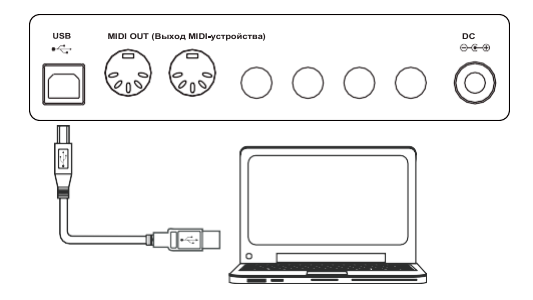

# <span id="page-7-0"></span>**Подключение ножной педали**

Чтобы добиться естественного эффекта, нажимайте переключатель продолжительности звучания во время игры. Подключите прилагаемый ножной переключатель к этому разъему и используйте его для включения или выключения функции определения продолжительности звучания. Педали определения продолжительности звучания можно назначить другие функции педали. См. подробнее в разделе «Меню функций».

#### *Примечание*:

- **1.** Этот инструмент работает не только с ножной педалью, поставляемой в комплекте, но и с педалями других производителей.
- **2.** Убедитесь, что питание отключено при подключении педали другой марки, в противном случае последовательность включения / выключения будет отменена при настройке фортепиано.

# <span id="page-7-1"></span>**Подключение блока педали**

Чтобы имитировать настоящее фортепиано, педаль инструмента может быть подключена к разъему педали на задней панели фортепиано.

Она представляет собой сочетание трех функциональных педалей: Sustain, Sostenuto, Soft.

#### *Sustain Pedal (Педаль определения продолжительности звучания)*

Используйте эту педаль для поддержания продолжительности звучания. Она также поддерживает режим работы на половине педали. Игра с использованием педали поддержания продолжительности звучания обеспечит плавный эффект.

#### *Sostenuto Pedal (Средняя педаль)*

Эта педаль поддерживает только звучание клавиш, которые уже были воспроизведены при нажатии на педаль.

#### *Soft Pedal (Левая педаль)*

Эта педаль используется, чтобы сделать звук мягче. Левой педали можно назначить другие функции педали. См. подробнее в разделе «Меню функций».

#### *Примечание:*

Блок педали необходимо приобретать отдельно.

# <span id="page-7-2"></span>**Подключение микрофона**

Подключив микрофон, вы можете наслаждаться пением вместе с игрой на клавиатуре или с воспроизведением композиций (режим КАРАОКЕ).

- *1.* Перед включением питания, установите громкость на минимальное значение.
- *2.* Подключите микрофон к разъему [MIC] к гнезду на задней панели инструмента.
- *3.* Включите питание. Регулируйте громкость во время пения, используя микрофон.

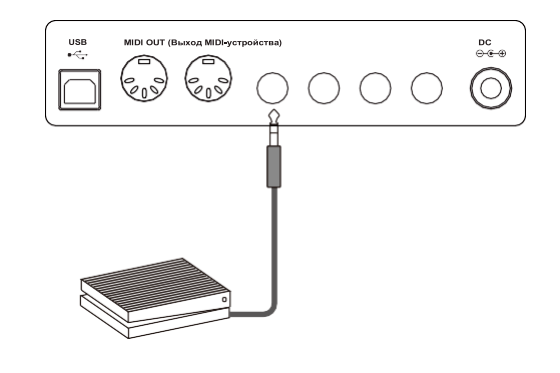

# 

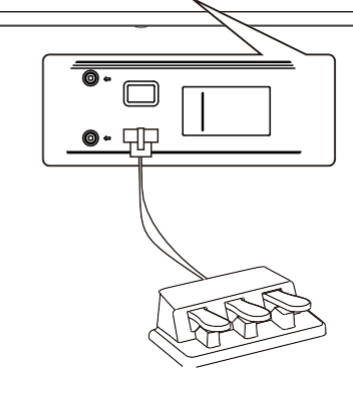

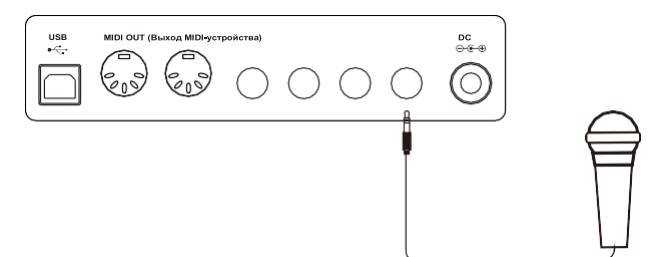

# <span id="page-8-1"></span><span id="page-8-0"></span>**Выключатель питания и регулятор громкости.**

#### **Выключатель питания**

- *1.* Пожалуйста убеждайтесь что вы правильно подключили инструмент к блоку питания.
- *2.* Нажмите переключатель [POWER], ЖК-экран загорится и на нем отобразится сообщение Loading! («Загрузка»); это указывает на то, что инструмент включается.

#### *Примечание:*

Нажмите выключатель питания.Если ЖК-экран не загорается, проверьте подключение к источнику питания.

#### **Регулировка основной громкости**

После запуска поверните регулятор [VOLUME] по часовой стрелке, громкость будет увеличена или уменьшена. Его можно отрегулировать при необходимости.

#### *Примечание:*

Если клавиатура находится в беззвучном режиме, это означает, что громкость была отрегулирована до минимального уровня или же был подключен разъем 2 наушников.

# <span id="page-8-2"></span>**Воспроизведение Демо-композиций**

Этот инструмент имеет 5 замечательных демо с разными персонажами. (Подробнее см. в Demo List.)

*1.* Нажмите кнопку [DEMO]

Войдите в основной интерфейс воспроизведения демокомпозиций, на ЖК-дисплее отобразится текущий номер и название демо-композиции, при этом все демо-композиции будут воспроизводиться по кругу.

- *2.* Выберите Демо-композиции Используйте колесо ввода данных или кнопку [+ / Yes] / [- / No] для выбора демо-композиции.
- *3.* Нажмите кнопку [START/STOP] Нажмите кнопку [DEMO] или [START/STOP], чтобы остановить воспроизведение и выйти из демо-режима.

# <span id="page-8-3"></span>**Воспроизведение тембров**

Клавиатура имеет 600 удивительно реалистичных встроенных тембров, включая фортепиано, гитару, саксофон, ударные и многое другое. Подробнее см. Список тембров.

*1.* Нажмите кнопку [VOICE]

Перейдите в режим воспроизведения тембров. На ЖКдисплее отображается текущее название и номер тембра по умолчанию.

*2.* Выберите нужный тембр.

Используйте колесо ввода данных или кнопку [+ / Yes] / [- / No] для выбора нужного тембра. Вы также можете использовать кнопки voice direct («прямой тембр») для выбора нужного тембра.

*3.* Воспроизведение тембра.

Играйте на клавиатуре и слушайте прекрасный тембр.

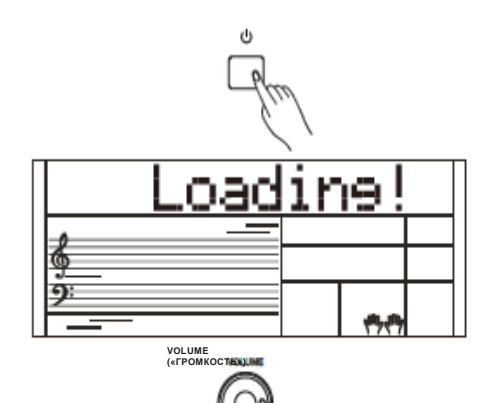

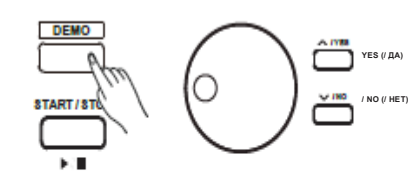

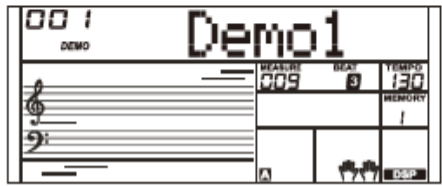

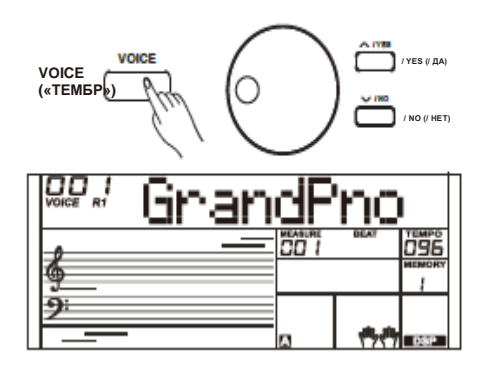

# <span id="page-9-0"></span>**Манера игры**

Инструмент имеет 230 стилей в различных музыкальных жанрах и еще 10 пользовательских стилей помимо них. Попробуйте выбрать различные стили и играть с автоаккомпанементом. (Подробнее см. Список стилей.)

- *1.* Нажмите кнопку [STYLE] Перейдите в режим стилей. На ЖК-дисплее отображается текущее название и номер стиля по умолчанию.
- *2.* Выберите стиль

Используйте колесо ввода данных или кнопку [+ / Yes] / [- /No] для выбора нужного стиля. Вы также можете использовать кнопки опредения стилей.

*3.* Воспроизведение стиля. Нажмите кнопку [START / STOP], после чего начните воспроизведение ритма.

### <span id="page-9-1"></span>**Воспроизведение композиций.**

Этот инструмент имеет 120 предустановленных композиций и еще 5 пользовательских композиций помимо них. Каждая предустановленная композиция может отрабатываться на практике в режиме обучения.

- *1.* Нажмите кнопку [SONG] Войдите в режим выбора композиции. В нем все композиции будут воспроизводиться по кругу.
- *2.* Выберите композицию Используйте колесо ввода данных или кнопку [+ / Yes] / [- / No] для выбора нужной композиции.
- *3.* Нажмите кнопку [START/STOP], выбранная композиция перестанет воспроизводиться. Нажмите кнопку еще раз, выбранная композиция будет воспроизводиться по кругу.
- *4.* Когда воспроизведение композиции остановится, нажмите кнопку [STYLE] или [VOICE], чтобы выйти из режима воспроизвдения композиции.

# **Запись**

Этот инструмент может записывать до 5 пользовательских композиций.

- *1.* Удерживая нажатой кнопку [SHIFT], нажмите кнопку [RECORD], чтобы войти в режим пользовательской композиции, используйте колесо ввода данных или кнопку [+/YES]/[- /NO], чтобы выбрать пользовательскую композицию для сохранения.
- *2.* Удерживая нажатой кнопку [SHIFT], нажмите кнопку [RECORD], чтобы перейти в режим ожидания записи, выберите тембр, стиль или другие параметры для подготовки к записи.
- *3.* Нажмите кнопку [START/STOP] или клавишу на клавиатуре, чтобы начать запись.
- *4.* Когда запись выполняется, удерживая нажатой кнопку [SHIFT], нажмите кнопку [RECORD], запись будет остановлена и пользователь выйдет из режима записи, затем текущая записанная композиция будет автоматически воспроизводиться по кругу.
- *5.* Нажмите кнопку [SONG], чтобы выбрать пользовательскую композицию: 121 ~ 125 для воспроизведения после выхода из режима записи.

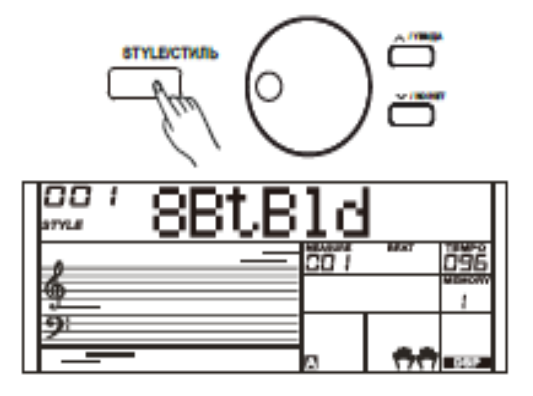

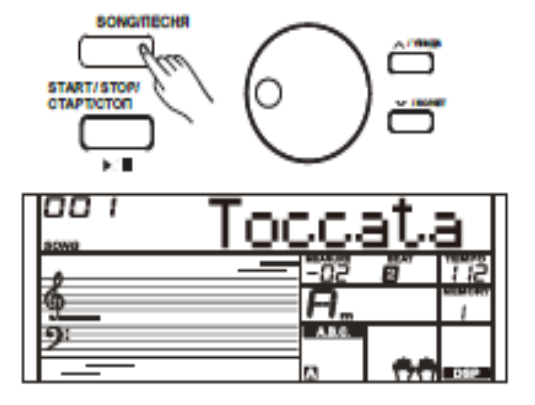

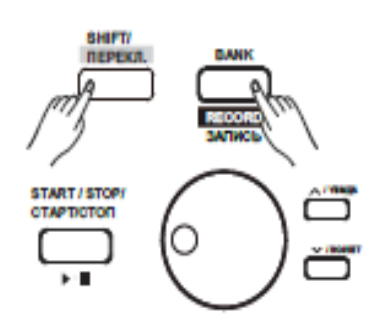

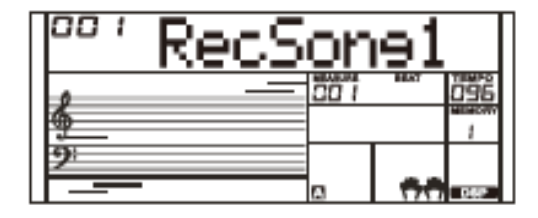

# <span id="page-10-1"></span><span id="page-10-0"></span>**Воспроизведение тембров**

Этот инструмент имеет 600 предустановленных тембров (Подробнее см. Список тембров). Чтобы предложить вам лучший опыт исполнения, мы предлагаем несколько полезных эффектов, которые можно вставлять во время воспроизведения тембров.

# <span id="page-10-2"></span>**Выбор и воспроизведение основного тембра**

- *1.* Нажмите кнопку [VOICE] или кнопку Voice direct, чтобы войти в режим воспроизведения тембров. На ЖК-дисплее отобразится «VOICE R1», а также текущее название и номер тембра.
- *2.* Выберите тембр Используйте колесо ввода данных или кнопку [+ / Yes] / [- / No] для выбора нужного тембра, также используйте кнопку voice direct.
- *3.* Воспроизведение тембра Вы можете играть на клавиатуре и слышать замечательный тембр.

#### *Примечание*:

Когда функция DUAL и LOWER включена, вы можете нажимать кнопку [VOICE] несколько раз, чтобы выбрать источник тембра. Соответствующая индикация на ЖК-дисплее отобразится между R1, R2 и L1.

# <span id="page-10-3"></span>**Одновременное воспроизведение двух тембров - Режим DUAL**

Эта аппаратура поддерживает функцию воспроизведения двух тембров. Эта функция позволяет накладывать два звука один на другой, создавая более объемный звук. Как только вы включаете функцию, для тембра отображается «VOICE R2», когда функция DUAL выключена, для тембра отображается «VOICE R1».

- *1.* Удерживая нажатой кнопку [SHIFT], нажмите кнопку [DUAL], чтобы включить функцию DUAL. На ЖК-дисплее отображается DUAL, и VOICE 2 загорается, что указывает на название и номер DUAL.
- *2.* Используйте колесо ввода данных или кнопку [+ / Yes] / [- / No] для выбора нужного тембра, также используйте кнопку voice direct.
- *3.* Играйте на клавиатуре, два разных тембра, которые будут наложены друг на друга, будут слышаться одновременно. Кажется, что два разных инструмента играют одновременно.
- *4.* Удерживая нажатой кнопку [SHIFT], нажмите кнопку [DUAL] еще раз, чтобы выключить функцию DUAL.

#### *Примечание:*

Когда клавиатура разделена, только правая область будет реагировать на двойной тембр, левая не будет реагировать на него.

# <span id="page-10-4"></span>**Воспроизведение двух разных тембров двумя руками - Режим LOWER.**

Функция LOWER разбивает клавиатуру на правую и левую области для создания двух разных тембров. При этом тембр в левой части ниже. Желаемая точка разделения может быть определена на клавиатуре.

- *1.* Удерживая нажатой кнопку [SHIFT], нажмите кнопку [LOWER], чтобы включить функцию LOWER. На ЖК-дисплее отображается VOICE L, и LOWER загорается, что указывает на название и номер LOWER.
- *2.* Используйте кнопки [+/YES]/[-/NO] или voice direct, чтобы выбрать нужный низкий тембр.
- *3.* Игра на клавиатуре. Между правой и левой областями будут слышны разные тембры.

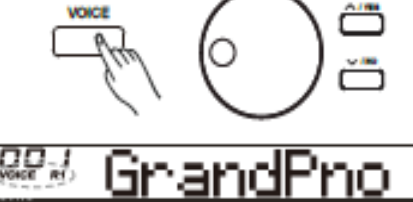

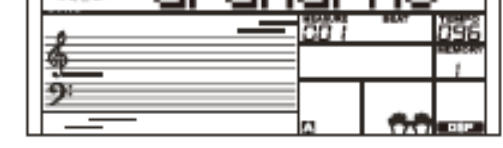

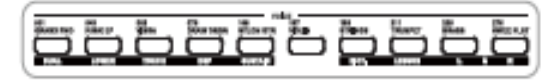

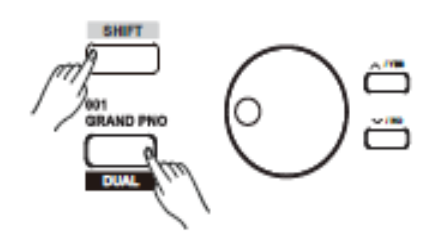

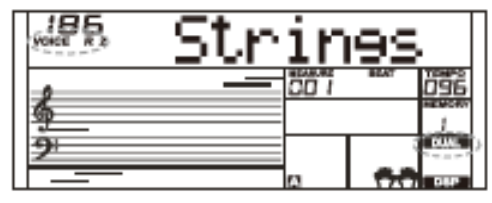

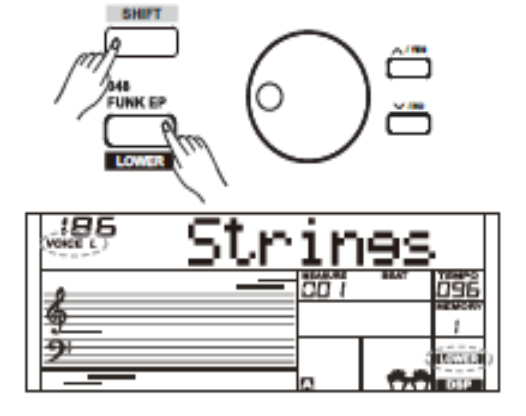

Удерживая нажатой кнопку [SHIFT], нажмите кнопку [LOWER] *4.*снова выключает функцию LOWER.

#### **Split Point («Точка разделения клавиатуры»)**

Точка на клавиатуре, которая разделяет VOICE L и VOICE R1 / R2, называется «точкой разделения клавиатуры». Точка разделения клавиатуры по умолчанию имеет значение F#3 (34). Тем не менее, вы можете установить точку разделения клавиатуры на любую клавишу, которую вы хотите. (Подробнее см. Split Point Setting («Настройка Точки разделения клавиатуры»)

# <span id="page-11-0"></span>**Динамическая чувствительность клавиатуры**

Инструмент оснащен функцией сенсорного отклика, которая позволяет динамически и выразительно контролировать уровень тембра с помощью силы игры, как на акустическом инструменте. Инструмент имеет 3 типа касания на выбор: off («выкл.»), 1,2,3.

*1.* Удерживая нажатой кнопку [SHIFT], нажмите кнопку [TOUCH], чтобы

ввести парамерты настройки. На ЖК-дисплее отобразится номер настройки чувствительности клавиш. Значение по умолчанию - 2.

*2.* Выберите тип касания

Когда на ЖК-дисплее отображается настройка касания, с помощью кнопок [+ / YES] / [- / NO] или колеса ввода данных или, удерживая нажатой кнопку [SHIFT], нажмите кнопку [TOUCH], чтобы изменить тип касания. Одновременное нажатие кнопок [+/YES] и

[- /NO] восстановит значение касания до значения по умолчанию: 2.

*3.* Выключение сенсорной функции Если на ЖК-дисплее отображается «OFF Touch», это означает отсутствие сенсорного отклика на клавиатуре.

# <span id="page-11-1"></span>**Sustain («Определения продолжительности звучания»)**

- *1.* Удерживая нажатой кнопку [SHIFT], нажмите кнопку [SUSTAIN], чтобы включить функцию определения продолжительност звучания. Все ноты сохранятся даже после того, как клавиши будут отпущены.
- *2.* Удерживая нажатой кнопку [SHIFT], снова нажмите кнопку [SUSTAIN], чтобы выйти из функции определения продолжительности звучания.

#### *Примечание:*

Для достижения естественного эффекта продолжительности звучания используйте сустейн-педаль.

# <span id="page-11-2"></span>**PITCH BEND («МОДУЛЯЦИЯ ЗВУКА»)**

Используйте колесо изменения высоты тона, чтобы задать нотам восходящую модуляцию (поверните колесо от себя) или нисходящую модуляцию (поверните колесо к себе) во время игры на клавиатуре. Колесо изменения высоты тона самоцентрируется и автоматически возвращает ноты к нормальной модуляции, если отпустить колесо. Используйте колесо изменения высоты тона, чтобы имитировать эффект игры на гитаре, скрипке, саксофоне, тамбурине, соне и эффекта изменения высоты тона, чтобы сделать ваше выступление более ярким.

Точка разделения клавиатуры по умолчанию:

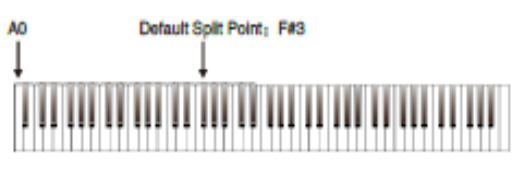

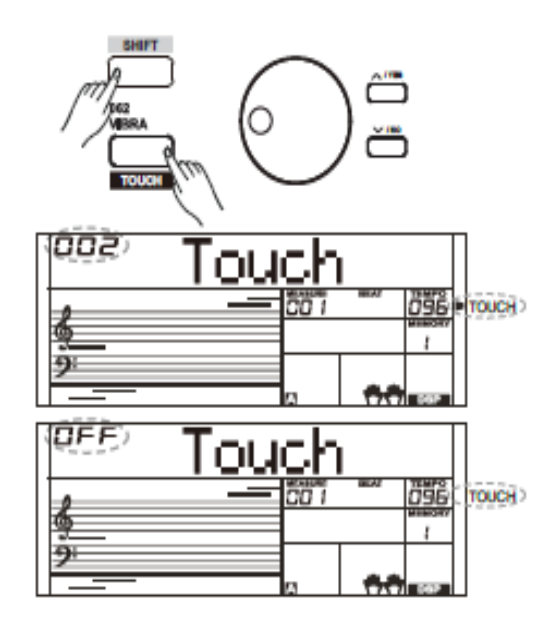

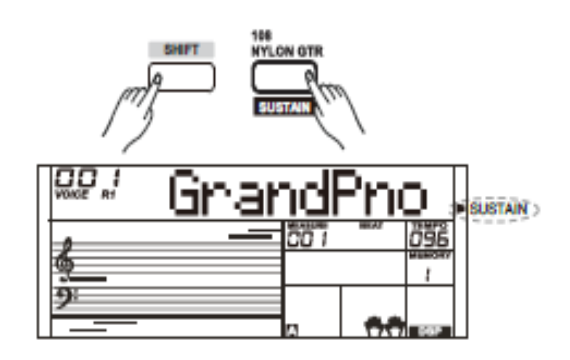

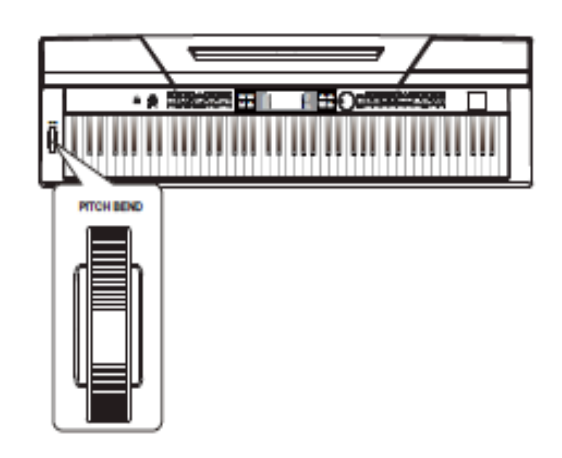

# <span id="page-12-0"></span>**Transpose («Модуляция звука»)**

Функция модуляции позволяет выполнить модуляцию общей тональности инструмента вверх или вниз максимум на одну октаву с шагом в полтона.

*1.* Удерживая нажатой кнопку [SHIFT], нажмите кнопку [TRANSPOSE], которая используется для ввода параметров

модуляции. ЖК-дисплей отображает текущую позицию модуляции: "\*\*\*Transpos". *2.* Если на ЖК-дисплее отображается «\*\*\* Transpos»,

- используйте [TRANSPOSE -] / [TRANSPOSE +], [+ / YES] / [- / NO] или колесо ввода данных, чтобы изменить значение модуляции. Максимальный диапазон составляет ±12 полутонов.
- *3.* Нажмите кнопки [+ / YES] / [- / NO] или [TRANSPOSE-] / [TRANSPOSE +] одновременно, чтобы восстановить значение модуляции до значения по умолчанию: «000Transpos».

#### *Примечания:*

- **1.** Используя клавишу G, установите значение модуляции на 05 или 007, а затем вы можете играть в тональности G, используя клавиши тональности C.
- **2.** Настройка модуляции применяется к автоматическому аккордовому аккомпанементу и полной клавиатуре.

# <span id="page-12-1"></span>**Режим фортепиано**

Эта функция предназначена для мгновенной настройки тембра всей клавиатуры в режим клавиатуры.

*1.* Нажмите кнопку [PIANO] для входа / выхода из режима фортепиано.

**2.** В режиме фортепиано управление аккомпанементом аналогично другому режиму. Аккомпанемент позволяет выполнять управление ритмической частью сопровождения.

#### *Примечание:*

В режиме фортепиано функция режима аккордов - CHORD MODE - автоматически отключается.

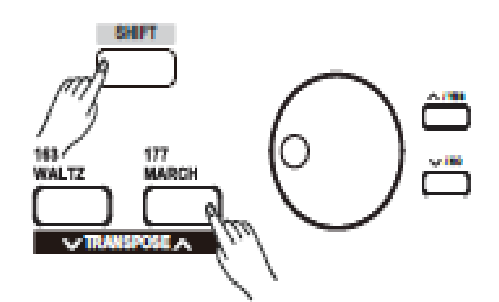

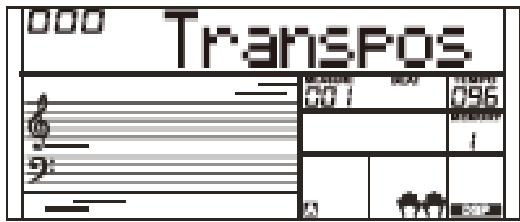

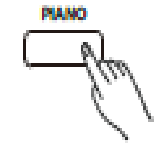

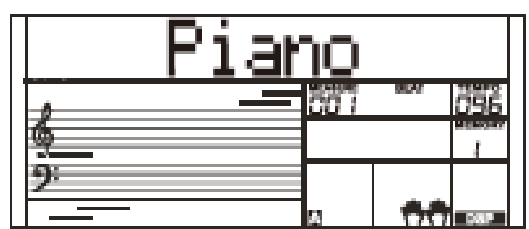

<span id="page-13-0"></span>В режиме Twinova клавиатура разделена на правую область и левую область, что позволяет создавать две части с одинаковым тембром и высотой тона, основанные на точке разделения клавиатуры для вашего удобства при обучении один на один.

*1.* Удерживая нажатой кнопку [SHIFT], нажмите кнопку **ITWINOVAI** 

для включения этой функции. Загорится значок «TWINOVA». В то же время функции DUAL и LOWER не могут использоваться в этом режиме. По умолчанию используется точка разделения E3 (32).

- *2.* Основной тембр это тембр по умолчанию для правой или левой части перед входом в режим Twinova. Используйте колесо ввода данных или кнопку [+ / Yes] / [- / No] для выбора нужного тембра.
- *3.* Удерживая нажатой кнопку [SHIFT], нажмите кнопку [TWINOVA] еще раз, чтобы отключить функцию Twinova. Значок «TWINOVA» будет выключен.

#### *Примечания:*

- **1.** Twinova не может быть использована в режиме воспроизведения композиций / демо.
- **2.** Чтобы установить точку разделения Twinova см. раздел «Установка точки разделения клавиатуры» для получения подробной информации.
- **3.** Октавы установить невозможно, если не в режиме Twinova. После регулировки октавы некоторые самые высокие частоты или самые низкие части тембра могут быть беззвучными.

# <span id="page-13-1"></span>**Octave**

Эта функция может позволить всей клавиатуре быть смоделированной вверх или вниз на одну октаву. Только в режиме Twinova октаву можно отрегулировать, а октаву в одной и той же области клавиатуры настраивать вместе. После выхода из режима Twinova клавиатура восстановится и не сможет быть отрегулирована.

*1.* В режиме Twinova, удерживая нажатой кнопку [SHIFT], нажмите

кнопку [OCTAVE], на ЖК-дисплее временно отобразится текущая октава «xxx Octave». В это время используйте кнопки [+ / YES] / [- / NO] или кнопку ввода данных, чтобы изменить значение октавы, настраиваемый диапазон: -1~ +1. Нажмите кнопки [+ / YES] и [- / NO] одновременно для восстановления значения октавы по умолчанию: 000.

*2.* При отсутствии каких-либо действий с вашей стороны в течение 5 секунд система автоматически выйдет из режима Octave.

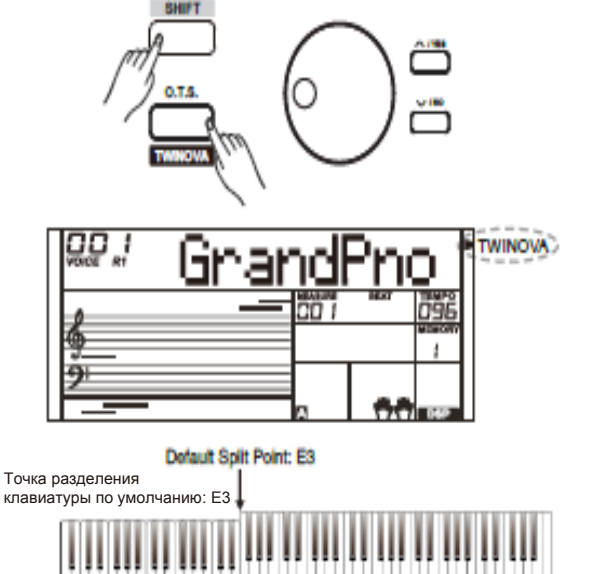

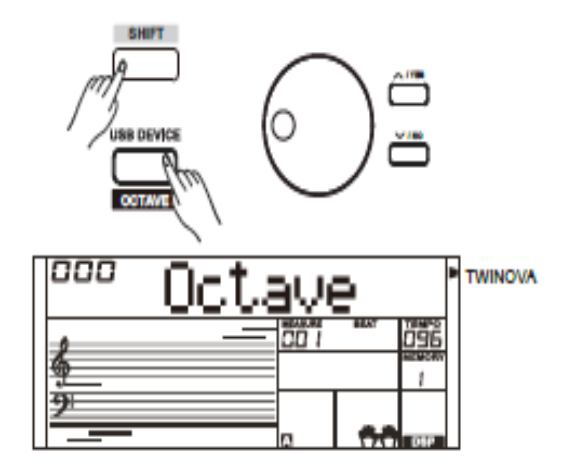

# **Автоаккомпанемент**

<span id="page-14-0"></span>Функция автоаккомпанемента обеспечивает полную аккомпанирующую группй на кончиках ваших пальцев. Все, что вам нужно сделать, это сыграть аккорды левой рукой, используя выбранный стиль аккомпанемента, а затем аккомпанемент автоматически начнет воспроизводиться, вслед за аккордами, которые вы играете. Эта клавиатура предусматривает 230 стилей в различных музыкальных жанрах. Попробуйте играть в выбранном вами стиле. (Подробнее см. Список стилей)

# <span id="page-14-1"></span>**Воспроизведение автоаккомпанемента (только ритм-трек)**

*1.* Нажмите кнопку [STYLE]

Перейдите в режим стилей. Загорится значок STYLE («СТИЛЬ») в левой верхней части ЖК-дисплея. На ЖК-дисплее отображается название и номер текущего стиля.

*2.* Выберите стиль

Используйте колесо ввода данных или кнопку [+ / YES] / [- / NO], чтобы выбрать нужный стиль. Или используйте кнопки style direct.

- *3.* Начните играть в выбранном стиле Нажмите кнопку [START / STOP], чтобы запустить ритм-треки автоаккомпанемента. Также нажмите [SYNC START], а затем нажмите любую клавишу, чтобы запустить ритм-треки автоаккомпанемента.
- *4.* Нажмите [START / STOP] еще раз, чтобы остановить воспроизведение в выбранном стиле.

# <span id="page-14-2"></span>**Воспроизведение автоаккомпанемента (все треки)**

*1.* Включите автоаккомпанемент

В режиме стиля нажмите кнопку [CHORD MODE], чтобы войти в режим «Auto Bass Chord» (A.B.C.). Клавиатура разделена на две части. Левая секция представляет собой секцию обнаружения аккордов.

После чего загорается значок «A.B.C.». Теперь при нажатии клавиши в секции обнаружения аккордов (статус запуска синхронизации), будет слышен фантастический аккомпанемент.

Нажмите кнопку [CHORD MODE] еще раз, чтобы войти в режим full range («полный диапазон»). Загорится значок «FULL RANGE». Вся клавиатура является секцией обнаружения аккордов.

*2.* Запуск автоаккомпанемента

Нажмите кнопку [SYNC START], а затем воспроизведите аккорд в секции обнаружения аккордов, чтобы запустить автоаккомпанемент всех треков.

Аккомпанемент автоматически меняется с последующей сменой аккорда. Нажмите кнопку [START/STOP], чтобы запустить автоаккомпанемент ритм-трека, а затем воспроизведите аккорд в секции обнаружения аккордов. Запустится автоаккомпанемент всех треков.

# <span id="page-14-3"></span>**Аккомпанирующие секции**

Различные типы секций автоаккомпанемента, которые позволяют варьировать расположение аккомпанемента в соответствии с проигрываемой композицией.

В частности: Intro, Main (A, B), Fill (A, B) и Ending. Переключаясь между ними во время исполнения, легко создавайте динамичные элементы профессионального звучания.

- *1.* Секция INTRO («Вступление») Вступление - это вступительная часть композиции. Когда образец вступления закончен, система автоматически перейдет в основную секцию.
- *2.* Секция MAIN («Основная часть») Основная часть является важной частью композиции. В частности, она воспроизводит паттерн аккомпанемента и повторяется бесконечно, пока не будет нажата кнопка другой секции.

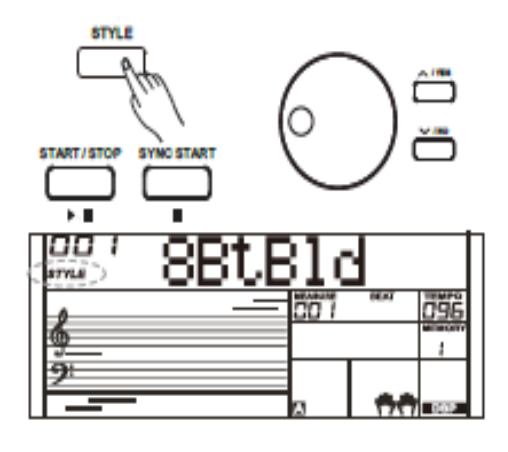

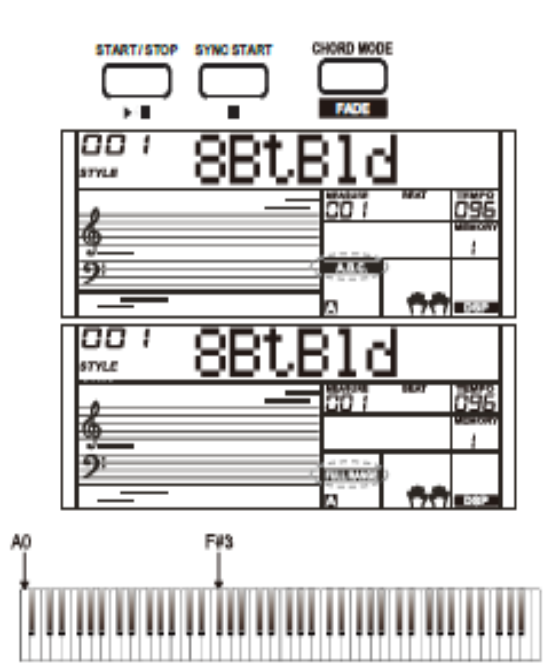

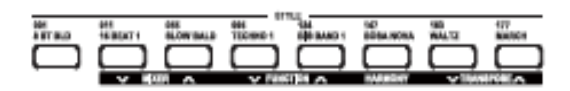

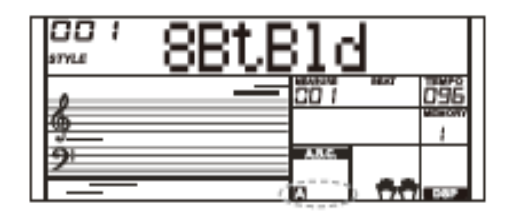

- *3.* Секция FILL-IN («ДОПОЛНЕНИЕ»)
	- Функция автоматического заполнения автоматически дополняет ваше исполнение. Когда заполнение закончено, аккомпанемент перемещается в секцию основной композиции (A, B).
- *4.* Секция ENDING («ОКОНЧАНИЕ») Окончание используется для окончания композиции. Когда окончание закончено, аккомпанемент автоматически останавливается.

#### *Примечания:*

- **1.** Удерживая кнопку [FILL A] / [FILL B] во время воспроизведения стиля, выбранный паттерн заполнения будет повторяться до тех пор, пока кнопка не будет отпущена.
- **2.** Нажмите кнопку [FILL A] / [FILL B], когда стиль остановится, он изменит предварительно заданный основной раздел композиции. Загорается значок «A» или «B».

### <span id="page-15-0"></span>**Воспроизведение различных аккомпанирующих секций**

- *1.* Нажмите кнопку [STYLE] или [+/YES]/ [- /NO], чтобы выбрать стиль, также используйте кнопки style direct или колесо выбора данных
- *2.* Нажмите кнопку [CHORD MODE], чтобы войти в режим A. B. C. (auto bass chord).
- *3.* Нажмите кнопку [SYNC START], чтобы включить запуск синхронизации
- *4.* Нажмите кнопку [FILL A], выберите основной раздел A.
- *5.* Нажмите кнопку [INTRO/ENDING], значок «А» начнет мигать, и стиль готов к воспроизведению.
- *6.* Запустится аккомпанемент, как только вы начнете играть в разделе аккордов. Когда воспроизведение вступления закончено, инструмент автоматически переходит в основной раздел А.
- *7.* Нажмите кнопку [FILL B], чтобы воспроизвести соответствующий паттерн заполнения, чтобы оживить ритм (значок "B" мигает). Когда заполнение завершено, инструмент плавно переходит в Основной раздел B.
- *8.* Нажмите кнопку [INTRO / ENDING] еще раз, и инструмент перейдет к окончанию композиции. Когда окончание композиции завершено, автоаккомпанемент автоматически останавливается.

# <span id="page-15-1"></span>**Регулятор громкости аккомпанемента**

Эта функция используется для регулировки громкости всех треков аккомпанемента для балансировки громкости между частью аккомпанемента и тембром, заданным с клавиатуры.

- *1.* Удерживая кнопку [SHIFT], используйте кнопку [ACCOMP +] или [ACCOMP -] для регулировки громкости аккомпанемента, регулируемый диапазон: 0~127, ЖКдисплей отображает текущее значение громкости аккомпанемента.
- *2.* Удерживая нажатой кнопку [SHIFT], одновременно нажмите кнопку [ACCOMP+] и [ACCOMP -], чтобы отключить громкость аккомпанемента. ЖК-дисплей отображает «OFF Accomp». Нажмите кнопку [ACCOMP

+ ] и [ACCOMP -] одновременно еще раз, чтобы включить громкость аккомпанемента.

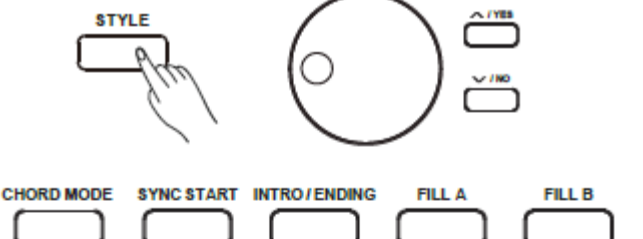

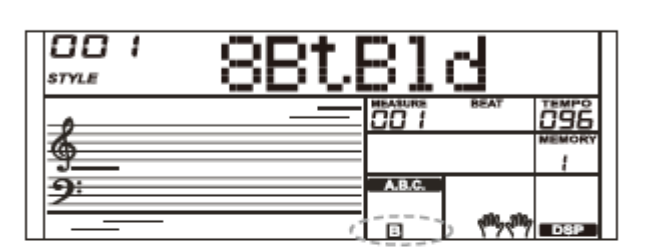

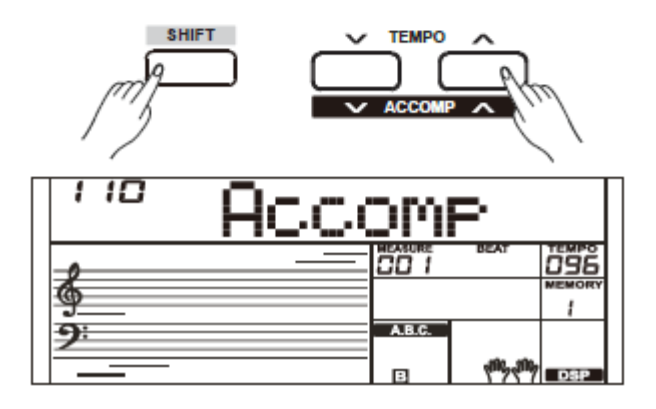

# <span id="page-16-0"></span>**Перебор аккордов**

То, как аккорды воспроизводятся или указываются левой рукой (в разделе автоаккомпанемента на клавиатуре), называется «аппликатурой» или перебором аккордов. Существует 2 типа перебора, как описано ниже.

#### **Основные аккорды**

Аккорд в музыке - это любой гармонический набор из трех или более нот, который звучит так, как если бы предполагалось их одновременное звучание. Наиболее часто встречающимися аккордами являются трезвучия. Трезвучие - это набор из трех нот, которые можно сложить в терции. При сложении в терции, члены трезвучия, от самого низкого основного тона до самого высокого, называются: прима-аккорд, терция и квинта.

#### **Тип трезвучия**

Существуют следующие основные типы трезвучий:

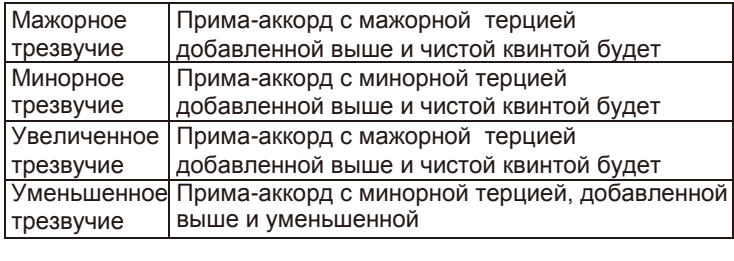

#### **Обращение аккордов**

Мы определяем этот аккорд, его прима-аккорд не находится в басе (то есть не является самой низкой нотой) как обращение аккорда. Когда прима-аккорд находится в басу, мы называем аккорд: мажорное трезвучие. Если мы поместим терцию и квинту в мажорное трезвучие , тогда они образуют «инверсию» или обращение аккорда, мы называем этот аккорд «обращением аккорда». См. следующее мажорное трезвучие и его противоположным аккордом.

#### **Название аккорда**

Название аккорда содержит две части содержимого: Основной тон аккорда и тип аккорда.

#### **Игра одним пальцем**

С помощью одного пальца можно легко создать мажорный, септааккорд, минорный и минорный септааккорды, нажав минимальное количество клавиш в регистре автоаккомпанемента.

#### **Игра несколькими пальцами**

Игра несколькими пальцами позволяет играть аккорды в обычной аппликатуре. Попробуйте сыграть 32 типа аккордов в тональности C, как указано справа.

#### *Примечание:*

В режиме полного диапазона вся клавиатура распознает только аккорды, сыгранные в обычной аппликатуре.

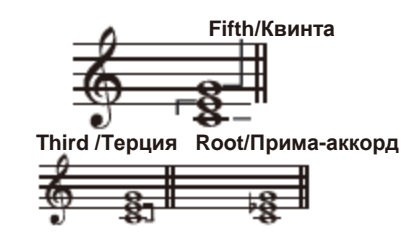

**Major Triad /Мажорная терция Minor Triad/Минорная терция**

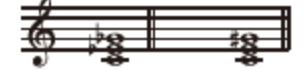

**Diminished Triad/Уменьшенное трезвучие Augmented Triad/Увеличенное трезвучие**

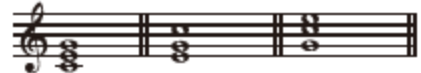

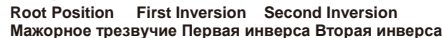

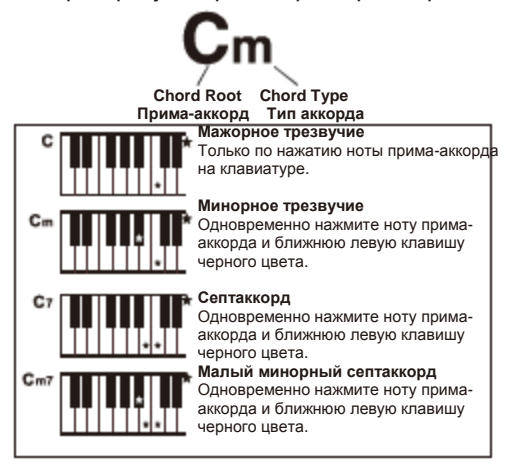

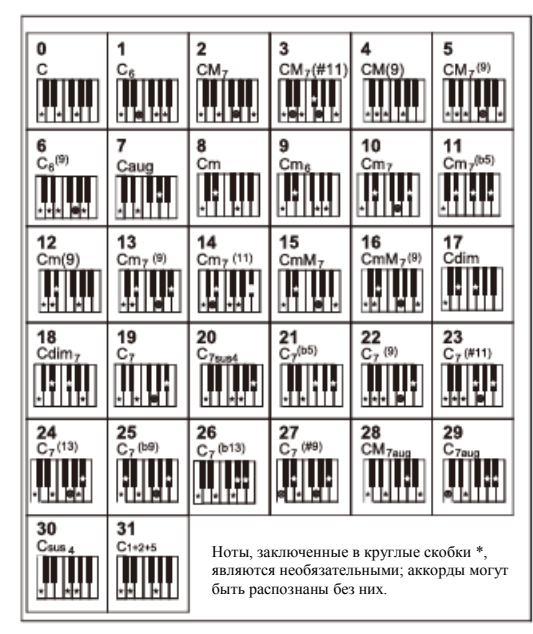

# <span id="page-17-0"></span>**Tempo («Темп»)**

Каждый стиль инструмента был установлен с темпом по умолчанию или стандартным темпом, однако это можно изменить с помощью кнопки [TEMPO +] / [TEMPO -].

- *1.* Используйте кнопку [TEMPO+] / [TEMPO -], чтобы изменить значение темпа. Пока данные по темпу мигают, также используйте шкалу данных.
- *2.* Одновременно нажмите кнопки [TEMPO+] и [TEMPO -], чтобы восстановить значение темпа по умолчанию.

#### *Примечание:*

Темп по умолчанию выбирается автоматически при выборе стиля в режиме ожидания стиля. Но значение все равно остается неизменным, если вы меняете стили в режиме воспроизведения.

# <span id="page-17-1"></span>**Постепенное нарастание / затухание**

### **громкости**

- *1.* Постепенное нарастание
	- Запуск стиля с постепенным нарастанием приводит к плавному началу, громкость увеличивается с минимальной до максимальной.

Удерживая нажатой кнопку [SHIFT], снова нажмите кнопку [FADE], чтобы выйти из функции перед началом воспроизведения в выбранном стиле. Значок «FADE» загорится, а затем продолжит мигать в выбранном стиле игры.

- *2.* Постепенное затухание громкости
- Останов стиля с постепенным затуханием приводит к плавному завершению, громкость уменьшается от максимальной до минимальной. Удерживая нажатой кнопку [SHIFT], снова нажмите кнопку [FADE] во время воспроизведения в выбранном стиле. Значок «FADE» загорится, а затем продолжит мигать при воспроизведении в выбранном стиле игры.
- *3.* Время постепенного нарастания / затухания громкости Время по умолчанию составляет 10 секунд.

# <span id="page-17-2"></span>**Metronome («Метроном»)**

Функция метронома - Metronome - обеспечивает устойчивый ритм, помогая играть на фортепиано в постоянном темпе.

- *1.* Включение/ выключение метронома Нажмите кнопку [METRONOME], чтобы включить или выключить функцию метронома.
- *2.* Настройка типа ритма метронома См. подробнее в разделе «Меню функций».

#### *Примечания:*

- **1.** Если включить метроном во время воспроизведения стиля, при следующем такте будет воспроизводится звук щелчка. Метка времени метронома будет синхронизирована со стилем, который играет.
- **2.** Если сначала включить метроном, а затем воспроизвести ритм, метка времени метронома будет синхронизирована с воспроизводимым стилем.
- **3.** Функция метронома доступна для режима записи, но ее нельзя сохранить как данные записи.

### <span id="page-17-3"></span>**Настройка режима работы в одно касание**

Возможно, нелегко найти подходящий тембр для воспроизведения композиции, тем не менее, ONE TOUCH SETTING (НАСТРОЙКА РЕЖИМА РАБОТЫ В ОДНО КАСАНИЕ) самый мощный и удобный способ решения этой проблемы. Когда функция One Touch Setting (Настройка режима работы в одно касание) включена, вы можете мгновенно вызывать все настройки, связанные с автоаккомпанементом, включая выбор тембров и цифровые эффекты, одним нажатием кнопки.

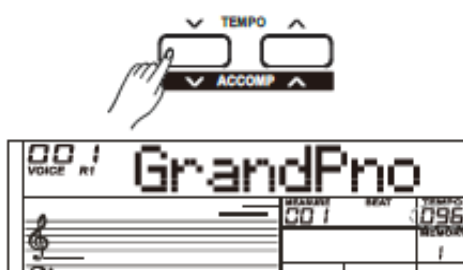

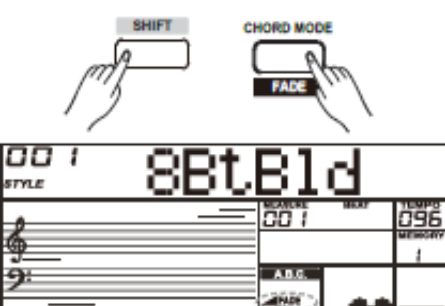

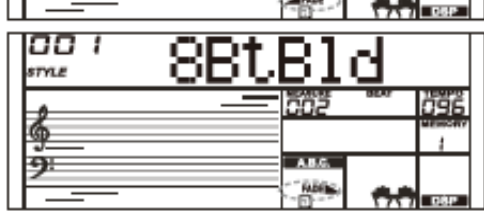

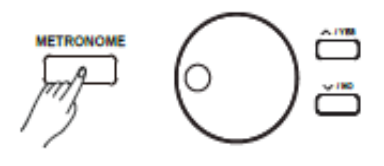

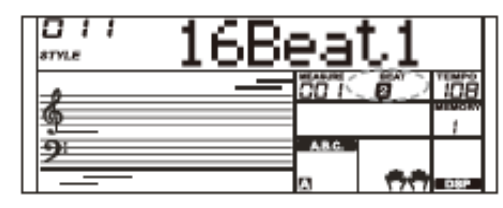

**Микшер**

- *1.* Нажмите кнопку [O.T.S.], чтобы включить настройку One Touch для текущего стиля. Загорится значок «O.T.S.». Значок MEMORY («ПАМЯТЬ») будет гореть. **O.T.S.**  $\overline{1}$ **ure**
- *2.* Нажмите одну из кнопок [M1] [M4], при этом различные настройки панели (например, тембр, эффект и т. д.), которые соответствуют выбранному стилю, могут быть мгновенно вызваны нажатим одной кнопки.

#### **Список параметров настройки One Touch:**

Часть ON/OFF (ВКЛ / ВЫКЛ). Voice Change Voice Volume Voice Reverb Level Voice Chorus Level

(Изменение тембра Громкость тембра Уровень реверберации тембра Уровень хоруса тембра)

### *Примечания:*

**1.** Функция A.B.C. автоматически включается в режиме O.T.S.

<span id="page-18-0"></span>**2.** Функция Registration Memory («Регистрационная память») не работает в режиме O.T.S.

Функция микшера может контролировать громкость разных треков.

- *1.* Удерживая нажатой кнопку [SHIFT], нажмите кнопку [MIXER -] / [MIXER + ] для входа в меню функции микшера, ЖК-дисплей будет отображать текущий номер. Первый параметр значения ритмовой громкости - «Rhythm\_s», сохраненный в первый раз, он сохранит последний параметр при повторном входе в меню микшера.
- *2.* Удерживая нажатой кнопку [SHIFT], нажмите кнопку [MIXER -] / [MIXER + ] несколько раз, чтобы выбрать трек для настройки. Используйте кнопки [+ / YES] / [- / NO] или колесо ввода данных для изменения параметров.

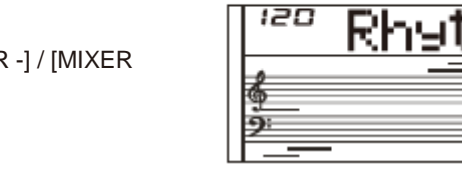

Опция и параметры показаны ниже:

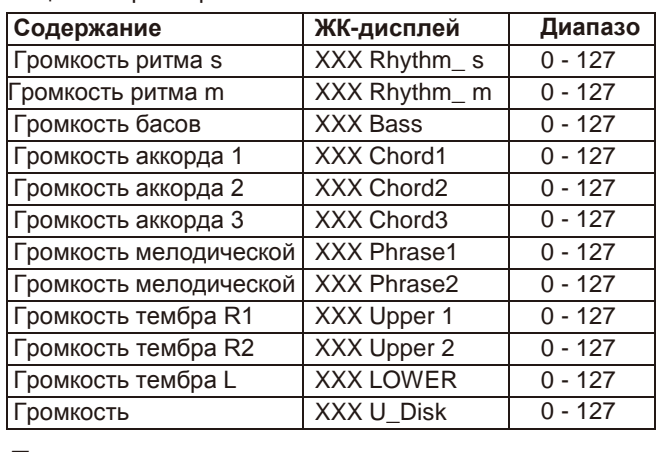

### midi *Примечание:*

Без каких-либо действий в течение 5 секунд инструмент выйдет из меню функций автоматически.

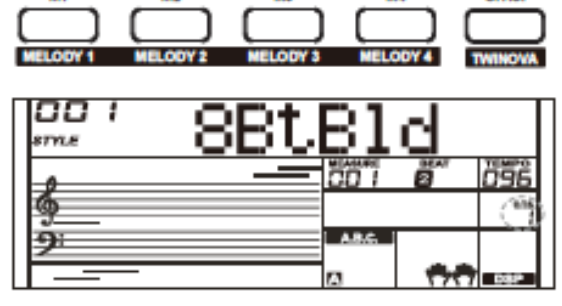

"iÖB

<span id="page-19-0"></span>Функция гармонии автоматически добавляет ноты гармонии к нотам, сыгранным в правой части, что дает вам объемное и гармоничное звучание.

### <span id="page-19-1"></span>**Переключатель гармонии**

- *1.* Удерживая нажатой кнопку [SHIFT], нажмите кнопку [HARMONY], чтобы войти в режим гармонии. Загорается значок HARMONY («ГАРМОНИЯ»), а на ЖК-дисплее отображается Duet («Дуэт»), который указывает, что эффект гармонии активен, и типом является «Дуэт».
- *2.* Удерживая нажатой кнопку [SHIFT], нажмите кнопку [HARMONY] еще раз, чтобы выйти из режима гармонии. Значок HARMONY («ГАРМОНИЯ») погаснет, а на ЖК-дисплее отображается Off («Выкл»), что указывает на отключение эффекта гармонии.
- *3.* Этот инструмент имеет 26 типов гармонии. См. подробнее в разделе «Меню функций».

# <span id="page-19-2"></span>**Воспроизведение с эффектом**

### **гармонии**

Откройте режим A.B.C. В этом режиме сначала играйте аккорд в разделе аккордов, а затем добавьте основной тембр, который вы играете в правой части, с эффектом гармонии.

#### *Примечания:*

- **1.** Типы гармонии 1+5, Octave (Октава) 1~2, Echo (Эхо) 1~4, Tremolo (Тремоло) 1~4 и Trill (Трель) 1~4 доступны независимо от того, активен A.B.C. или нет. Другие типы гармонии доступны только при открытом A.B.C.
- **2.** Типы гармонии не могут быть записаны в пользовательских композициях.

# <span id="page-19-3"></span>**Ассистент исполнения**

Вы можете выбрать 2 тембра для выступления в режиме Performance Assistant: Guitar («Гитара»), Piano («Фортепиано»).

# <span id="page-19-4"></span>**Что такое ассистент исполнения?**

Performance assistant или Ассистент исполнения - это простая в использовании функция. С помощью этой функции, вы сделаете воспроизведение более интересным. Даже если вы не клавишник, Performance Assistant поможет вам сыграть знакомый инструментальный тембр на клавиатуре. Если вы пианист, с помощью этой функции вы можете значительно упростить большинство сложных упражнений на клавиатуре. Performance assistant предоставит множество замечательных мелодических фраз. Просто используйте несколько клавиш, и вы будете воспроизводить собственную замечательную музыку.

#### <span id="page-19-5"></span>**Вход в ассистент исполнения**

- *1.* Нажмите кнопку [PERFROM], чтобы войти в режим ассистента исполнения. По умолчанию используется режим гитары. На ЖК-дисплее отобразится название и номер гитары.
- *2.* Используйте круговую шкалу данных, чтобы изменить тембр, который вы хотите воспроизвести.
- *3.* Метка времени по умолчанию «4-4» будет отображаться на ЖК-дисплее. В режиме Performance Assistant вы можете выбирать ритм между 2/4, 3/4, 4/4 и 6/8 с помощью кнопок [+ / YES] / [- / NO].

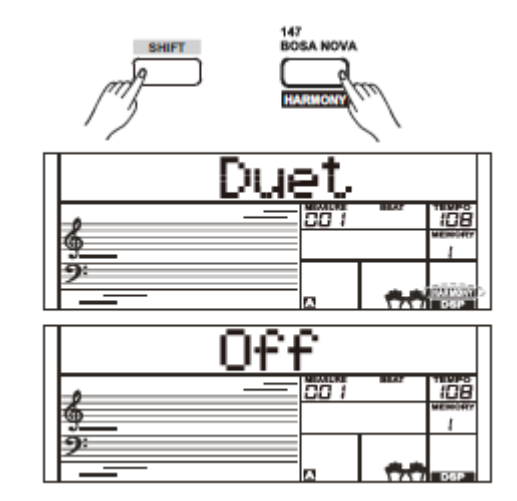

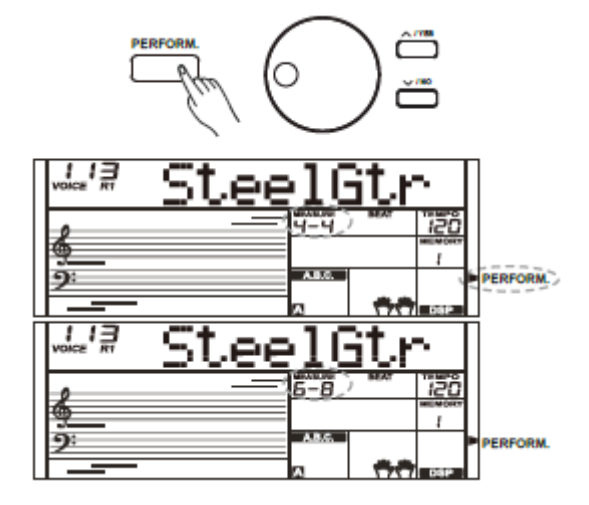

*5.* В режиме Performance Assistant используйте [TEMPO +] / [TEMPO-] для регулировки значения темпа.

# <span id="page-20-0"></span>**Режим гитары**

#### **Раскладка гитарной клавиатуры**

Режим гитары - Guitar Mode - позволяет вам исполнять тембр на гитаре с помощью клавиатуры точно так же, как вы играете на настоящей гитаре. В этом режиме вы можете использовать некоторые навыки исполнения, такие как strum/клавиша звукоизвлечения (5), broken chord/арпеджированный аккорд (5), echoism/звукоподражание (5), а также 2 окончания.

#### **Аккордная часть**

От A0 до B3 - область аккордной части. Воспроизводите аккорд в этой области.

#### **Вспомогательная область 1**

C4 - B4 (только белые клавиши) - это вспомогательная область 1 и вспомогательная область 1. В этой области предусмотрено 5 типов арпеджированных аккордов.

#### **Вспомогательная область 2**

6 клавиш: от C5 до A5 (только белые клавиши) - это как 6 струн настоящей гитары. Играйте соло в этой области.

#### **Ритмическая область**

C6-G6 (только белые клавиши) - это ритмическая область. Замечательные стили и нюансы предусмотрены в этой области. Используйте A6 для B6, чтобы сыграть окончание.

#### **Смена позиции**

Нажмите C7, тембр гитары будет изменен на высокую позицию.

#### *Примечание:*

Клавиши выше C7 не могут реагировать в этом режиме.

### <span id="page-20-1"></span>**Воспроизведение в режиме гитары**

#### **Воспроизведение аккорда в аккордной части**

Тип аккорда будет отображаться на ЖК-дисплее, и будет звучать прима-аккорд ноты гитары.

#### **Воспроизведение арпеджированного аккорда во вспомогательной области 1**

Когда отображается тип аккорда, нажмите белую клавишу во вспомогательной области 1, начнется звучание мелодической фразы арпеджированного аккорда. Попробуйте изменить белую клавишу, и вы услышите несколько разных типов мелодических фраз. Измените аккорд левой рукой, вы услышите, что мелодическая фраза с арпенджированным аккордом немного изменилась.

#### **Воспроизведение арпеджированного аккорда во вспомогательной области 2**

Когда отобразится тип аккорда, нажмите белую клавишу во вспомогательной области 2, чтобы сыграть соло без гитары, звуки которого, как будто вы играете на настоящец гитаре. Попробуйте поменять аккорд левой рукой и сыграйте соло. Последняя белая клавиша B5 неактивна.

#### **Воспроизведение ударного ритма в области ритма**

Когда отобразится тип аккорда, нажмите белую клавишу в области ритма, чтобы воспроизвести ритм перебора гитарных струн. Попробуйте изменить аккорд левой рукой, и играть на струнах.

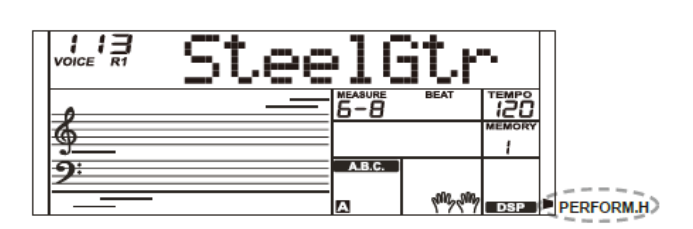

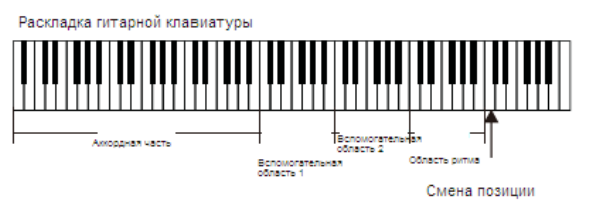

Аккордная част

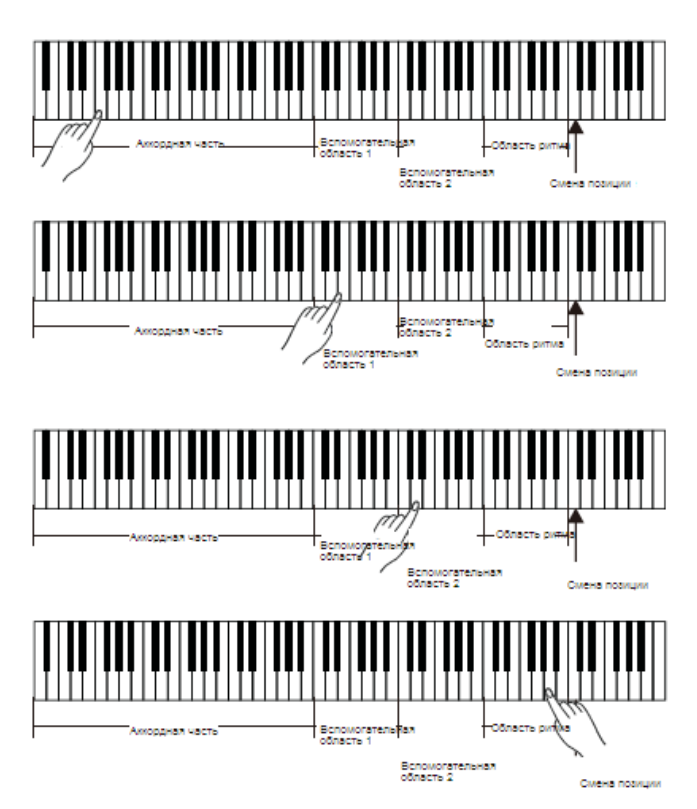

#### **Окончание воспроизведения игры на гитаре**

Нажмите A6 или B6, чтобы завершить игру на гитаре. Когда окончание заканчивается, мелодическая фраза останавливается автоматически.

#### **Воспроизведение в режиме звукоподражания (echoism)**

Все черные клавиши во вспомогательной области 1, вспомогательной области 2 и области ритма являются клавишами звукоподражания. Все черные клавиши во вспомогательной области 1, во вспомогательной области 2 и в области ритма являются клавишами звукоподражания.

#### **Изменение позиции**

Нажмите C7, на ЖК-дисплее загорится значок «PERFORM.H». Это означает, что позиция гитары была изменена на высокую позицию. Попробуйте сыграть белыми клавишами в области 1, области 2 и области ритма, послушайте мелодическую фразу, которую вы сейчас исполняете.

# <span id="page-21-0"></span>**Режим фортепиано**

#### **Раскладка фортепианной клавиатуры**

В режиме фортепиано вы можете легко достичь многих навыков исполнения на фортепиано, как при игре на акустическом инструменте. В этом режиме вы можете использовать некоторые

навыки исполнения, такие как strum/клавиша звукоизвлечения (5),

broken chord/арпеджированный аккорд (5),

echoism/звукоподражание (5), а также 3 окончания. Раскладка клавиатуры фортепиано аналогична карте раскладке гитарной клавиатуры. Нажмите A6 - C7 (белые клавиши), чтобы начать окончание. Все черные клавиши выше С4, являются неактивными.

# <span id="page-21-1"></span>**Воспроизведение в режиме фортепиано**

- *1.* Выберите Piano Mode (Режим Фортепиано) В режиме Performance assistant выберите режим фортепиано с помощью колеса выбора данных.
- *2.* Воспроизведение аккорда в аккордной части
- *3.* Воспроизведение мелодических фраз и ритма во вспомогательной области и области ритма.
- *4.* Нажмите A6, B6 или C7, чтобы завершить воспроизведение в режиме фортепиано. Когда окончание заканчивается, мелодическая фраза останавливается автоматически.

# <span id="page-21-2"></span>**Выход из ассистента исполнения**

По завершении исполнения нажмите [VOICE] / [STYLE] / [SONG] / [PERFORM], чтобы выйти из режима Ассистента исполнения.

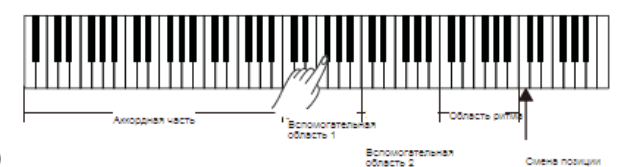

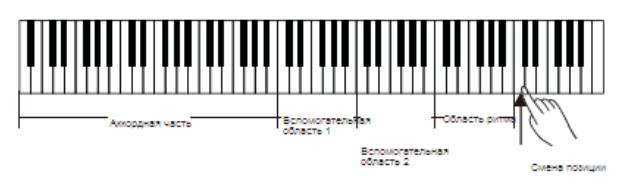

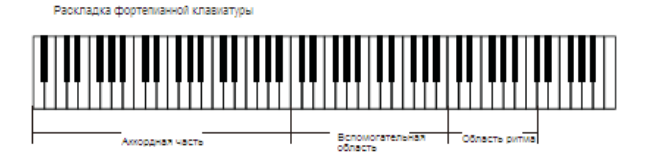

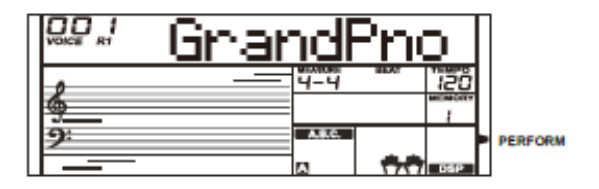

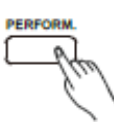

<span id="page-22-0"></span>Эффект DSP (ЦСП) - это технология локализации звука для моделирования звуков в реальных условиях. С эффектом DSP вы можете добавить атмосферу и глубину к вашему исполнению различными способами.

Эффект DSP автоматически открывается при включении инструмента. Удерживая нажатой кнопку [SHIFT], нажмите кнопку [DSP], чтобы включить или выключить эффект DSP. Загорается значок «DSP».

#### *Примечание:*

Это может вызвать перерыв или шум при включении / выключении DSP, когда воспроизводится стиль или композиция. Это нормально и не нужно паниковать.

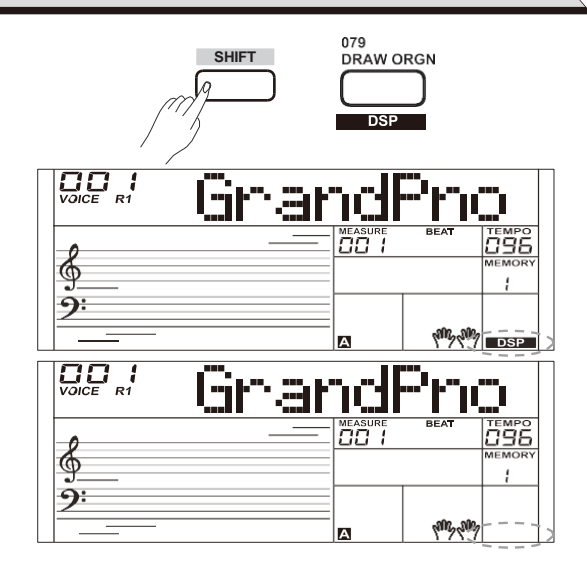

# **Функция педали**

<span id="page-22-1"></span>Педали определения продолжительности звучания можно назначить другие функции педали. См. подробнее в разделе «Меню функций».

*1.* Сустейн-педаль (SPd Sust)

Эта функция педали выполняет ту же функцию, что и демпферная педаль на акустическом пианино, позволяя вам поддерживать звучание тембров даже после отпускания клавиш. Нажмите на педаль, чтобы включить эффект продолжительности звучания. Отпустите педаль, чтобы выключить эффект поддержания продолжительности звучания.

*2.* Левая педаль (SPd Soft)

Когда нажата левая педаль, нажатие на эту педаль делает звучащие ноты более мягкими.

*3.* Педаль запуска/останова стиля (SPd St/T) Если выбрана педаль запуска / остановки стиля, нажмите эту педаль для запуска / остановки аккомпанемента.

#### *4.* Педаль памяти (SPd Mem)

Когда педаль памяти выбрана, нажмите эту педаль в первый раз, чтобы вызвать регистровую память: M1, а затем вы можете вызвать регистровую память M2, M3 ..., нажимая эту педаль последовательно (в памяти хранится 48 регистров).

Левой педали блока педали могут быть назначены другие функции. См. подробнее в разделе «Меню функций».

- 1. Левая педаль (UPd Soft)
- 2. Педаль St/T (UPd St / T)
- 3. Педаль Mem (UPd Mem)

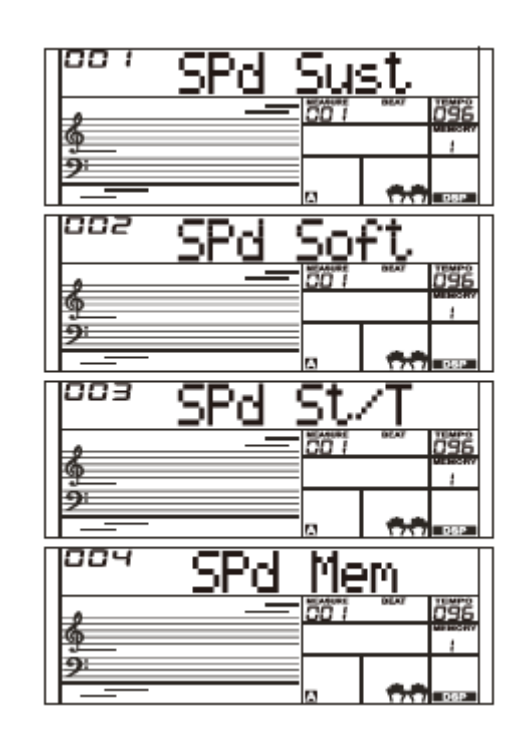

<span id="page-23-0"></span>Удерживая нажатой кнопку [SHIFT], нажмите кнопку [FUNCTION -] или [FUNCTION+], чтобы войти в меню функций. На ЖКдисплее отображается текущий параметр меню функции. Используйте кнопку [+/YES]/ [-/NO] или набор данных для установки параметров текущего меню.

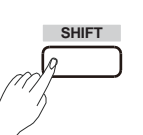

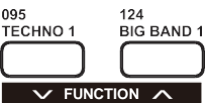

Опция и параметры показаны ниже:

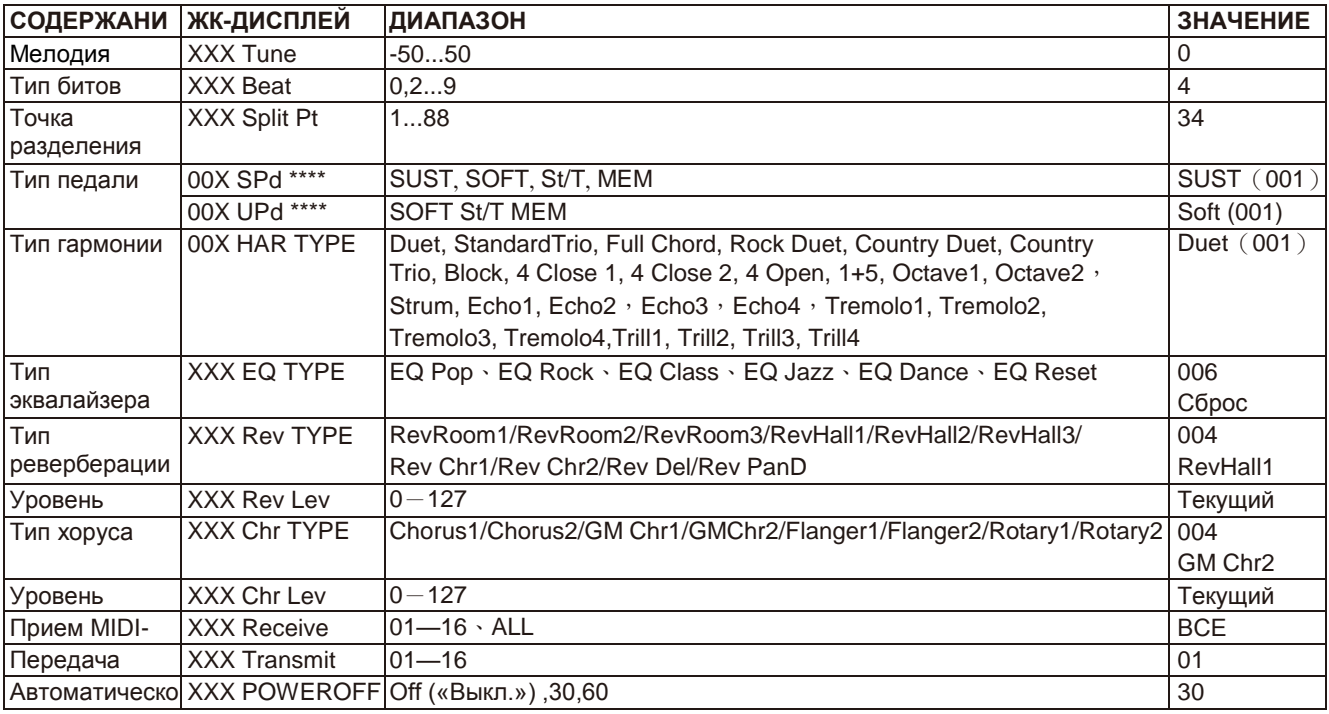

# **Примечание:**

Без каких-либо действий со стороны пользователя в течение 5 секунд система автоматически выйдет из режима Function («Функции»).

# <span id="page-23-1"></span>**Tune («Мелодия»)**

Эта функция устанавливает высоту звука всей клавиатуры с шагом в полтона.

- *1.* Удерживая нажатой кнопку [SHIFT], нажмите кнопку [FUNCTION -] или [FUNCTION+], чтобы войти в меню настройки мелодии. На ЖК-дисплее отобразится «XXX Tune». Для настройки значения настройки мелодии используйте кнопку [+/YES]/ [-/NO] или круговую шкалу данных.
- *2.* Нажмите кнопки [+/YES] и [- /NO] одновременно, чтобы восстановить значение настройки по умолчанию: 000. Настройка применима как к аккомпанементу, так и к тембру.

# <span id="page-23-2"></span>**Split Point («Точка разделения клавиатуры»)**

Точка на клавиатуре, которая разделяет VOICE L и VOICE R1 / R2, называется «точкой разделения клавиатуры». Левая секция управляет аккомпанементом басовых аккордов, когда A.B.C. функция включена, или она может быть использована для воспроизведения низких тембров, когда A.B.C. функция выключена.

*1.* Удерживая нажатой кнопку [SHIFT], нажмите кнопку [FUNCTION-]/

[FUNCTION+] несколько раз для выбора меню точки разделения клавиатуры, на ЖК-дисплее отобразится «\*\*\* Split Pt». Используйте кнопку[+/YES]/[-/NO] или набор данных для изменения точки разделения клавиатуры. Настраиваемый диапазон: 1~88.

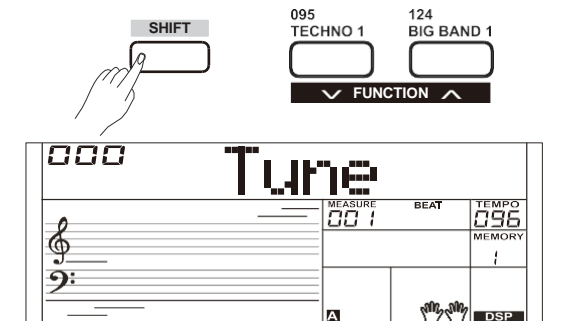

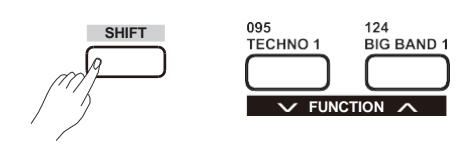

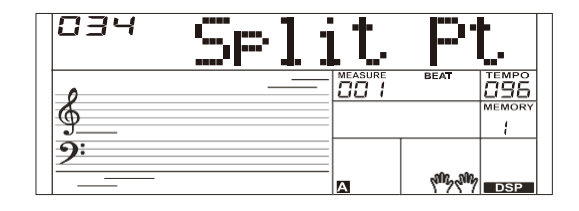

- *2.* Нажмите одновременно кнопки [+/YES] и [-/NO], чтобы восстановить значение точки разделения клавиатуры до значения по умолчанию: F#3 (34).
- *3.* В функции TWINOVA настраиваемый диапазон точки разделения клавиатуры составляет C3 ~ C6 (28 ~ 64). Одновременно нажмите кнопки [+/YES] и [-/NO], чтобы восстановить значение по умолчанию для точки разделения клавиатуры: Е3 (32).

#### *Примечание:*

Клавиша точки разделения относится к левой руке.

# <span id="page-24-0"></span>**Тип битов**

- *1.* Удерживая нажатой кнопку [SHIFT] и нажмите кнопку [FUNCTION -] или [FUNCTION+] несколько раз, чтобы выбрать меню типа битов. ЖК-дисплей отображает «\* \* \* Beat». Используйте кнопку [+/YES]/[-/NO] или набор данных для изменения типа битов. Настраиваемый диапазон: 0,2~9.
- *2.* Нажмите кнопки [+/YES] и [- /NO] одновременно, чтобы восстановить значение типа битов по умолчанию: 004.

# <span id="page-24-1"></span>**Тип педали**

- *1.* Удерживая нажатой кнопку [SHIFT], несколько раз нажмите кнопку [FUNCTION -] или [FUNCTION+], чтобы выбрать меню тип сустейн-педали. На ЖК-дисплее отображается «00x SPd xxxx». Для изменения типа педали используйте кнопку [+/YES] / [-/NO] или круговую шкалу данных.
- *2.* Одновременно нажмите кнопки [+/YES] и [- /NO], чтобы восстановить тип педали по умолчанию: 001 SPd (Sust).
- *3.*Выполните операцию, описанную в шаге 1, чтобы назначить функции левой педали педального блока за исключением того, что на ЖК-дисплее отображается «00X UPd xxxx».

Все типы педалей показаны ниже:

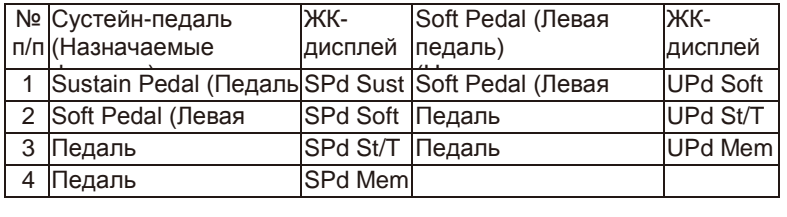

# <span id="page-24-2"></span>Тип эквалайзера

Эквалайзер - это звуковой процессор, который можно использовать для регулировки значения усиления каждой полосы частот звука. Различные настройки значения усиления могут создавать различный эффект звукового поля. На дисплее эквалайзера можно выбрать один из 6 предустановленных параметров эквалайзера.

- *1.* Удерживая нажатой кнопку [SHIFT], нажмите кнопку [FUNCTION- ] или [FUNCTION+] несколько раз, чтобы выбрать меню типа эквалайзера. На ЖК-дисплее отобразится «001 EQ Pop». Используйте кнопку [+/YES] / [-/NO] или круговую шкалу данных для изменения типа эквалайзера.
- *2.* Нажмите кнопки [+/YES] и [- /NO] одновременно, чтобы восстановить значение типа эквалайзера по умолчанию: 006 EQ Reset.

Типы эквалайзера показаны ниже:

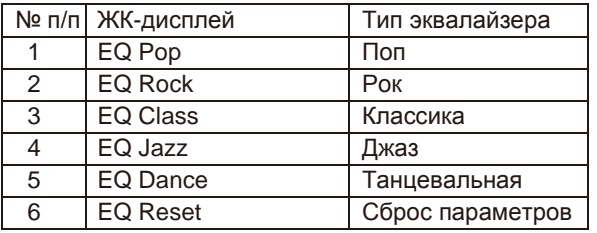

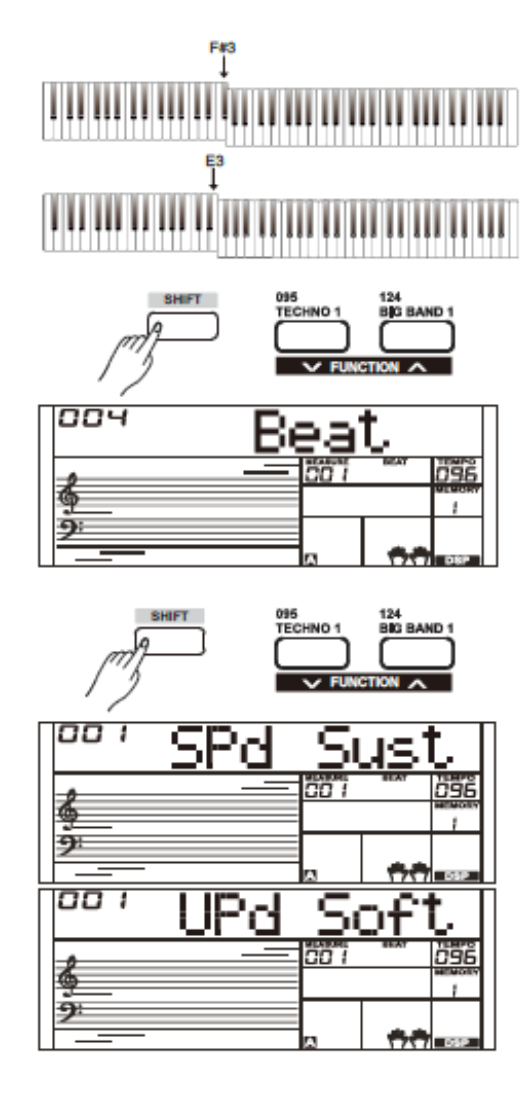

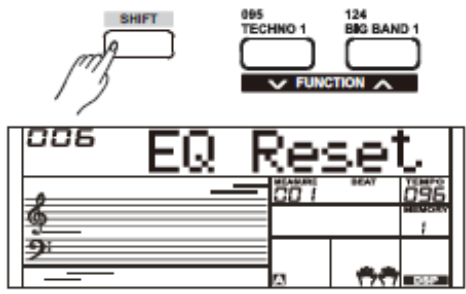

# <span id="page-25-0"></span>**Тип реверберации**

- *1.* Удерживая нажатой кнопку [SHIFT] и нажмите кнопку [FUNCTION-] или [FUNCTION+] несколько раз, чтобы выбрать меню типа реверберации. На ЖК-дисплее отображается «001 Rev Hall 1». Используйте кнопку [+/YES]/ [-/NO] или круговую шкалу данных для изменения типа реверберации.
- *2.* Одновременно нажмите кнопки [+/YES] и [-/NO] и восстановите тип реверберации до значения по умолчанию: 004 Rev Hall1.

Типы реверберации показаны ниже:

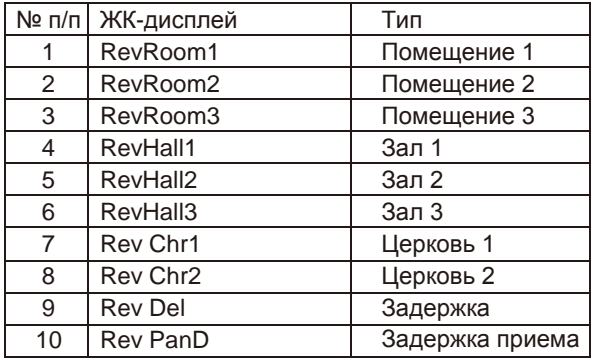

# <span id="page-25-1"></span>**Уровень реверберации**

*1.* Удерживая нажатой кнопку [SHIFT], нажмите кнопку [FUNCTION-] или [FUNCTION+] несколько раз, чтобы выбрать уровень реверберации. На ЖК-дисплее отображается «\* \* \* Rev Lev». Используйте

кнопку [+/YES]/ [-/NO] или круговую шкалу данных для изменения уровня реверберации, настраиваемый диапазон: 0-127

*2.* Одновременно нажмите кнопку [+/YES] / [-/NO], чтобы восстановить уровень реверберации по умолчанию: 070.

# <span id="page-25-2"></span>**Тип хоруса**

*1.* Удерживая нажатой кнопку [SHIFT] и нажмите кнопку [FUNCTION -] или [FUNCTION+] несколько раз, чтобы выбрать меню типа хоруса.

На ЖК-дисплее отображается «004 GM Chorus2». Используйте кнопку [+/YES]/ [-/NO] или круговую шкалу данных для изменения типа хоруса. Вы можете выбрать один из 8 предустановленных типов хоруса.

*2.* Одновременно нажмите кнопки [+/YES]/ [-/NO], чтобы восстановить тип хоруса по умолчанию: 004 GM Chorus2. Типы хоруса приведены ниже:

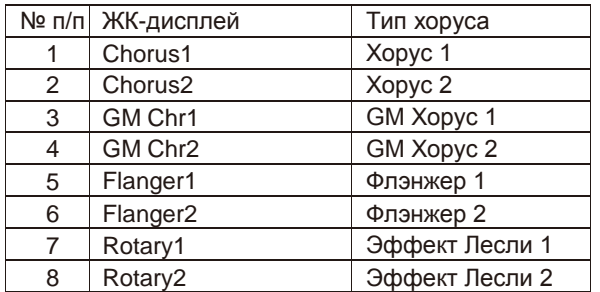

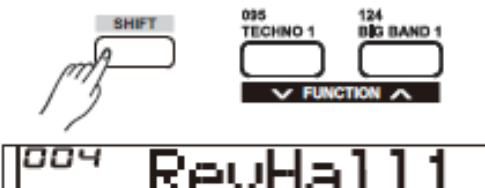

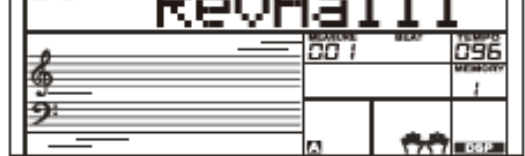

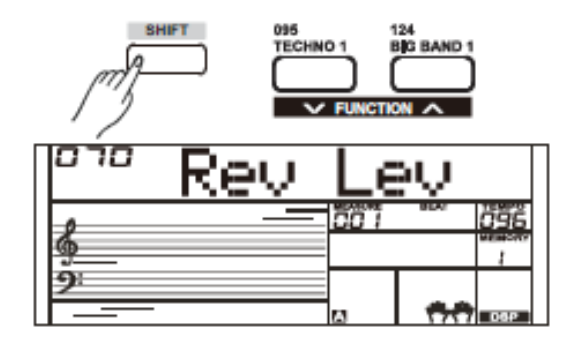

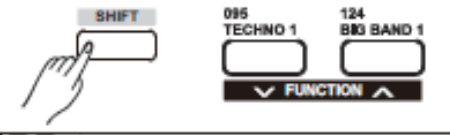

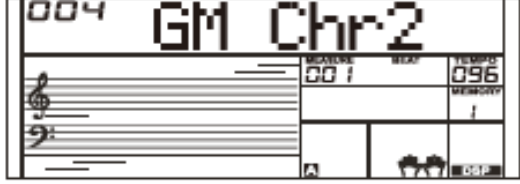

# <span id="page-26-0"></span>**Уровень хоруса**

- *1.* Удерживая нажатой кнопку [SHIFT], нажмите кнопку [FUNCTION-] или [FUNCTION+] несколько раз, чтобы выбрать меню уровня хоруса. На ЖК-дисплее отображается «\*\*\* Chr Lev». Используйте кнопки [+/YES] / [-/NO] или круговую шкалу данных, чтобы изменить уровень хоруса, настраиваемый диапазон: 0-127.
- *2.* Нажмите кнопки [+/YES] и [- /NO] одновременно, чтобы восстановить уровень хоруса по умолчанию: 000.

# <span id="page-26-1"></span>**Тип гармонии**

- *1.* Удерживая нажатой кнопку [SHIFT] и нажмите кнопку [FUNCTION -] или [FUNCTION+] несколько раз, чтобы выбрать меню типа гармонии. На ЖК-дисплее отобразится «001 Duet». Используйте кнопку [+/YES]/ [-/NO] или набор данных для изменения типа гармонии.
- *2.* Нажмите кнопки [+/YES] и [- /NO] одновременно, чтобы восстановить значение типа гармонии по умолчанию: 001 Duet.

Типы гармонии показаны ниже:

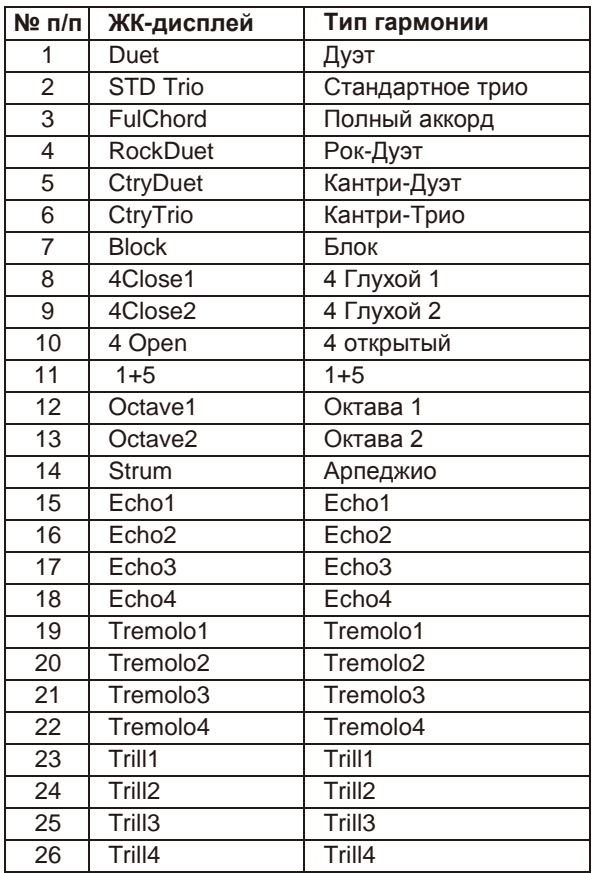

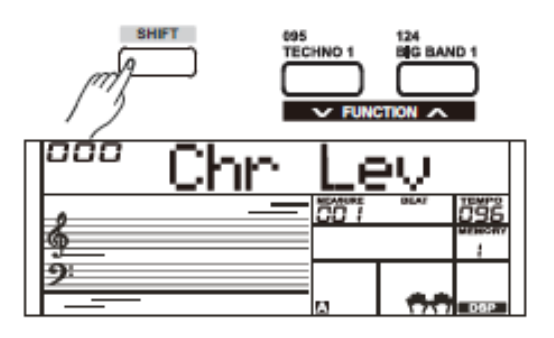

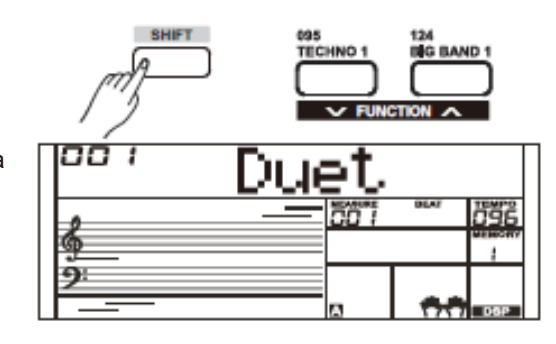

# <span id="page-27-0"></span>**MIDI IN (Вход MIDI-устройства)**

- *1.* Удерживая нажатой кнопку [SHIFT] и нажмите кнопку [FUNCTION-] или [FUNCTION+] несколько раз, чтобы выбрать меню MIDI In (Вход MIDI-устройства). На ЖК-дисплее отображается "\*\*\* Midi In". Для настройки значения настройки входа MIDI-устройства используйте кнопку [+/YES]/ [-/NO] или круговую шкалу данных: 1~16, ALL.
- *2.* Нажмите кнопки [+/YES] и [- /NO] одновременно, чтобы восстановить настройки канала входа MIDI-устройства по умолчанию: ALL («ВСЕ»).

# <span id="page-27-1"></span>**MIDI OUT (Выход MIDI-устройства)**

- *1.* Удерживая кнопку [SHIFT] и нажмите кнопку [FUNCTION-] или [FUNCTION+] несколько раз, чтобы выбрать меню MIDI Out («Выход MIDI-устройства»). На ЖК-дисплее отображается "\*\*\* Midi Out". Используйте кнопку[+/YES]/ [-/NO] или круговую шкалу данных для настройки канала MIDI Out («Выход MIDI-устройства»): 1~16.
- *2.* Нажмите кнопки [+/YES] и [- /NO] одновременно, чтобы восстановить настройки канала выхода MIDI-устройства по умолчанию: 001.

# <span id="page-27-2"></span>**Автоматическое выключение**

Эта функция используется для установки значения времени автоматического выключения питания.

- *1.* Удерживая нажатой кнопку [SHIFT], нажмите кнопку [FUNCTION -] или [FUNCTION+] несколько раз, чтобы войти в меню автоматического выключения питания. На ЖК-дисплее отображается «\*\*\* Power Off". Используйте кнопку[+/YES]/[- /NO] или набор данных для изменения времени автоматического выключения питания: 30 минут, 60 минут или OFF («ВЫКЛ»).
- *2.* Нажмите кнопки [+/YES] и [- /NO] одновременно, чтобы восстановить время автоматического выключения питания по умолчанию: 030 (30 минут).

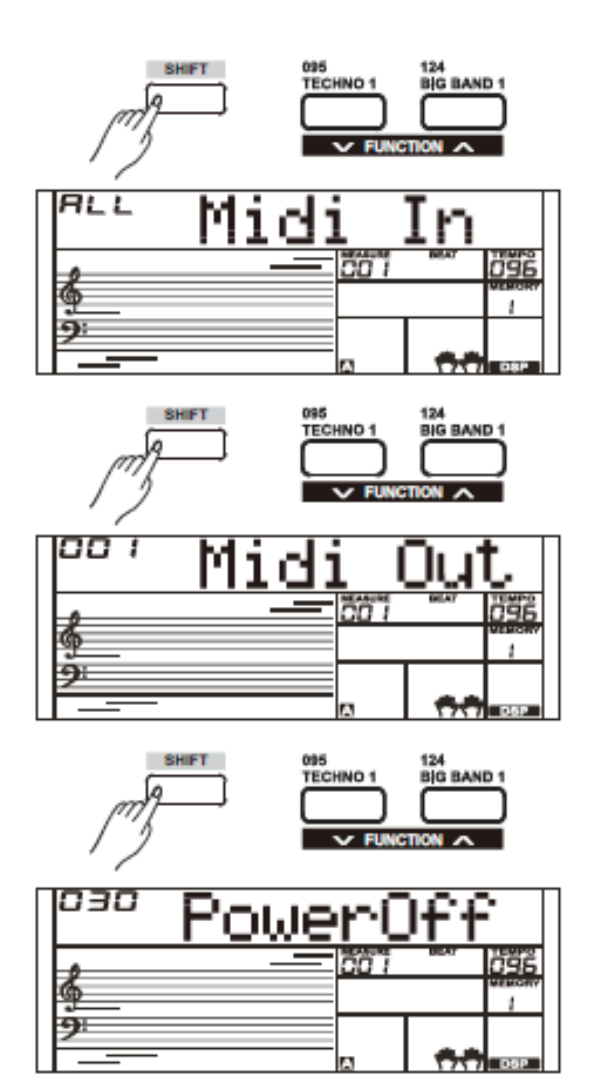

<span id="page-28-0"></span>Этот инструмент имеет функцию регистрационной памяти, которая позволяет сохранять ваши любимые настройки для быстрого вызова в любое время, когда они необходимы.

### <span id="page-28-1"></span>**Регистрация настроек панели**

- *1.* Имеется 8 банков памяти, и у каждого банка есть 6 блоков памяти (M1-M6).
- *2.* Удерживая кнопку [STORE], нажмите одну из кнопок регистрационной памяти: [M1] - [M6]. Обратите внимание, что новые параметры заменят предыдущие данные, сохраненные в памяти.

#### *Примечание:*

Одновременно нажмите кнопку [STORE] и [M1], затем включите питание, регистрационная память будет восстановлена до значения по умолчанию.

# <span id="page-28-2"></span>**Отмена зарегистрированных настроек панели**

Нажмите одну из кнопок сохранения в регистрационной памяти: [M1] - [M6].

Если выбрать банк 1, а затем нажать кнопку [M1], параметры панели, хранящиеся в памяти 1 банка 1, будут восстановлены. Между тем ЖК-дисплей отображает «1-1».

#### *Примечание:*

Регистрационные данные не могут быть вызваны, если включена функция One Touch Setting («Настройка режима работы в одно касание»).

# <span id="page-28-3"></span>**Выбор банка регистрации**

- *1.* Нажмите кнопку [BANK]. На ЖК-дисплее отобразится текущий номер банка.
- *2.* Нажмите кнопку [BANK] несколько раз, чтобы выбрать Настройки банка: 1~8.
- *3.* Вы можете сохранить следующие параметры в [M1] [M6]. **Voice Parameter («Параметр тембра»)**: включая основной тембр, двойной, нижний, DSP и микшер. **Accompaniment Parameter («Параметр аккомпанемента»)**: включая стиль, темп, режим аккорда ВКЛ / ВЫКЛ и выбор раздела. **Function Parameter («Параметр функции»)**: включая касание, параметры части в меню функции.

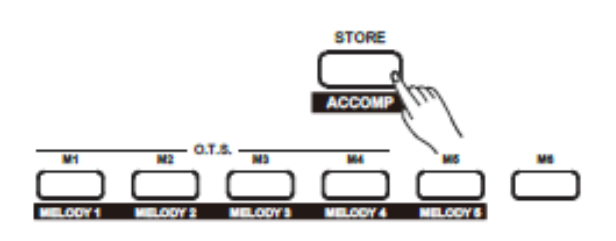

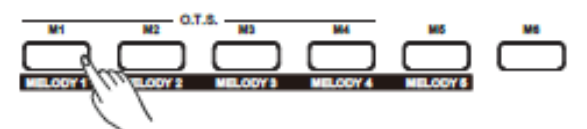

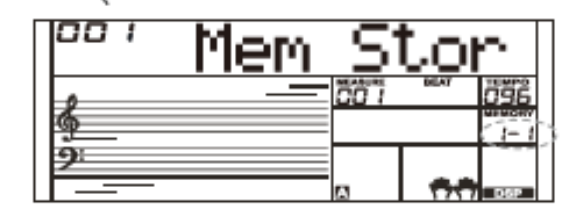

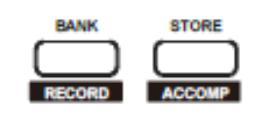

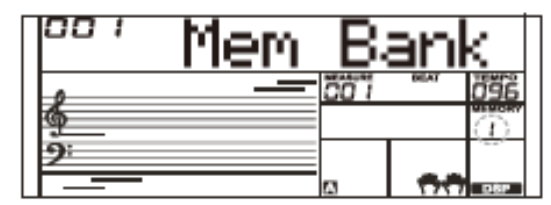

<span id="page-29-0"></span>С помощью простых в использовании функций записи композиций вы можете записывать свои собственные исполнения на клавиатуре как пользовательскую композицию. Можно записать 5 пользовательских композиций, и вы можете записать до 6 треков: 5 мелодий для треков и

1 трек под аккомпанемент, при этом каждый трек может быть записан отдельно.

# <span id="page-29-1"></span>**Start Recording («Начать запись»)**

Перед тем, как начать запись, вам нужно выбрать пользовательскую композицию, чтобы сохранить записанную композицию.

- *1.* Удерживая нажатой кнопку [SHIFT] и нажмите кнопку [RECORD], чтобы войти в режим выбора пользовательской композиции. На ЖК-дисплее отображается «RecSong1» с указанием порядкового номера записи. Используйте колесо ввода данных или кнопку [+ / Yes] / [- / No] для выбора композиции для записи.
- *2.* Удерживая нажатой кнопку [SHIFT], нажмите кнопку [RECORD] еще раз, чтобы войти в режим подготовки записи. Загорится значок «REC», четыре бита, и система автоматически выберет пустоц трек «Melody1» или другой трек на ЖК-дисплее.
- *3.* В состоянии подготовки записи можно настроить такие параметры, как тембр, стиль и темп. При записи новой песни система автоматически выберет «Melody 1» в качестве записанного трека. Удерживая нажатой кнопку [SHIFT], нажмите «ACCOMP» (или «MELODY1» на «MELODY 5»), чтобы сделать выбор.

Трек ACCOMP и один трек MELODY могут быть записаны одновременно, но при этом не могут записываться два трека MELODY одновременно.

*4.* Нажмите кнопку [START/STOP] или начните воспроизведение на клавиатуре, чтобы начать запись. При выборе трека ACCOMP и открытом A.B.C., сыграйте рабочий диапазон аккордов в левой части или нажмите кнопку [START / STOP], чтобы начать запись.

# <span id="page-29-2"></span>**Select a Track («Выбрать трек»)**

На ЖК-дисплее предусмотрено 3 состояния курсора трека: мигает, горит и выключен. **Мигает:** Это значит, что трек был выбран для записи. Если в трек записаны данные, исходные данные будут заменены.

**Горит:** Это означает, что этот трек записал данные, которые будут воспроизводиться во время процесса записи другого трека. **Выключен:** Это означает, что в этом треке нет данных, или данные записаны, но трек не может быть воспроизведен. 3 состояния можно переключать, многократно нажимая соответствующую кнопку, чтобы выбрать трек «ACCOMP", трек "MELODY 1" или трек «MELODY 2».

#### *Примечания:*

- **1.** Записывайте стиль с аккомпанементом трека и записывайте мелодию с мелодией трека.
- **2.** В состоянии подготовки записи вы можете несколько раз нажать кнопку [ACCOMP], [MELODY 1] ~ [MELODY 5], чтобы изменить состояние трека.

При записи существующей композиции клавиатура автоматически выберет пустой трек рядом с записанным треком. Например, если «Melody 1» занята, то «Melody 2» будет выбрана в качестве трека для записи. Когда

все 6 треков были записаны, выберите трек «Melody 1», чтобы сохранить записи.

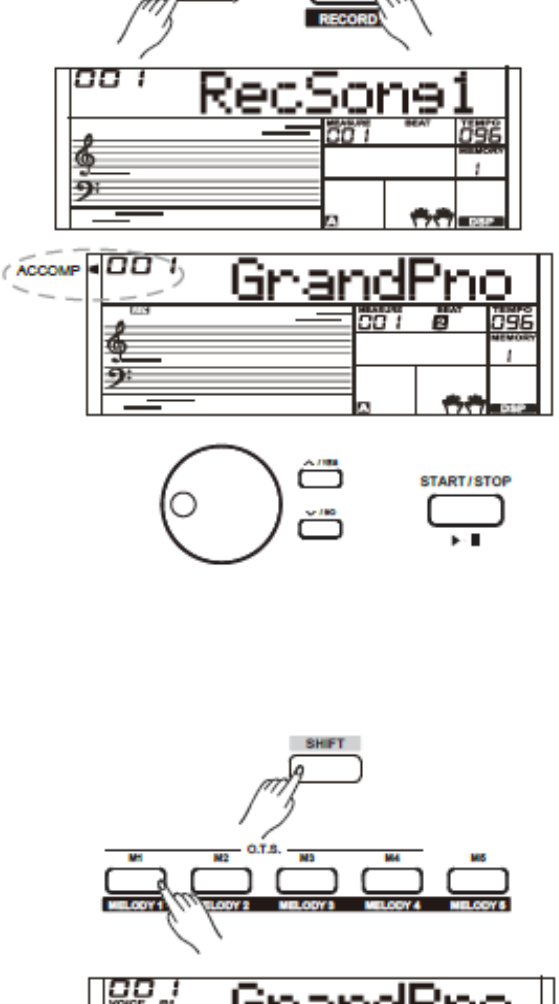

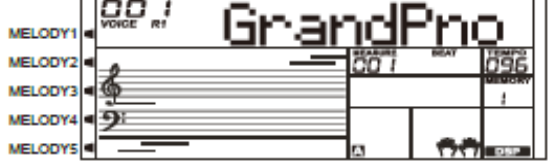

# <span id="page-30-0"></span>**Stop Recording («Остановить запись»)**

- *1.* Во время записи удерживайте нажатой кнопку [SHIFT] и нажмите кнопку [RECORD], чтобы остановить запись.
- *2.* При записи в процессе, если память заполнена, запись будет остановлена и сохранена автоматически, и на дисплее отобразится "Rec\_Full". Если вы выберете запись аккомпанемента, запись автоматически остановится, когда закончится ритм.

# <span id="page-30-1"></span>**Playback Recording («Запись воспроизведения»)**

- *1.* Во время записи, удерживая нажатой кнопку [SHIFT], нажмите кнопку [RECORD], что приведет к останову записи и переходу в режим воспроизведения композиции, на ЖК -дисплее отобразится название по умолчанию «UserSong» и номер пользовательской композиции, текущая записанная композиция будет автоматически воспроизводиться по кругу.
- *2.* Нажмите кнопку [SONG], чтобы войти в режим композиций, при этом все композиции будут воспроизводиться циклически. Используйте колесо ввода данных или кнопку [+ / YES] / [ - / NO], чтобы выбрать композицию, всего предусмотрено 125 композиций, включая 5 пользовательских композиций (121 ~ 125). Если в выбранной пользовательской композиции нет данных, на дисплее отобразится «NoFile!» и циклическое воспроизведение остановится.
- *3.* Нажмите кнопку [START/STOP] для воспроизведения пользовательской композиции или выберите одну пользовательскую композиции в режиме ожидания. Нажмите кнопку [START/STOP], выбранная пользовательская композиция будет воспроизводиться по кругу автоматически.

#### *Примечания:*

- **1.** Нами запрограммирована защита от отключения питания, все данные пользовательских композиций сохраняются даже если инструмент отключен.
- **2.** Чтобы отключить звук трека, просто нажмите кнопку выбранного трека, и соответствующий курсор погаснет, этот трек при воспроизведении композиции будет беззвучным. Delete User Song («Удаление композиции

пользователя»)

- *1.* Удерживая кнопки [RECORD] и [SONG] одновременно, включите питание, все пользовательские композиции будут удалены.
- *2.* В состоянии подготовки к записи, удерживая нажатой кнопку [SHIFT] и нажимая кнопку [RECORD] в течение двух секунд, на ЖК -дисплее отобразится сообщение Delete? («Удалить?»). После чего нажмите и удерживайте кнопку [SHIFT], а затем нажмите кнопку [ACCOMP] (или от [MELODY 1] до [MELODY 5]), чтобы выбрать трек, который хотите удалить. В режиме удаления пользовательской композиции значок с подсвеченным треком означает, что именно этот трек вы хотите удалить. В противном случае, это указывает на тот трек, который вы хотите сохранить. Если загорятся все значки треков, это указывает на то, что после подтверждения вы удалите всю пользовательскую композицию.
- *3.* Выберите трек, который вы хотите удалить, нажмите [+/Yes] для подтверждения и записанные данные в этом треке будут удалены. Нажмите [ - /NO], чтобы выйти из этого раздела, и вернитесь в раздел отображения состояния подготовки записи.

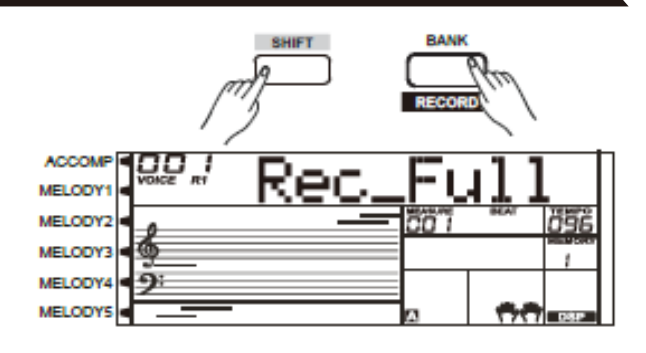

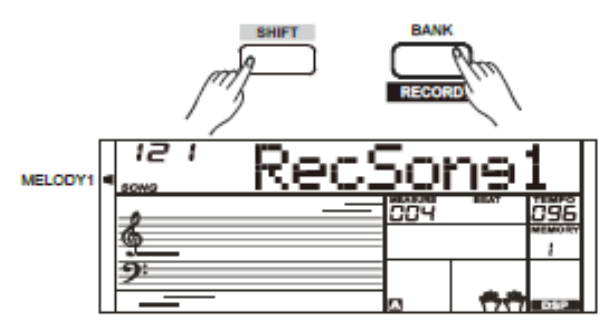

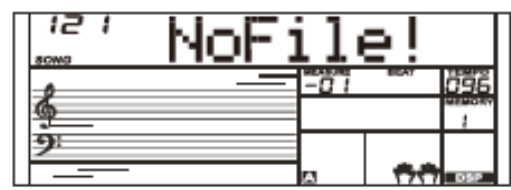

<span id="page-30-2"></span>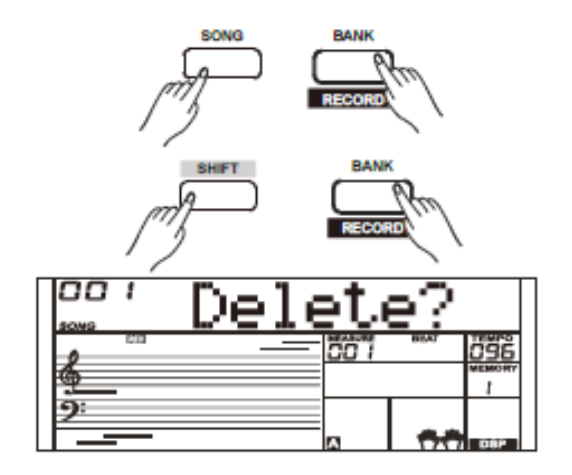

<span id="page-31-0"></span>В инструменте всего предусмотрено 120 композиций, и каждая композиция предполагает режим обучения.

# <span id="page-31-1"></span>**Прослушивание композиции**

- *1.* Нажмите кнопку [SONG], чтобы войти в режим композиции. На ЖК-дисплее отображается значок «SONG», и все песни будут воспроизводиться по кругу.
- *2.* Используйте колесо ввода данных или кнопку [+/Yes] / [- No] для выбора композиции.
- *3.* В режиме воспроизведения композиции нажмите кнопку [START/STOP], чтобы остановить воспроизведение композиции без выхода из режима композиции. Нажмите кнопку [START/STOP] еще раз, чтобы воспроизвести текущую композицию по кругу.
- *4.* Когда воспроизведение композиции остановится, нажмите кнопку [STYLE] или [VOICE], чтобы выйти из режима воспроизведения композиции.

# <span id="page-31-2"></span>**Управление композицией**

*1.* Вступительный ритм

Перед началом воспроизведения вступительных аккордов композиция предполагает наличие вступительного ритма. Отсчет начинается с отрицательного значения. И мелодия начинает играть, когда значение такта становится равным «1».

*2.* REW («НАЗАД»), FF («ВПЕРЕД») и PAUSE («ПАУЗА»)

При воспроизведении песни:

Нажмите кнопку [  $\blacktriangleright$  ] для быстрой перемотки композиции вперед.

Нажмите кнопку [  $\blacktriangleleft$  ] для перемотки композиции назад (с

учетом тактового значения). Нажмите кнопку [  $\blacksquare$  ] для приостановки воспроизведения композиции, нажмите еще раз, чтобы продолжить воспроизведение.

*3.* Повтор композиции

При воспроизведении песни нажмите [ ], чтобы определить начало, а при повторном нажатии на эту кнопку - конец цикла проигрывания. Находясь в состоянии цикла воспроизведения,

нажмите [ ] повторно, чтобы выйти из состояния цикла воспроизведения.

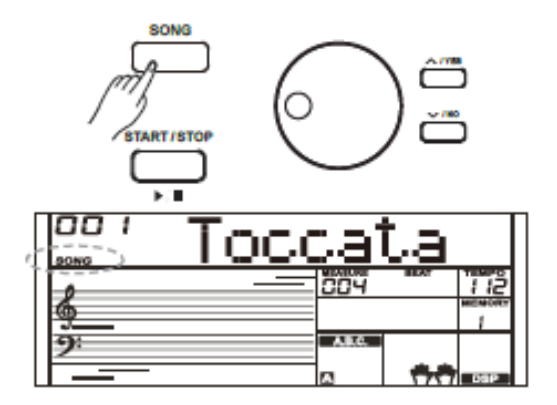

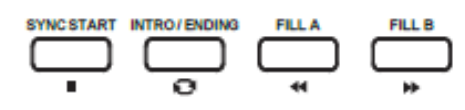

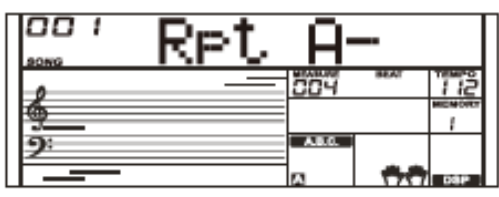

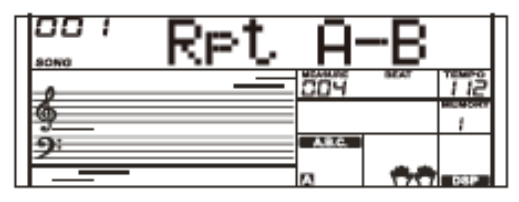

<span id="page-32-0"></span>Режим обучения включает в себя 3 кнопки: [LESSON]/[LEFT]/[RIGHT]. 3 кнопки будут работать только в режиме воспроизведения или останова воспроизведения композиции.

*1.* Удерживая нажатой кнопку [SHIFT], нажмите кнопку [LESSON], чтобы войти в режим обучения. Значение по умолчанию - обучение игре правой рукой. Нажмите кнопку [LEFT], чтобы выбрать режим обучения игре левой рукой.

Нажмите кнопку [RIGHT], чтобы выбрать режим обучения игре правой рукой. Нажмите кнопку [LEFT] и кнопку [RIGHT] одновременно, чтобы выбрать режим обучения игре обеими руками. Нажмите кнопку [START/STOP] или [SONG], чтобы запустить режим обучения.

*2.* Переключение режима обучения в процессе обучения не допускается. После уроков система произведет отметку автоматически. Никакой счет не будет отображаться на ЖК-дисплее, если прекратить обучение в процессе.

#### *Примечания:*

- **1.** Не каждая композиция может обеспечивать практику обучения игре двумя руками.
- **2.** Для вашего удобства на ЖК-дисплее отображаются клавиши ритма или аккорда в режиме композиции.

# <span id="page-32-1"></span>**Урок 1**

- *1.* Удерживая нажатой кнопку [SHIFT], нажмите кнопку [LESSON], чтобы войти в режим обучения. На ЖК-дисплее загорается значок урока 1. В режиме Урока 1 система оценивает только значение времени исполнения, но не высоту тона или аккорда.
	- Если выбрано [RIGHT], мелодия правой руки будет отключена, и вам придется следить за значением времени игры правой рукой. Мелодия будет звучать пока значение времени будет корректным.
	- Если выбрано [LEFT], система отключит изменение аккорда и мелодии левой рукой. Вы должны будете следить за значением времени игры левой рукой. Аккорд/мелодия будет звучать пока значение времени будет корректным.
	- Если выбраны [LEFT] и [RIGHT], аккорд/мелодия при игре левой рукой и мелодия при игре правой рукой будут приглушены.
- *2.* Нажмите кнопку [START/STOP] / [SONG], чтобы начать практику. Ваше исполнение будет оценено системой.

# <span id="page-32-2"></span>**Урок 2**

- *1.* Удерживая нажатой кнопку [SHIFT], дважды нажмите кнопку [LESSON], чтобы перейти в режим урока 2. На ЖК-дисплее загорится значок урока 2. В режиме урока 2 клавиатура оценивает только точность тона. Воспроизведение композиции останавливается, пока вы не сыграете правильную ноту. Основная мелодия будет скрыта при выборе режима обучения игре правой рукой. Основная мелодия и аккорд будут скрыты при выборе режима обучения игре левой рукой
- *2.* Нажмите кнопку [START/STOP] / [SONG], чтобы начать практику. Система выдаст объективную оценку после урока.

#### *Примечание:*

В этом состоянии, нота звучит только, если вы играете правильно.

# <span id="page-32-3"></span>**Урок 3**

- *1.* Удерживая нажатой кнопку [SHIFT], трижды нажмите кнопку [LESSON], чтобы войти в режим «Урок 3». На ЖК-дисплее загорится значок урока 3. Система оценивает точность как высоты тона, так и времени нот, когда песня играет. Вы должны играть правильные ноты, используя корректное значение. Ритмический аккомпанемент все еще воспроизводится, даже если вы не играете нот.
- *2.* Основная мелодия будет скрыта при выборе режима обучения игре правой рукой. Основная мелодия и аккорд будут скрыты при выборе режима обучения

игре левой рукой Нажмите кнопку [LEFT] и кнопку [RIGHT] одновременно, чтобы выбрать режим обучения игре обеими руками.

*3.* В режиме Урока 3 удерживайте кнопку [SHIFT], затем снова нажмите кнопку [LESSON], чтобы выключить режим обучения, значок на ЖК-дисплее будет выключен.

#### *Примечание:*

В этом режиме урока ноты звучат независимо от того, правильно или неправильно вы их играете.

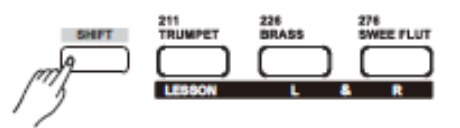

**Режим обучения**

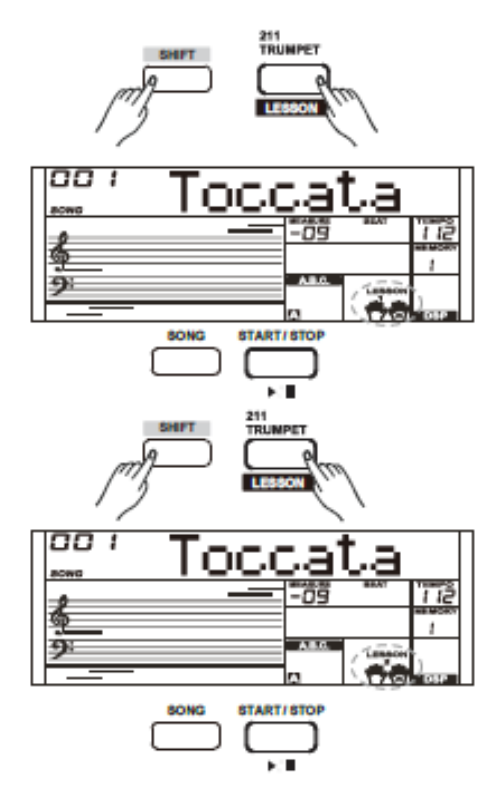

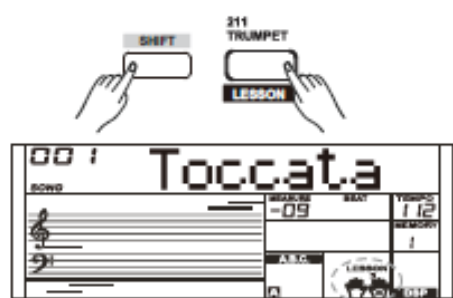

# <span id="page-33-0"></span>**Каталог аккордов**

Если вы знаете название аккорда, но не знаете, как его играть, вы можете использовать функцию каталога аккордов. Вы можете узнать название и попробовать звучание этого аккорда в меню этой функции.

# <span id="page-33-1"></span>**DICT 1 (Режим изучения аккордов)**

Удерживая нажатой кнопку [SHIFT], нажмите кнопку [DICT.] для входа в режим DICT 1, на ЖК-дисплее отобразится « Dict.1» и A.B.C. автоматически включится.

В режиме DICT 1 клавиши C4~B5 используются для назначения типа аккорда, клавиши C6~B6 используются для назначения прима-аккорда.

Когда тип аккорда и прима-аккорд подтверждены, на ЖК-дисплее отобразится название аккорда и его позиция на клавиатуре. Например, если вы хотите сыграть аккорд CM7, нажмите клавишу C6, чтобы указать C в качестве прима-аккорда. Основная нота, которую вы установили, будет отображаться на ЖК-дисплее, но нота при этом звучать не будет. См. рисунок справа для процедуры назначения прима-аккорда.

Нажмите клавишу E4, чтобы указать тип аккорда M7. Ноты, которые вы должны играть для указанного аккорда (прима-аккорд и тип аккорда) отображаются на ЖК-дисплее в качестве обозначения, а также обозначения на экране панели. Когда тип аккорда и прима-аккорд подтверждены, на ЖК-дисплее отобразится название аккорда и его позиция на клавиатуре. При правильном воспроизведении в разделе аккордов клавиатуры будет слышен быстрый звук.

# <span id="page-33-2"></span>**DICT 2 (Режим изучения аккордов)**

Удерживая нажатой кнопку [SHIFT], нажмите кнопку [DICT.] для входа в режим DICT 2. Это проверочный режим. Область аккордов на ЖК-дисплее будет отображать случайный аккорд, в то время как позиция клавиатуры не отображает на ЖК-дисплее ничего.

Когда вы играете правильный аккорд в течение 3 секунд, следующий аккорд (случайный) будет отображаться на ЖКдисплее в ожидании правильного воспроизведения аккорда. Если воспроизведения не последует, на ЖК-дисплее автоматически отобразится соответствующая позиция клавиатуры.

В режиме DICT 2 удерживайте кнопку [SHIFT], а затем нажмите кнопку [DICT.] повторно, чтобы отключить функцию каталога аккордов.

На дисплее отображаются 24 аккорда, как показано ниже:

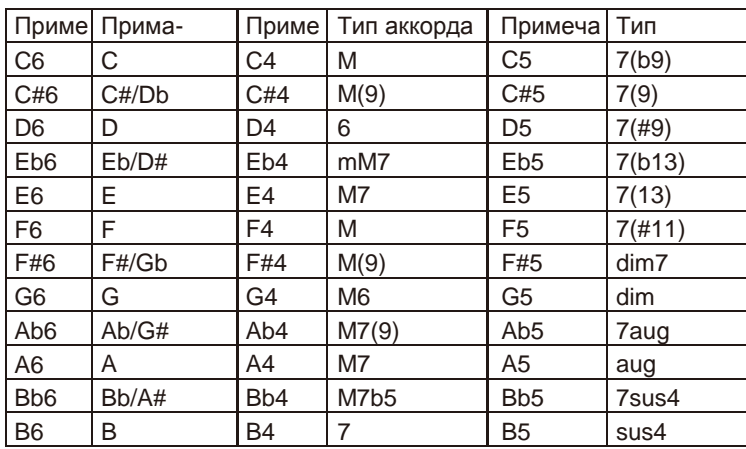

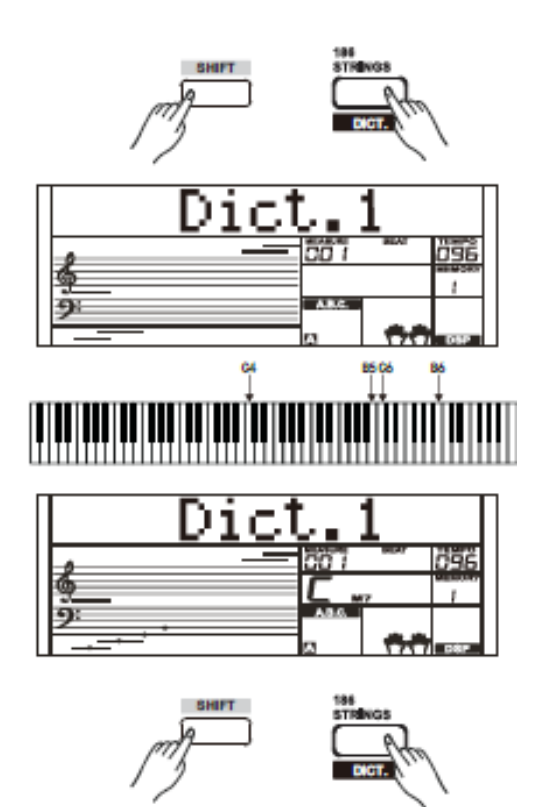

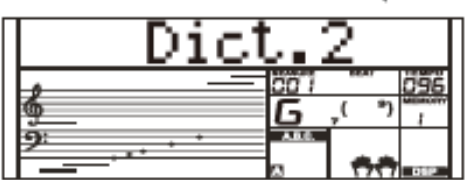

<span id="page-34-0"></span>Имеется стандартный внешний интерфейс запоминающего USBустройства, который поддерживает подключение USB-устройства емкостью 16M ~ 32G. Он совместим с форматом файловой системы FAT 16/32. Рекомендуется использовать USBнакопитель, который отформатирован клавиатурой. Запрещается редактировать эти файлы, которые поступают с клавиатуры на ПК.

# <span id="page-34-1"></span>**Эксплуатация USB-устройств**

*1.*В режиме используйте клавишу следующим образом: [USB DEVICE], [START/STOP]

/[+/YES], [-/NO], data dial и [START/STOP].

- *2.* Нажмите кнопку [USB DEVICE], чтобы войти в режим, нажмите ее повторно, чтобы выйти из режима.
- *3.*Если USB-накопитель был вставлен до того, как была нажата кнопка [USB DEVICE], на ЖК-дисплее появится сообщение Wait...! («Подождите ...!»). После завершения инициализации на ЖК-дисплее отобразится сообщение: Play («Воспроизведение»).
- *4.* Если инициализация не удалась, на ЖК-дисплее отобразится « DiskErr!». Если USB-устройство не было вставлено, на ЖКдисплее отобразится «NoDisk!"
- *5.* В режиме с помощью круговой шкалы данных выберите меню или нажмите кнопку [+/YES] для выполнения следующей операции, нажмите [-/NO] для возврата в предыдущее меню.
- *6.* В режиме запоминающего USB-устройства каталог содержит не более 512 файлов. На ЖК-дисплее отобразится «DIR» для каталога, «FILE» для файлов. Нажмите кнопку [USB Device] / [STYLE] / [SONG], чтобы выйти из режима USB-устройства.
- *7.* При воспроизведении MIDI-файлов нажмите кнопку [MIXER] для регулировки громкости.
- *8.* Вы можете выполнять только такие операции, как Load («Загрузить»), Save («Сохранить»), Format («Форматировать») с файлами в каталоге «MMKD».

#### *Примечание:*

Папка «MMKD» будет создана автоматически, когда пользовательские данные будут сохранены на USB-накопителе.

# <span id="page-34-2"></span>**Play («Воспроизведение»)**

- *1.* Нажмите кнопку [USB DEVICE], чтобы войти в режим, с помощью круговой шкалы данных выберите Play («Воспроизведение»).
- *2.* Нажмите кнопку [+/YES], на ЖК-дисплее отобразится название MIDI-устройства и подкаталога.
- *3.* Когда вы выбираете подкаталог, на ЖК-дисплее отобразится его название, и загорится соответствующий значок. Нажмите кнопку [+/YES], чтобы войти.
- *4.* Используйте круговую шкалу данных для выбора MIDI-файла. Нажмите [START / STOP], чтобы воспроизвести MIDI-файл по кругу. Нажмите [+/YES], чтобы начать воспроизведение всех файлов по кругу. Нажмите кнопку [START / STOP] повторно, чтобы остановить воспроизведение.
- *5.* Нажмите кнопку [+/YES], чтобы вернуться в предыдущее меню при отображении ЖК-дисплея "..».

# <span id="page-34-3"></span>**Load («Загрузка»)**

- *1.* Нажмите кнопку [USB DEVICE], чтобы войти в режим USBнакопителя. Используйте круговую шкалу данных, чтобы выбрать параметр Load («Загрузить»).
- *2.* Нажмите [+ / YES], чтобы войти в подкаталог меню.

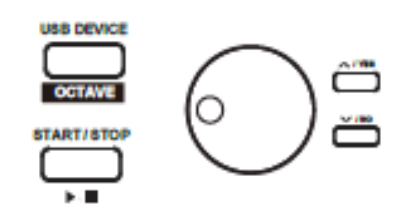

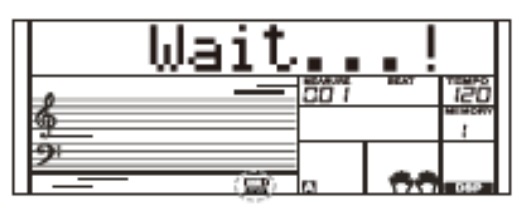

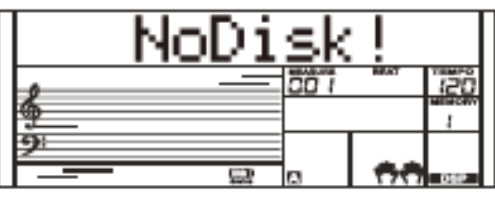

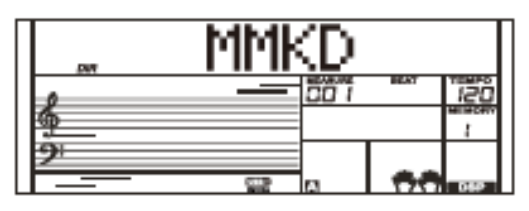

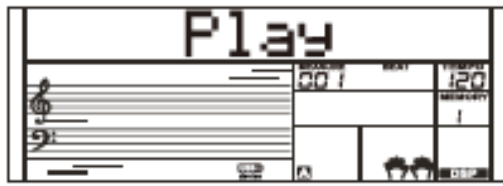

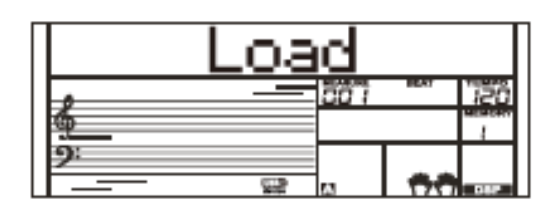

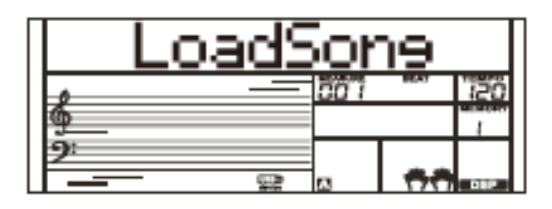

#### **Load song («Загрузить композицию»)**

- *1.* Выберите меню «LoadSong» («Загрузить композицию») и нажмите кнопку [+/YES]. MIDI-файлы в каталоге» SONG « USB-накопителя отображаются на ЖК-дисплее, используйте круговую шкалу данных, чтобы выбрать файл для загрузки.
- *2.* Нажмите кнопку [+/YES], чтобы подтвердить необходимый файл, номер пользовательской композиции будет отображаться на ЖКдисплее, выберите их с помощью круговой шкалы данных.
- *3.* Нажмите кнопку [+ / YES], на ЖК-дисплее отобразится сообщение: Sure? («Вы уверены?»), нажмите кнопку [+/YES] для загрузки файла или нажмите кнопку [-/NO] для отмены загрузки.

#### **Load Style («Загрузить стиль»):**

- *1.* Выберите меню «LoadSty "и нажмите кнопку [+/YES], файлы стилей в каталоге" STYLE» USB-накопителя отображаются на ЖК-дисплее, выберите стили с помощью круговой шкалы данных.
- *2.* Нажмите кнопку [+/YES], чтобы подтвердить необходимый файл, номер пользовательского стиля будет отображаться на ЖК-дисплее, выберите их с помощью круговой шкалы данных.
- *3.* Нажмите кнопку [+ / YES], на ЖК-дисплее отобразится сообщение: Sure? («Вы уверены?»), нажмите кнопку [+/YES] для загрузки файла или нажмите кнопку [-/NO] для отмены загрузки.

#### **Load Memory («Загрузка памяти»):**

- *1.* Выберите меню «LoadMem"и нажмите кнопку [+/YES], файлы регистрационной памяти в каталоге «MEMORY» USB-накопителя отображаются на ЖК-дисплее. Вы можете выбрать соответствующие ячейки памяти с помощью круговой шкалы данных.
- *2.* Нажмите кнопку [+ / YES], на ЖК-дисплее отобразится сообщение: Sure? («Вы уверены?»), нажмите кнопку [+/YES] для загрузки файла или нажмите кнопку [-/NO] для отмены загрузки.

# <span id="page-35-0"></span>**Save («Сохранить»)**

- *1.* Нажмите кнопку [USB DEVICE], чтобы войти в режим, с помощью круговой шкалы данных выберите SAVE («СОХРАНИТЬ»).
- *2.* Нажмите кнопку [+/YES], чтобы войти в подкаталог сохранения. Используйте круговую шкалу данных, чтобы выбрать «SaveSong", "SaveSty", "SaveMem"и «SaveVoic».

#### Например:

- Войдите в режим Save Song («Сохранить композицию»), нажмите кнопку [+/YES], на ЖК-дисплее отобразится текущее название и номер пользовательской композиции. Используйте круговую шкалу данных, чтобы выбрать композиции для сохранения.
- Выберите композицию для сохранения, нажмите кнопку [+/YES], на ЖК-дисплее отобразится «SNG », отредактируйте название с помощью клавиатуры. После этого Нажмите кнопку [+/YES], на ЖКдисплее отобразится сообщение: Sure? («Уверены?») Нажмите кнопку [+/YES] для сохранения, нажмите кнопку [-/NO] для отмены.
- Если название совпадает с именем текущей песни, на ЖК-дисплее отобразится SameName («Название совпадает»), после чего вам нужно отредактировать название для сохранения. Операции с настройками стиля, тембра и памяти будут идентичны названию пользовательской композиции.

# <span id="page-35-1"></span>**Delete («Удалить»)**

- *1.* Нажмите кнопку [USB], чтобы войти в режим USB-накопителя, с помощью круговой шкалы данных выберите Delete («Удалить»). Нажмите [+/YES], чтобы войти в меню удаления, которое включает «UserSong», «UserSty», «UserMem» и «UserVoic». Используйте круговую шкалу данных, чтобы выбрать один параметр.
- *2.* Выберите данные для удаления, нажмите кнопку [+/YES], чтобы войти в текущее меню. Выберите параметр, который нужно удалить, нажмите кнопку [+/YES], на ЖК-дисплее отобразится сообщение: Sure? («Уверены?»). Нажмите [+/YES] для удаления, нажмите [-/NO] для отмены.

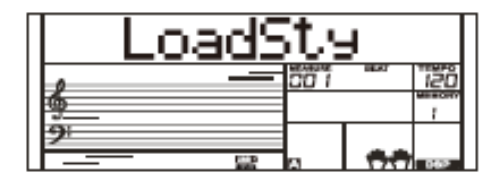

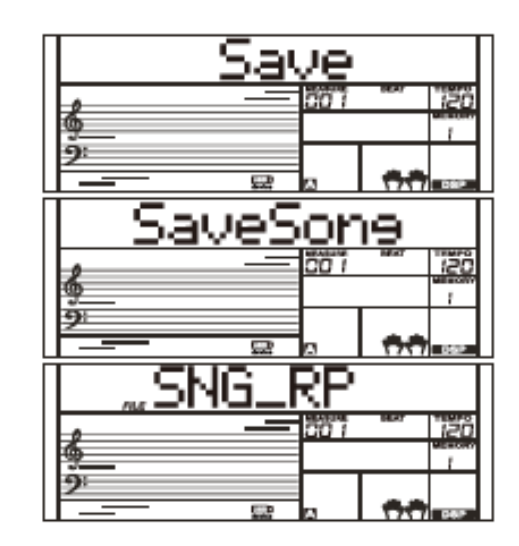

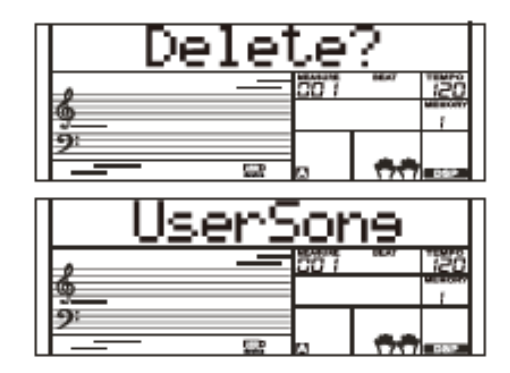

# <span id="page-36-0"></span>**Format («Форматировать»)**

Нажмите кнопку [USB], чтобы войти в режим USB-накопителя, с помощью круговой шкалы данных выберите Format («Форматировать»). Нажмите кнопку [+/YES], чтобы отформатировать USB-накопитель, на ЖК-дисплее отобразится сообщение: Sure? («Уверены?»). Нажмите [+/YES] для форматирования USB-накопителя, нажмите [-/NO] для отмены.

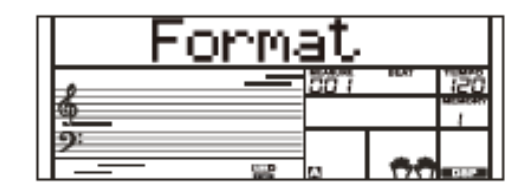

#### *Примечание:*

Форматирование удалит все пользовательские данные на USB-накопителе!

# <span id="page-36-1"></span>**Относительная таблица символов клавиатуры и кодов ASCII:**

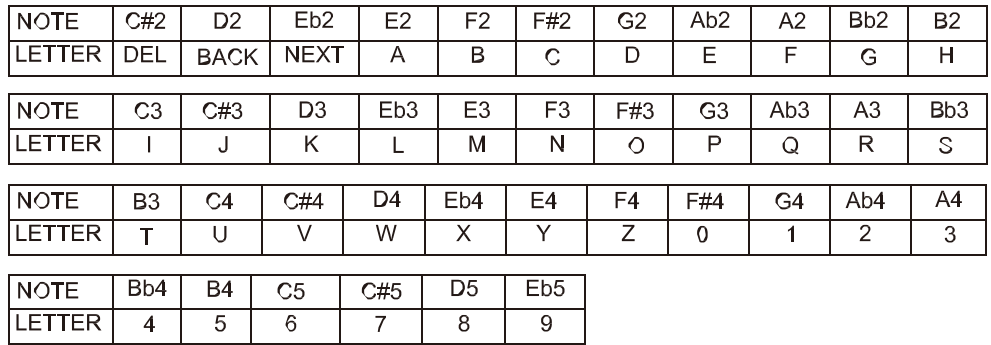

<span id="page-37-0"></span>Используя функции MIDI-устройства, вы можете расширить свои музыкальные возможности. В этом разделе объясняется, что такое MIDI-устройство и что он может делать, а также как вы можете использовать MIDI-устройство на своем инструменте.

# <span id="page-37-1"></span>**Что такое MIDI-устройств?**

- *1.* MIDI (сокращение от Musical Instrument Digital Interface Цифровой интерфейс музыкальных инструментов) позволяет множеству электронных музыкальных инструментов, компьютеров и других связанных устройств соединяться и взаимодействовать между собой. MIDI-устройство передает сообщения о событиях, которые определяют нотацию, высоту и скорость, сигналы управления такими параметрами, как громкость, вибрато, панорамирование звука и информацию об изменении программы, чтобы можно было изменить выбор тембра.
- *2.* Инструмент может выводить информацию о воспроизведении в реальном времени посредством сообщений с MIDIустройств и управлять внешними MIDI-устройствами. Инструмент также может принимать входящие сообщения с MIDI-устройств и генерировать звук соответственно.

#### *Примечание:*

USB-разъем относится к USB-устройству, которое может быть подключено только к ПК. Не допускается подключение к USBпорту другого инструмента, если только он не относится к хосткомпьютеру.

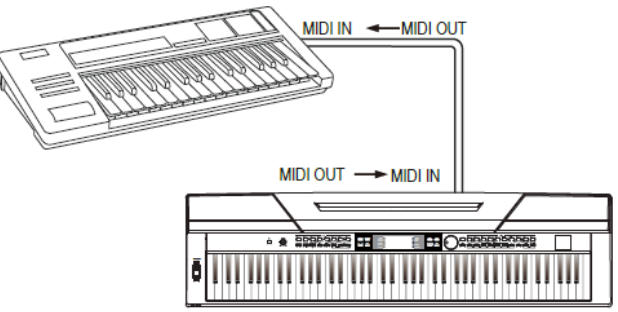

# <span id="page-38-0"></span>**Restore Factory Setting («Восстановить заводские настройки»)**

Путем нажатия нескольких обозначенных сочетаний клавиш и удержания их некоторое время, а затем запускания инструмента. Этот инструмент будет выполнять некоторые специальные функции.

# <span id="page-38-1"></span>**Restore Factory Setting («Восстановить заводские настройки»)**

При одновременном удержании кнопки [+/YES] и [-/NO], а затем включения переключателя [POWER], настройки инструмента будут восстановлены до настроек по умолчанию. Это действие приведет к удалению всех пользовательских данных: пользовательские стили, пользовательские композиции и регистрационная память. На ЖК-дисплее отобразится сообщение: Loading! («Загрузка!»).

После завершения процесса восстановления исходных настроек инструмент запустится в обычном режиме. Обращаться с осторожностью!

# <span id="page-38-2"></span>**Восстановление настроек**

# **зарегистрированной панели**

При одновременном удержании кнопок [STORE] и [M1], а затем включения переключателя [POWER], настройки инструмента будут восстановлены до настроек по умолчанию. Это приведет к удалению всех данных, зарегистрированных в памяти. Обращаться с осторожностью!

# <span id="page-38-3"></span>**Delete User Songs («Удаление**

# **композиций пользователя»)**

При одновременном удержании кнопок [SONG] и [RECORD] с последующим нажатием переключателя [POWER], система удалит все пользовательские композиции. Обращаться с осторожностью!

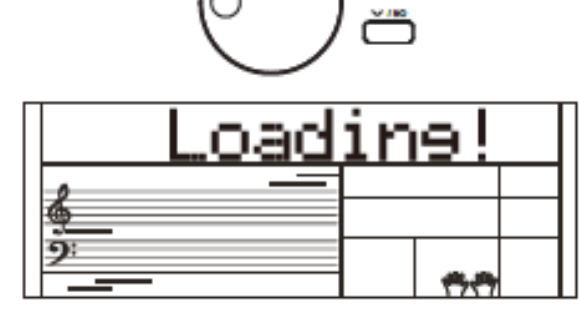

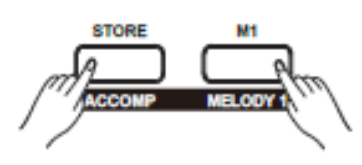

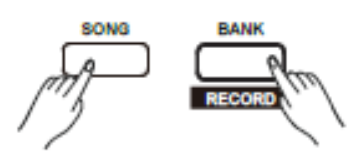

# **Поиск и устранение неисправностей**

<span id="page-38-4"></span>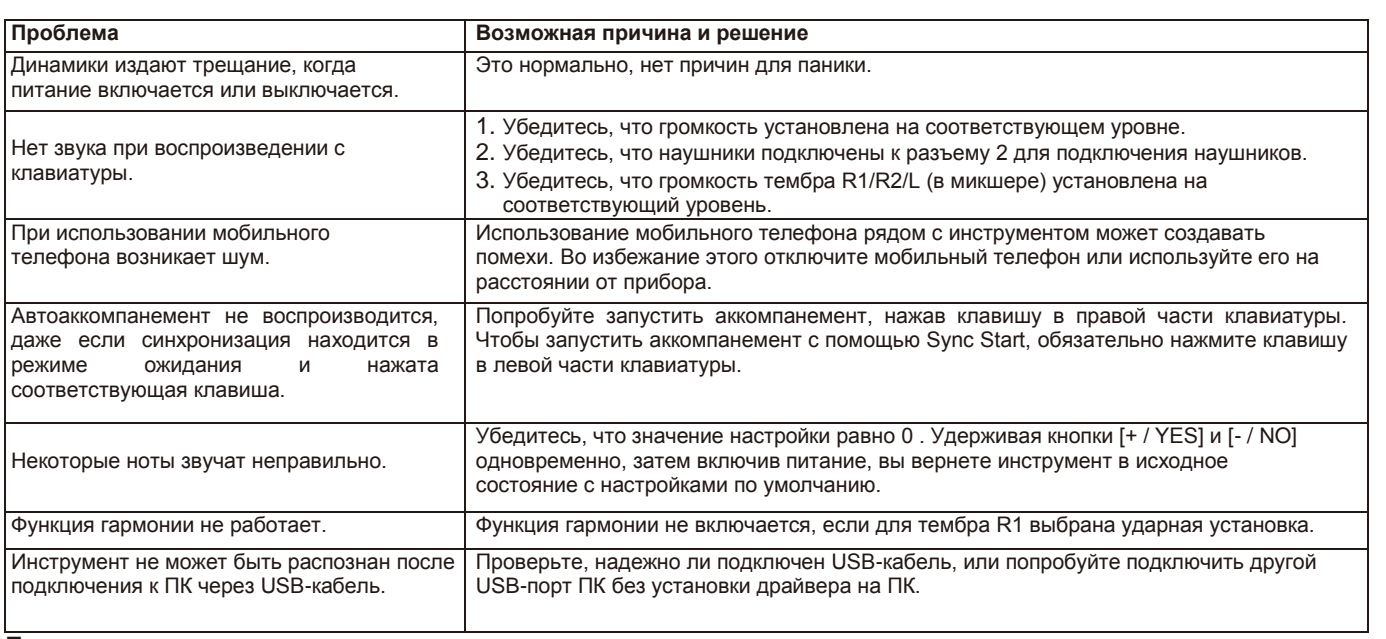

#### **Примечание:**

Если вы заметили, что какое-либо отклонение не может быть устранено, пожалуйста, подключите систему доступа или указанную ремонтную станцию, при этом инструмент должен осмотреть квалифицированный обслуживающий персонал.

# <span id="page-39-0"></span>**Технические характеристики**

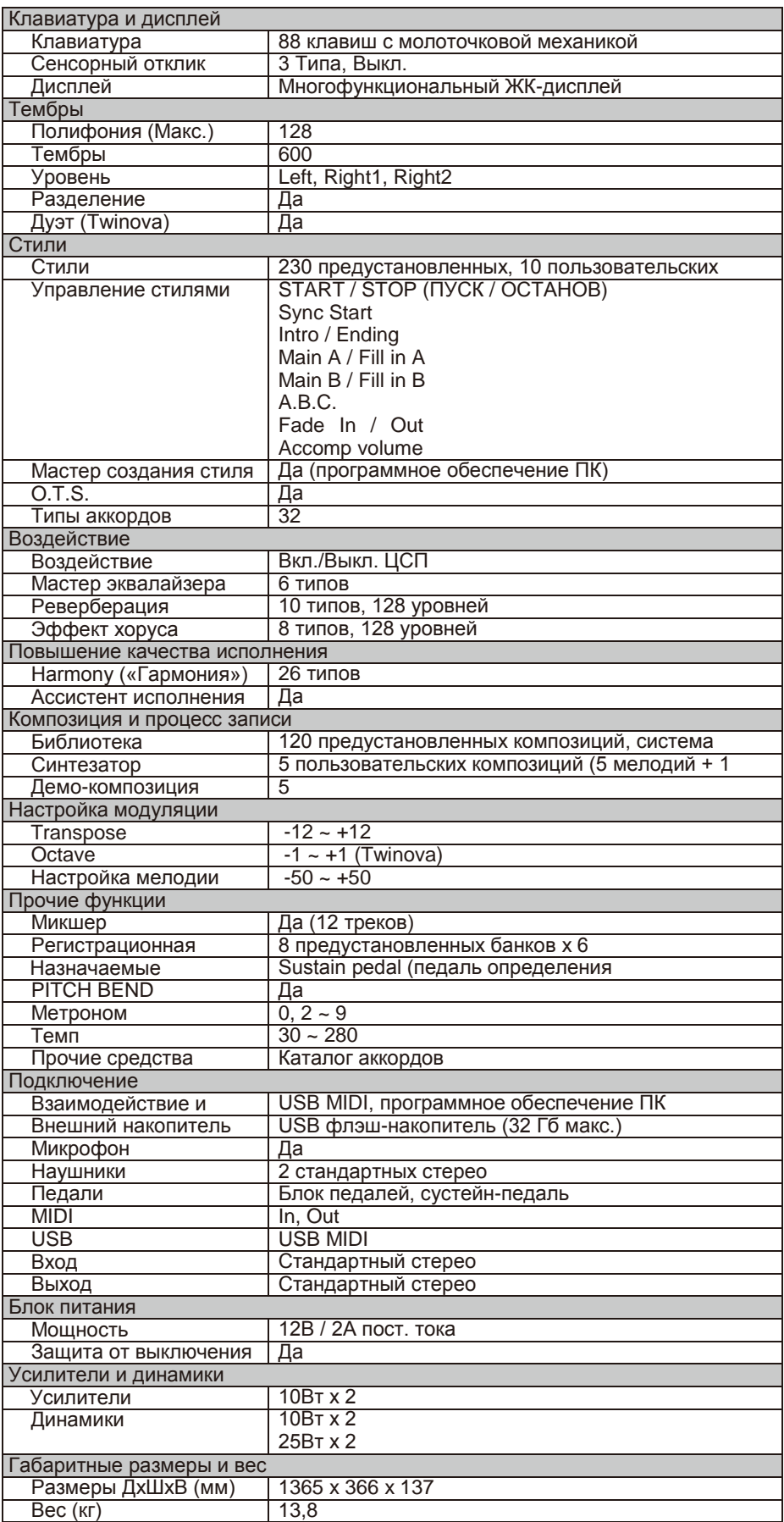

\* Все спецификации и внешний вид могут быть изменены без предварительного уведомления.

<span id="page-40-0"></span>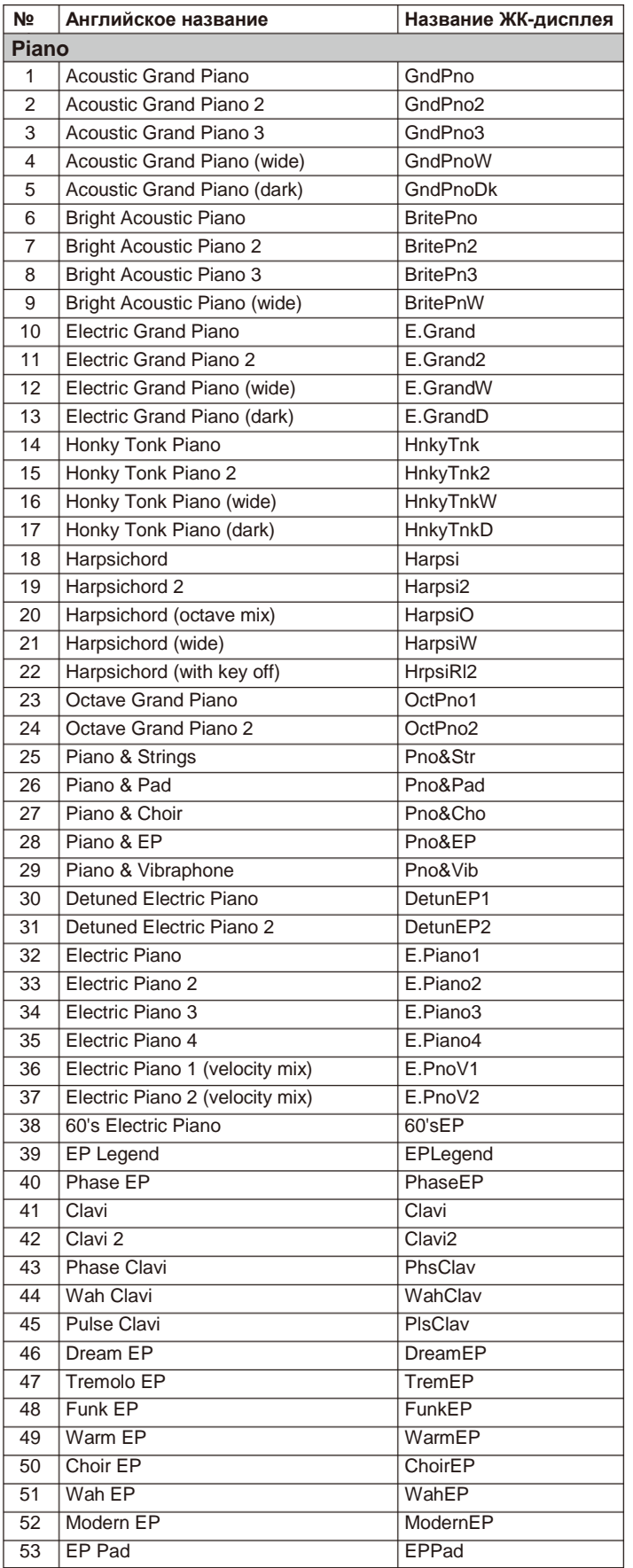

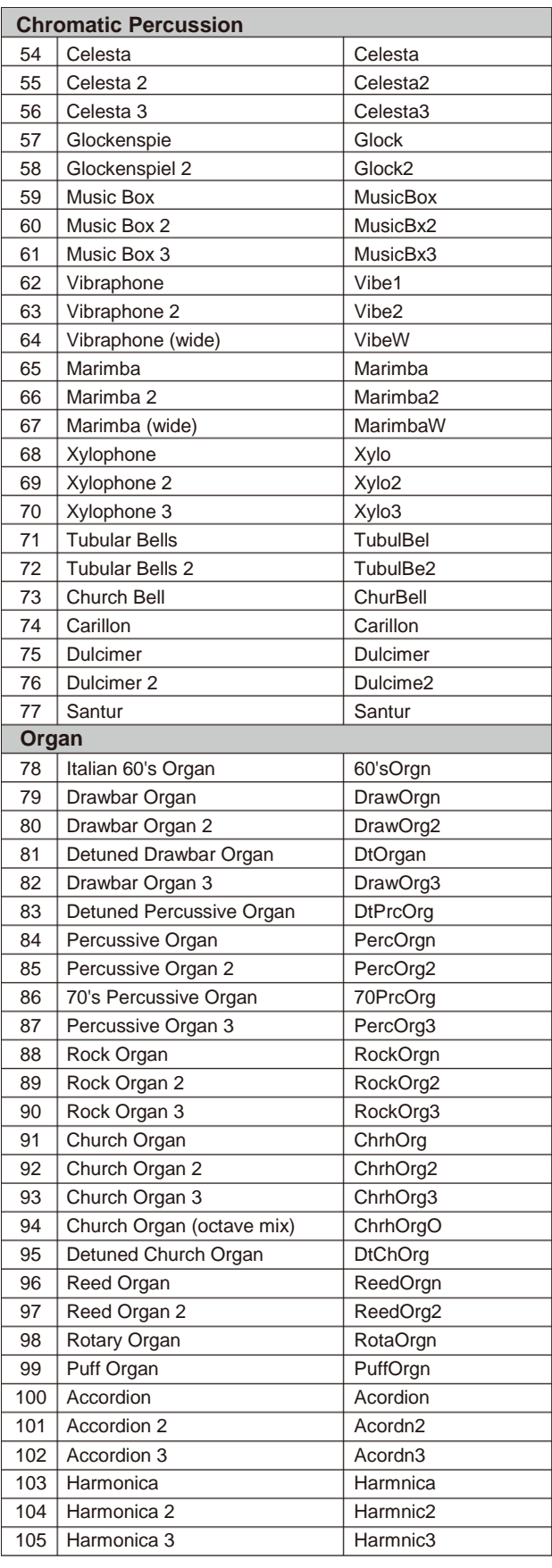

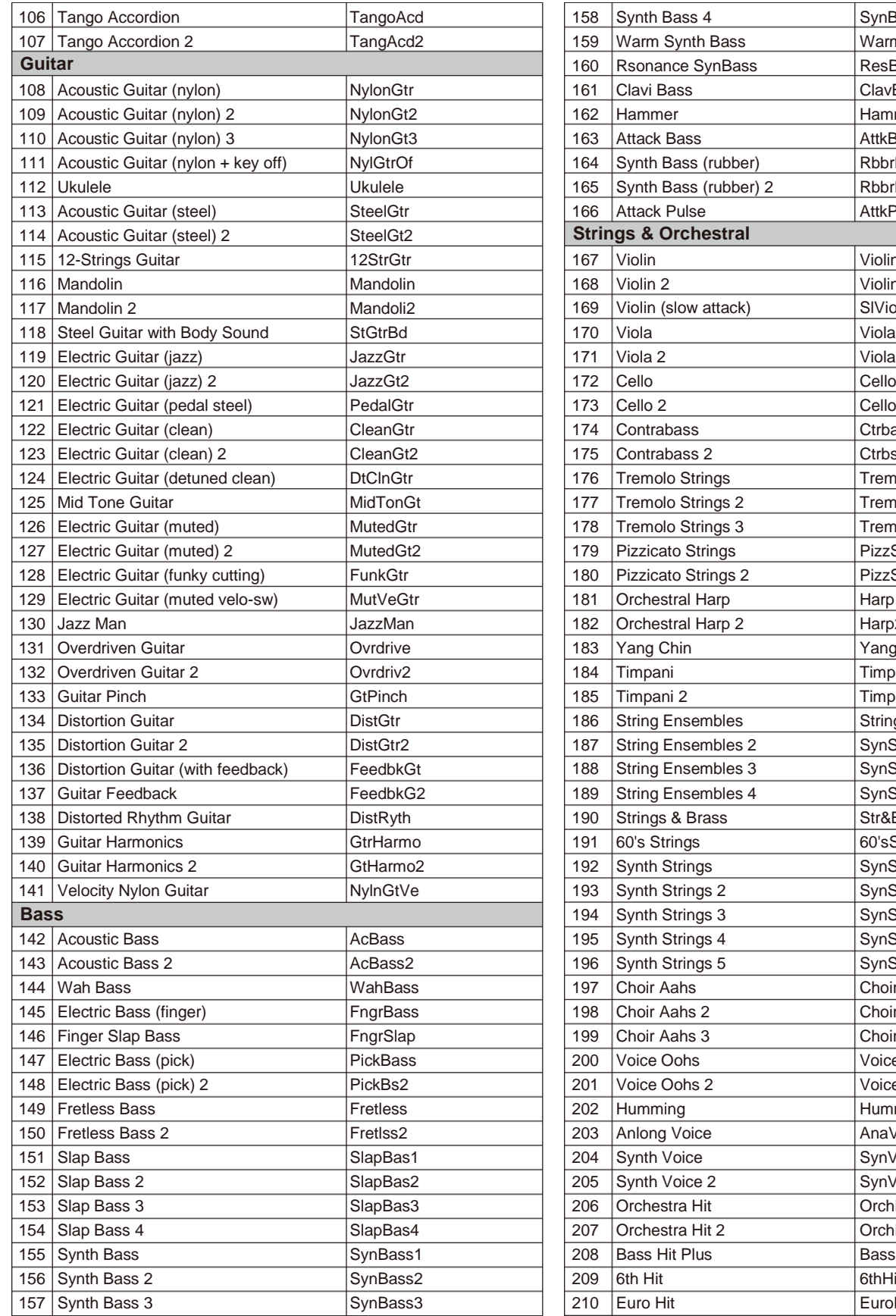

SynBass4 WarmBass ResBass ClavBass Hammer AttkBass RbbrBass RbbrBas2 **AttkPls** 

 $\overline{\phantom{0}}$ 

Violin Violin 2 SlViolin

Viola<sub>2</sub>

Cello<sub>2</sub> Ctrbass Ctrbs2 TremStr TremStr2 TremStr3 PizzStr PizzStr2 Harp Harp2 Yang Chin **Timpani** Timpani<sub>2</sub> Strings1 SynStrs2 SynStr3 SynStr4 Str&Bras 60'sStr SynStrs1 SynStrs2 SynStrs3 SynStrs4 SynStrs5 Choir Aah Choir Ah<sub>2</sub> Choir Ah<sub>3</sub> VoiceOoh VoiceOh<sub>2</sub> Humming AnaVoice SynVoice SynVoic2 OrchHit OrchHi2 BassHit  $6th$  Hit Euro Hit

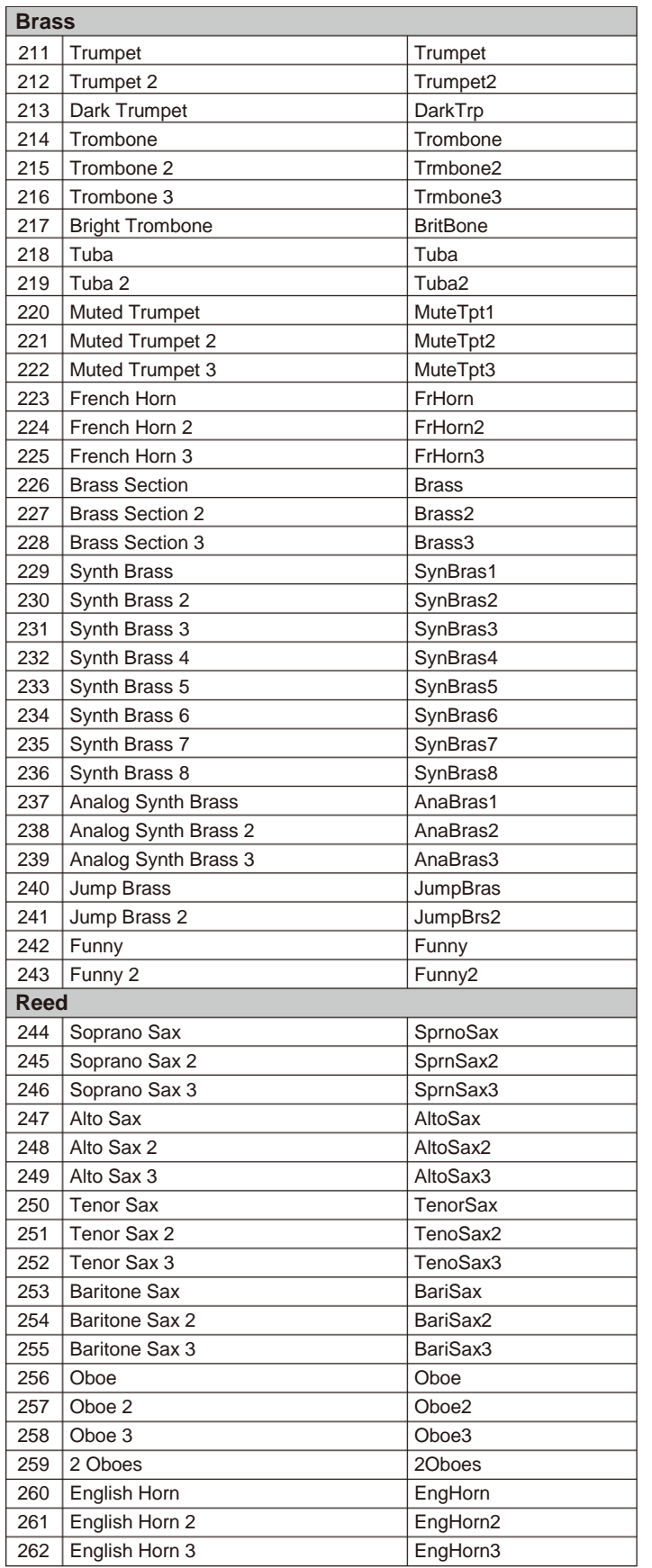

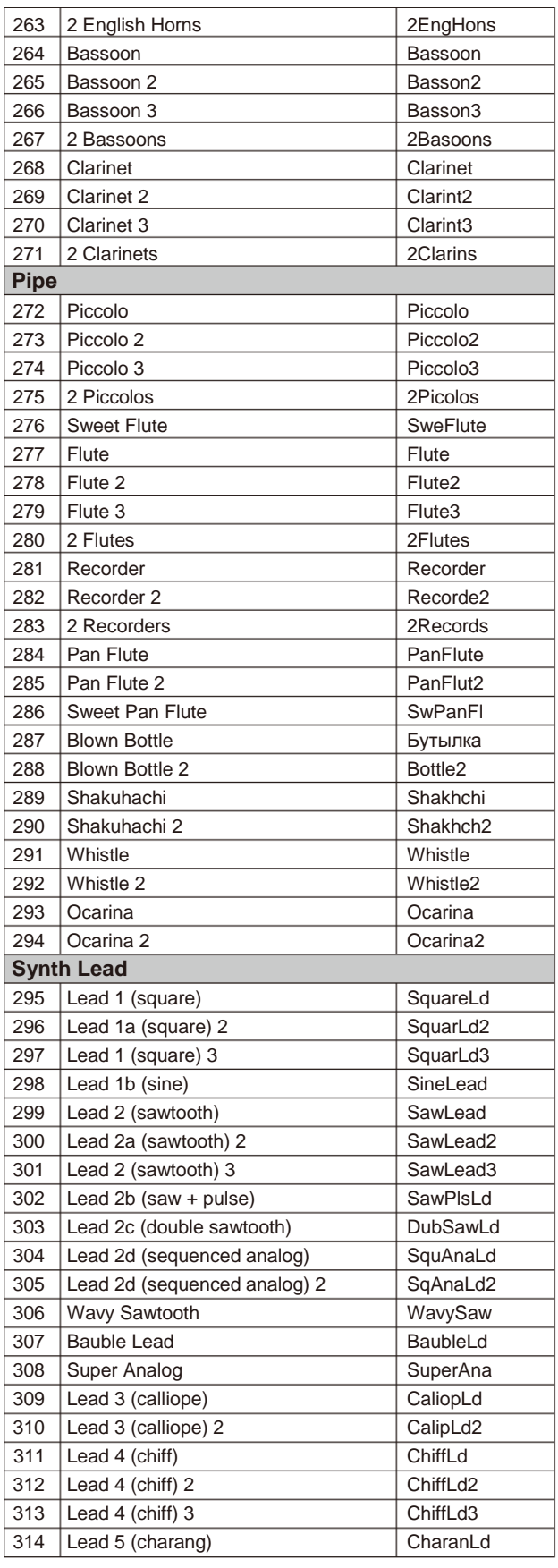

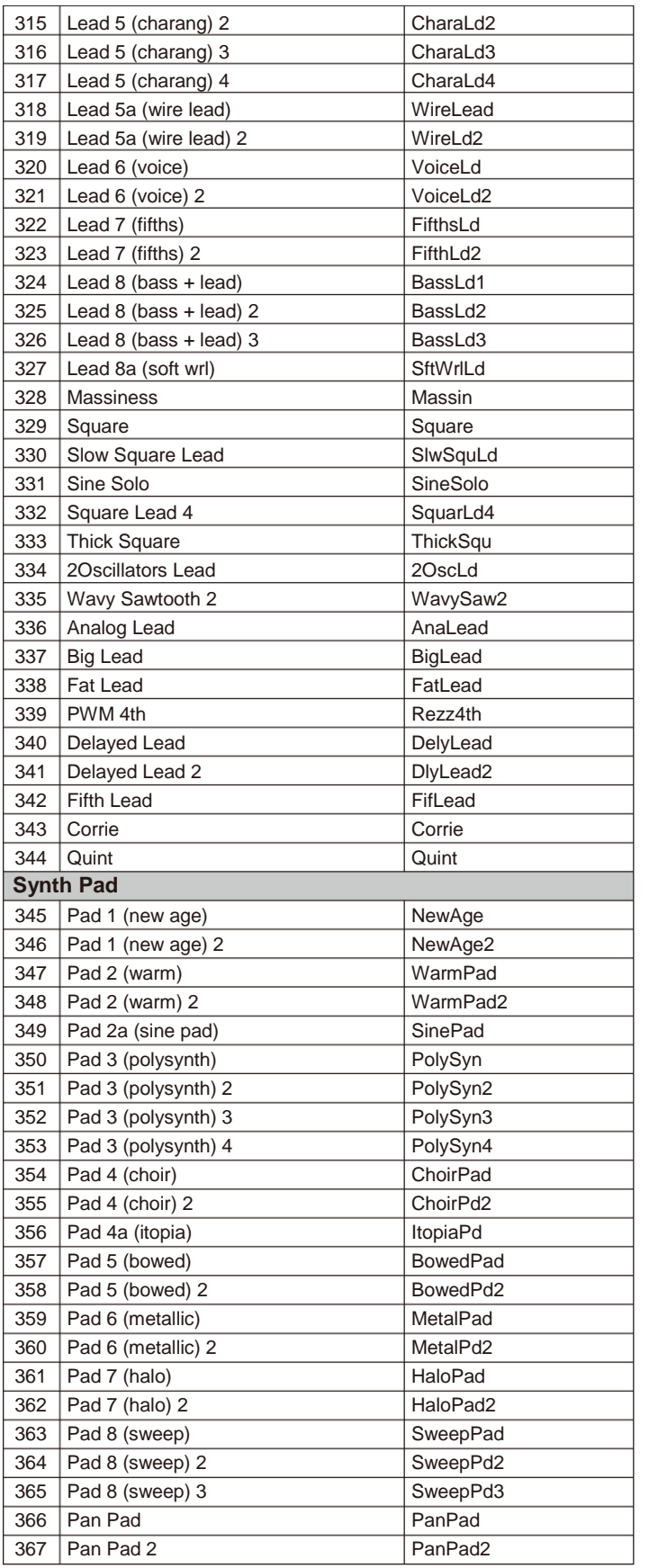

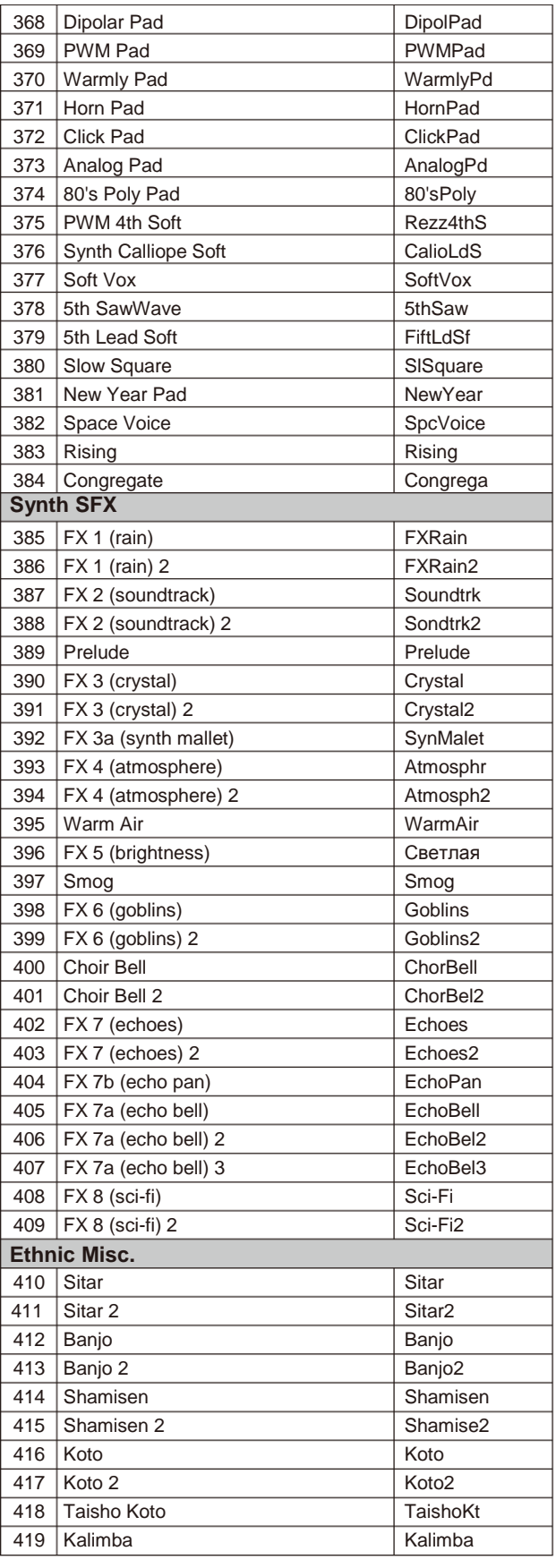

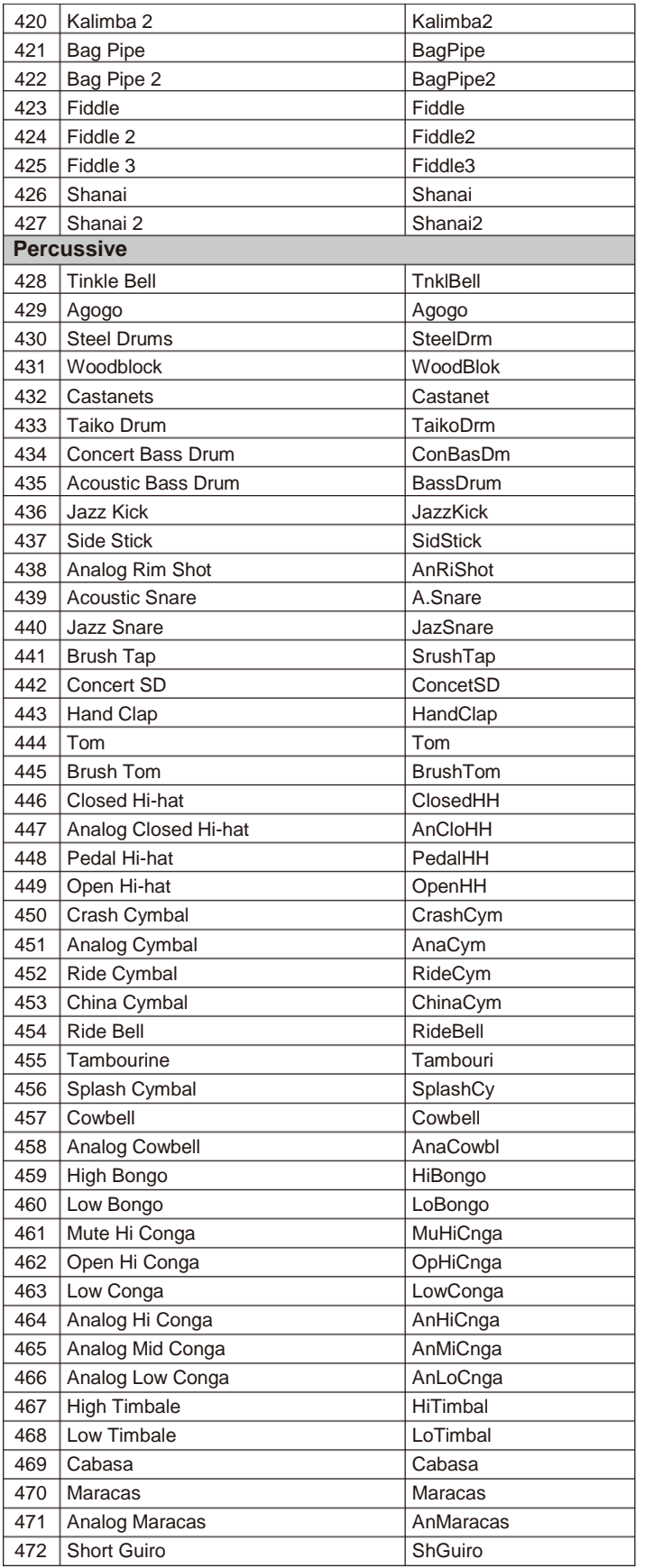

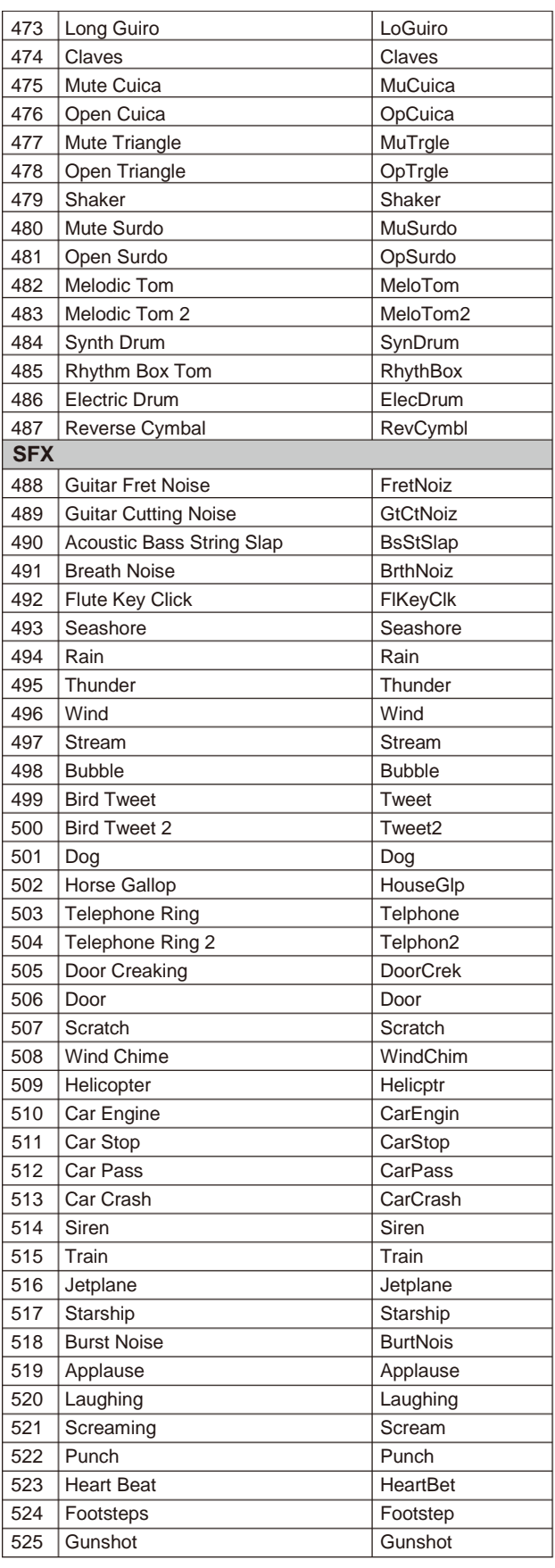

 $\overline{\phantom{a}}$ 

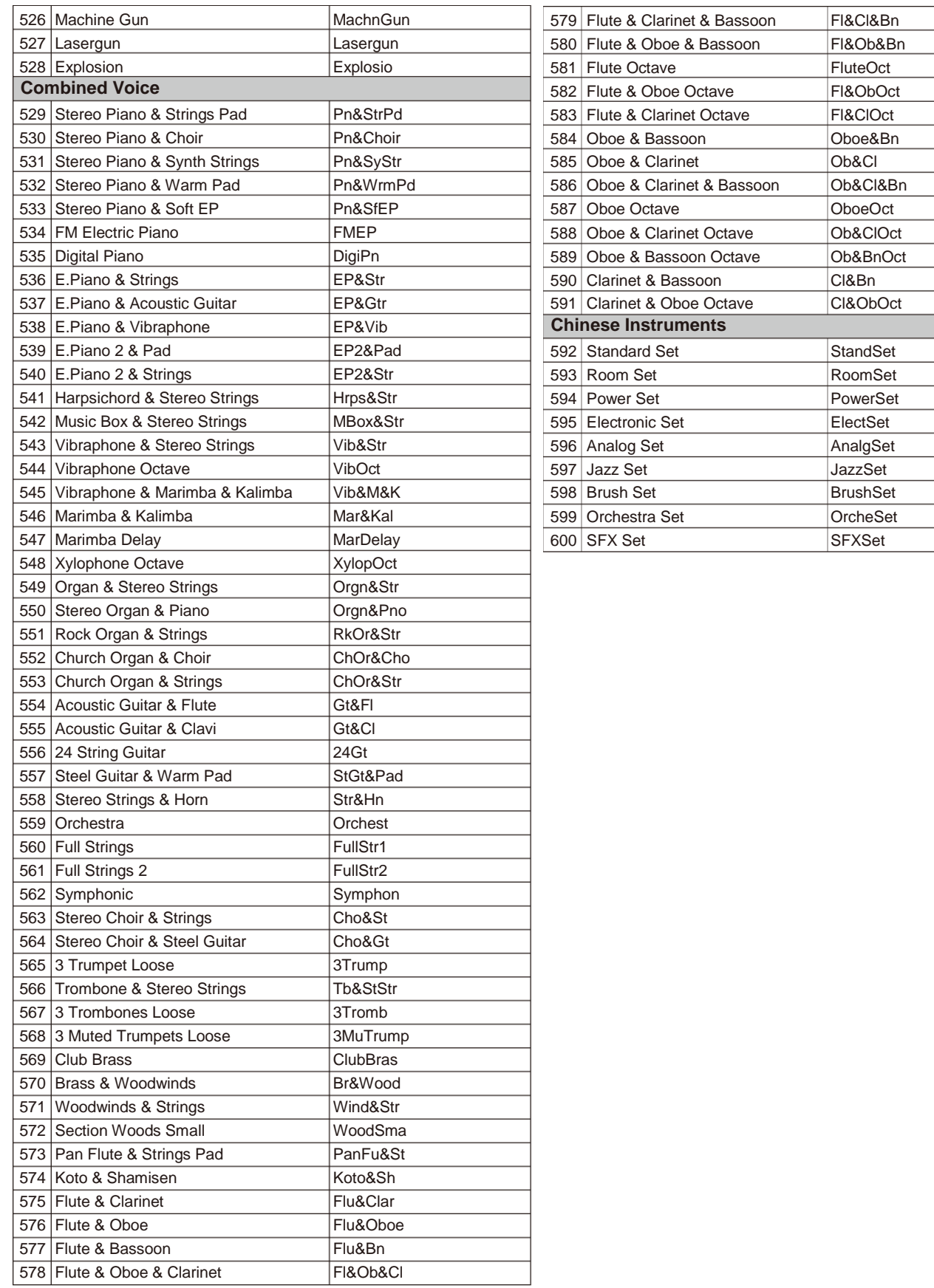

# Список стилей

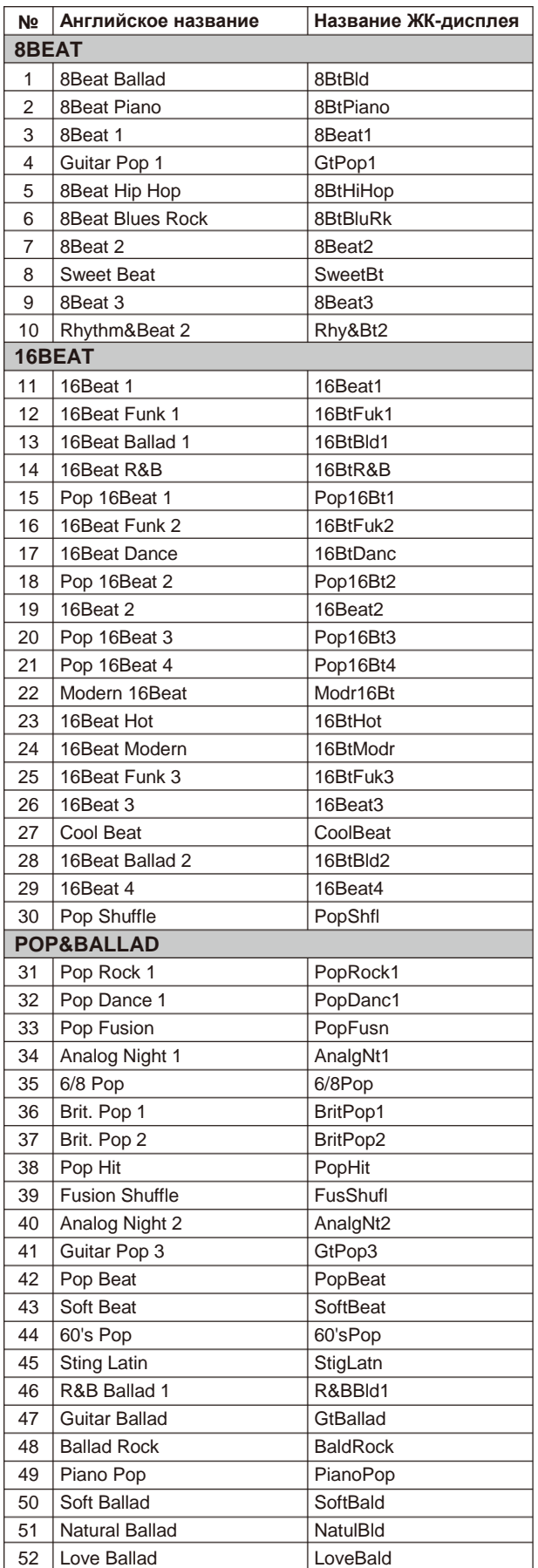

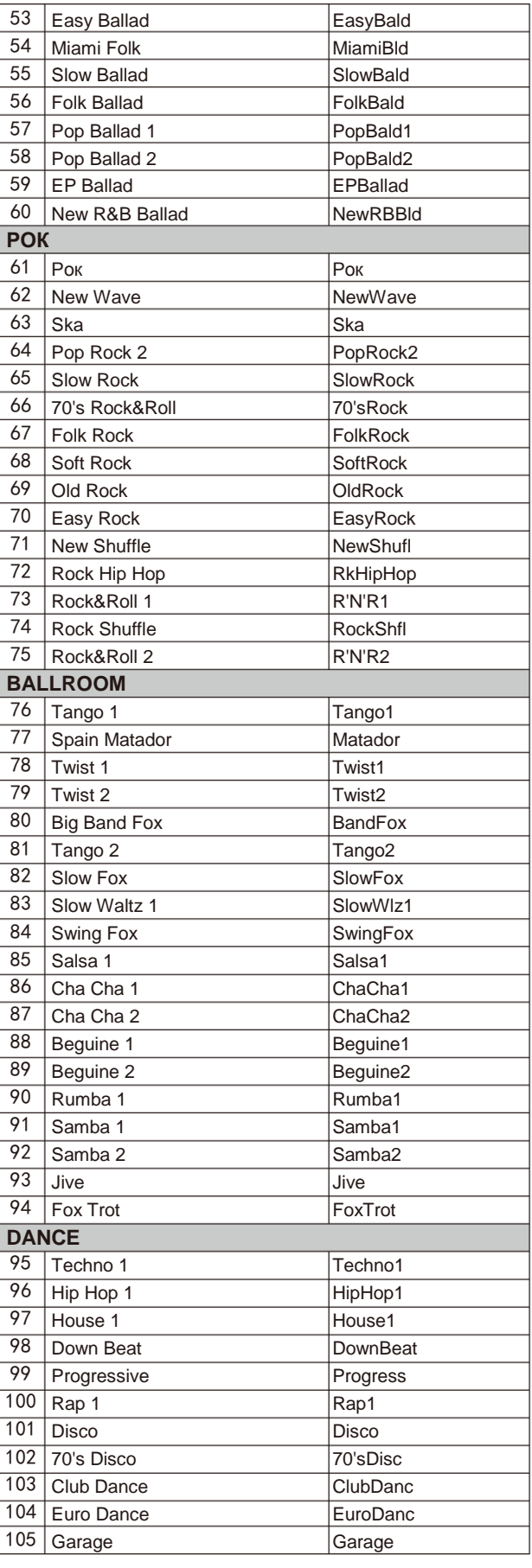

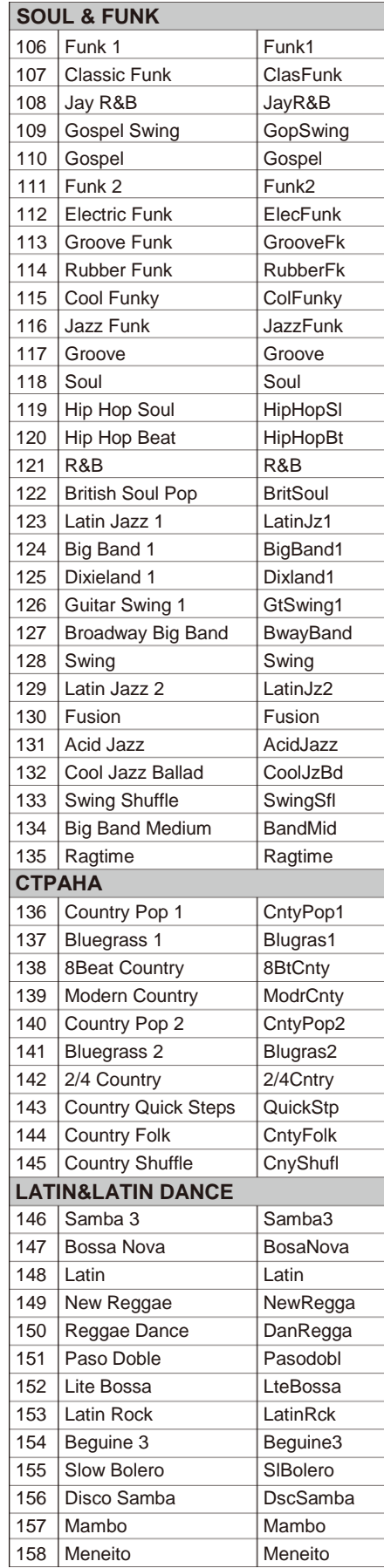

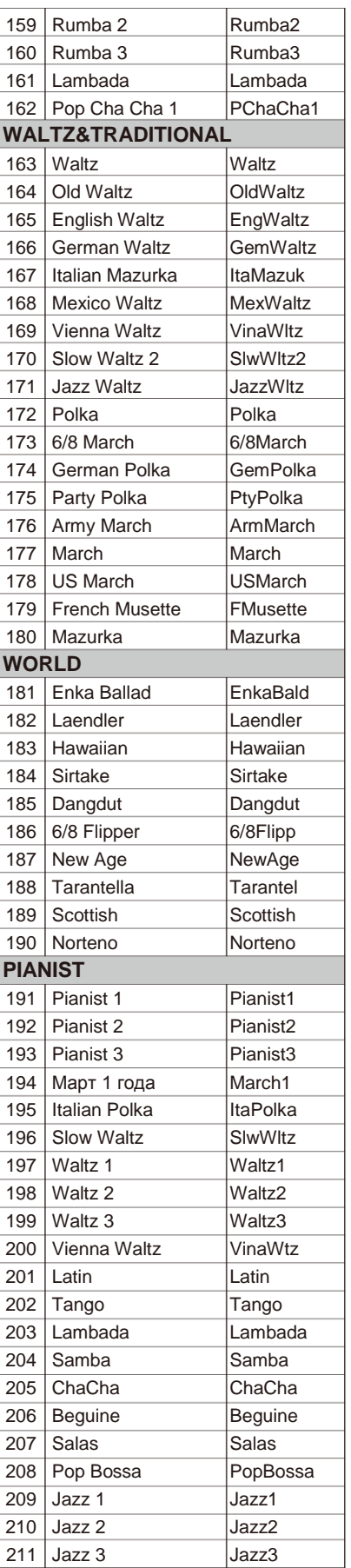

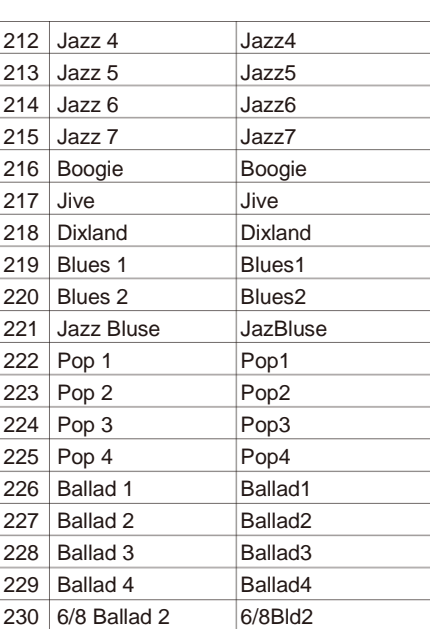

Ξ.

# **Список композиций**

<span id="page-48-0"></span>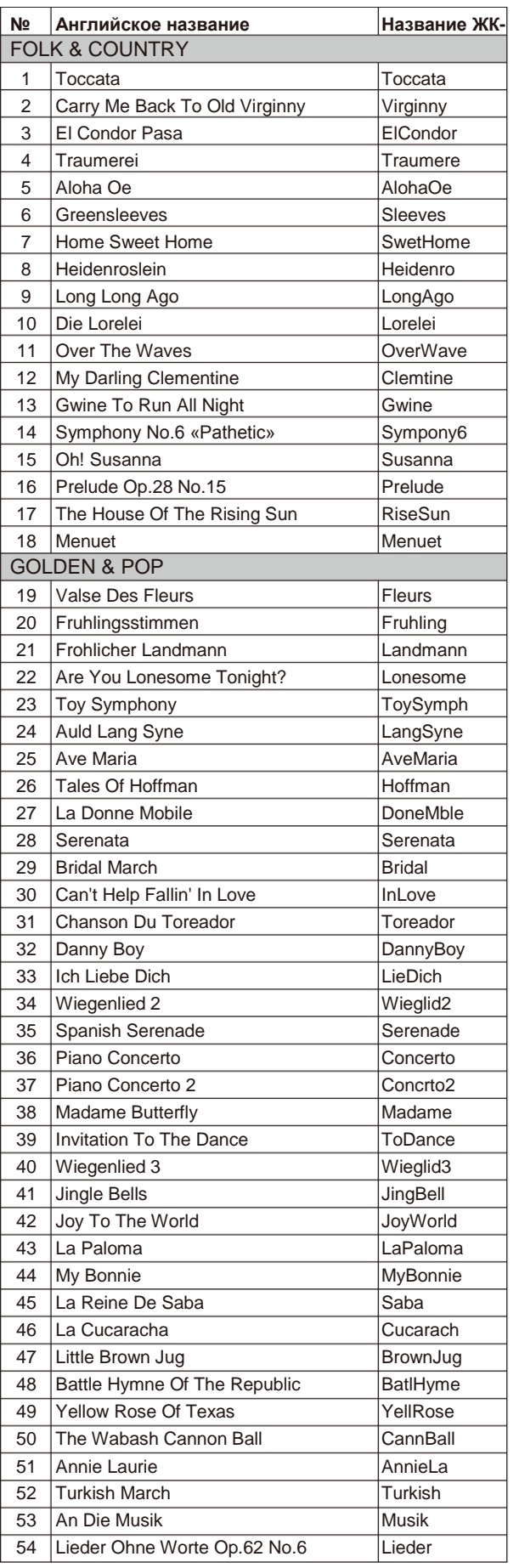

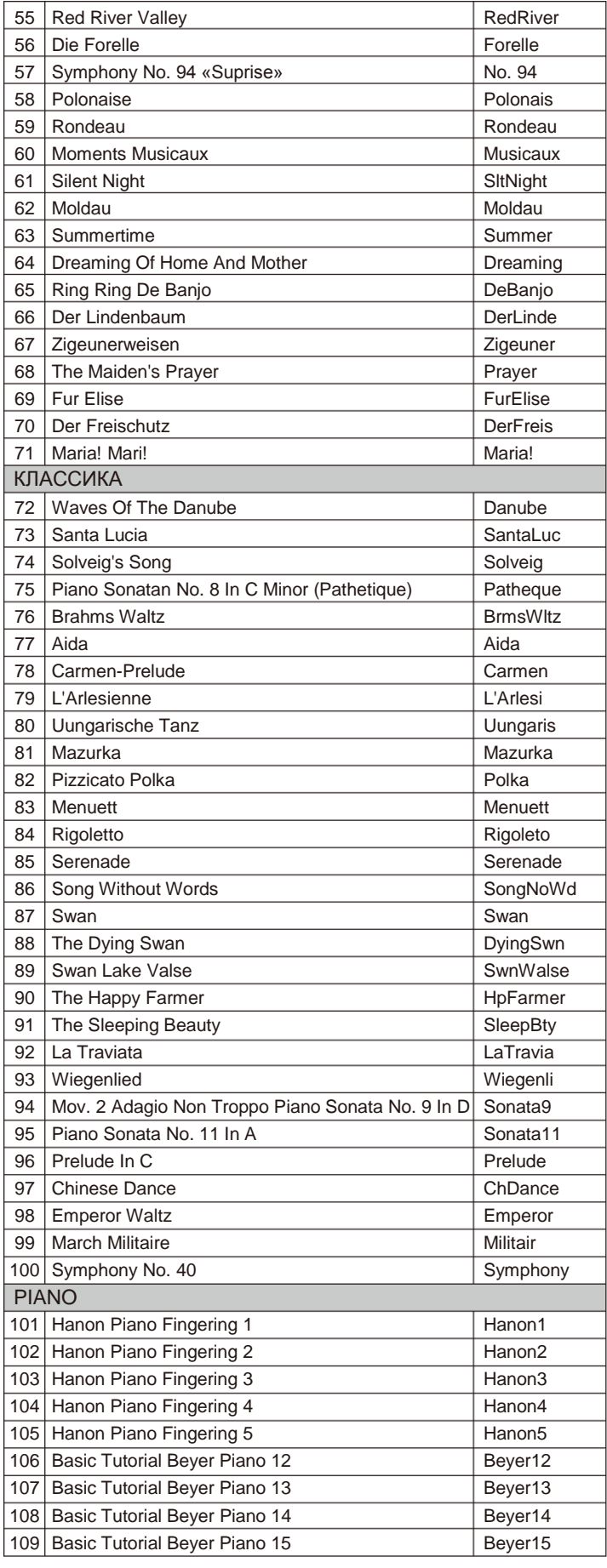

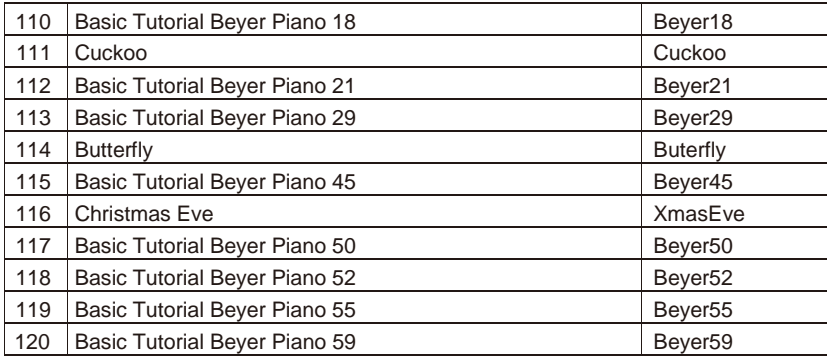

# **Список демо-композиций**

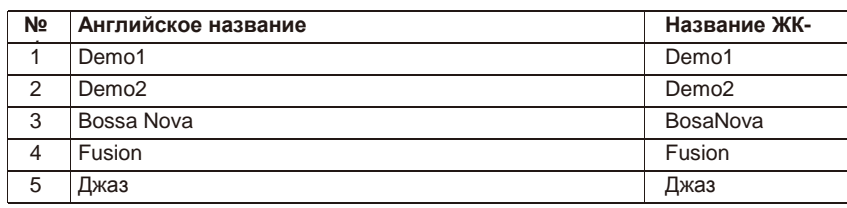

# **Карта внедрения MIDI**

<span id="page-50-0"></span>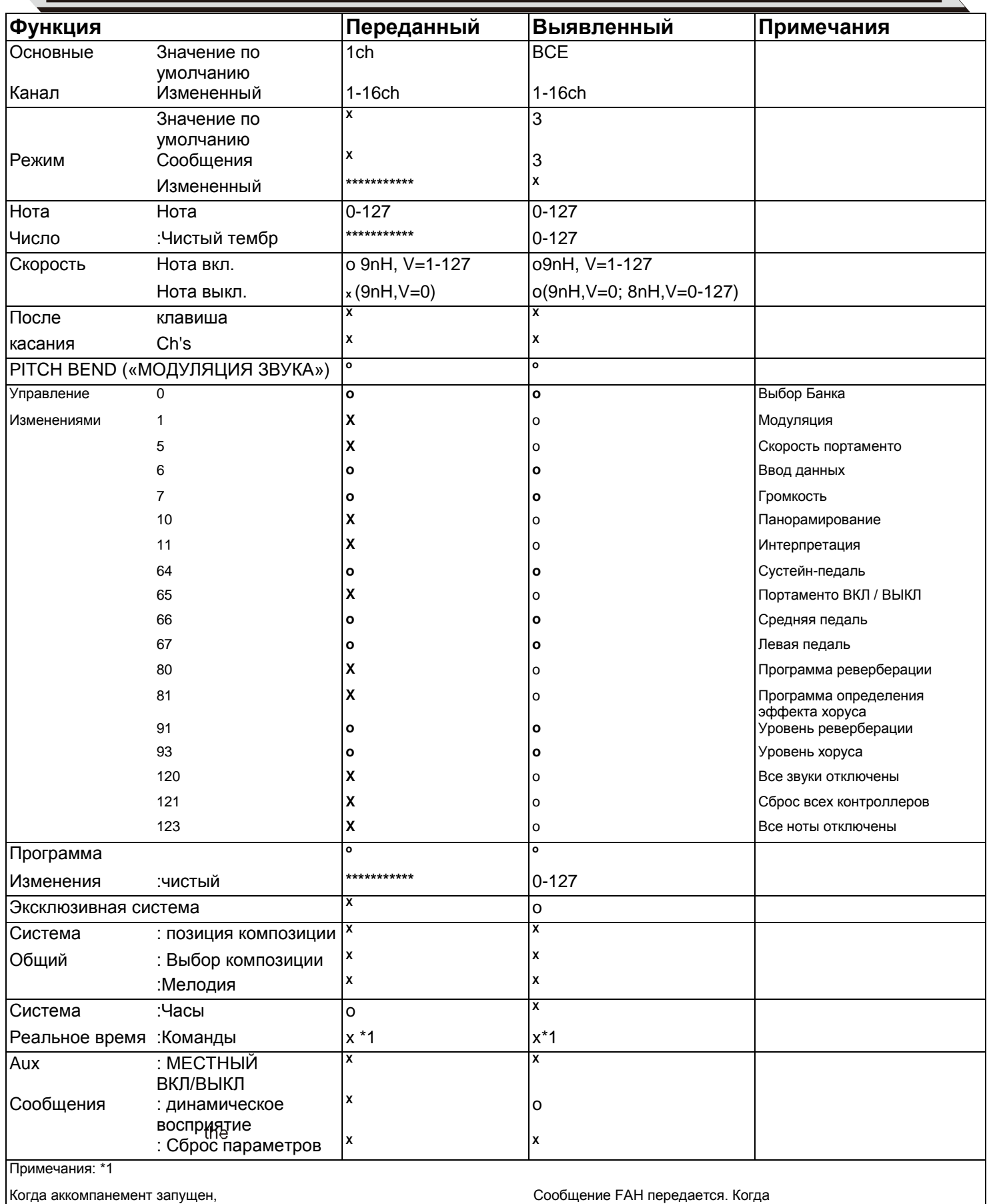

аккомпонемент остановлен, передается сообщение FCH.

www.ycpiano.co.kr www.kurzweil.com Twitter @KurzweilMusic Facebook Http://www.facebook.com/kurzweilmusicsystems

# KURZWEIL

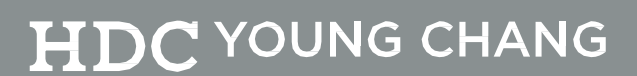

196, Bongsu-daero, Seo-gu, Incheon, Korea